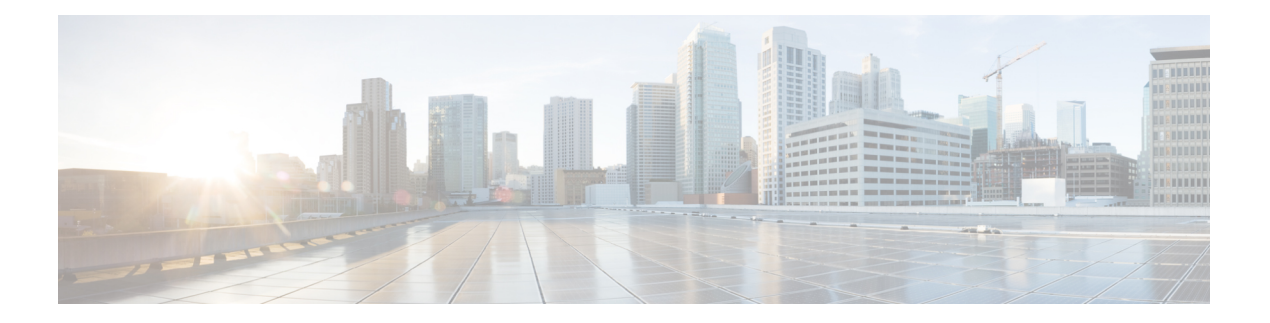

# **A Commands**

- [1G-speed-mode,](#page-2-0) on page 3
- [10G-speed-mode](#page-3-0) (FC ports), on page 4
- [10G-speed-mode](#page-4-0) (IP Storage Ports), on page 5
- [16G-speed-mode,](#page-5-0) on page 6
- aaa [accounting](#page-6-0) default, on page 7
- aaa [accounting](#page-7-0) logsize, on page 8
- aaa [authentication](#page-8-0) dhchap default, on page 9
- aaa [authentication](#page-9-0) iscsi default, on page 10
- aaa [authentication](#page-10-0) login, on page 11
- aaa authentication login [ascii-authentication,](#page-12-0) on page 13
- aaa [authentication](#page-14-0) login chap enable, on page 15
- aaa [authentication](#page-15-0) login mschapv2 enable, on page 16
- aaa [authorization,](#page-16-0) on page 17
- aaa authorization [ssh-certificate,](#page-18-0) on page 19
- aaa authorization [ssh-publickey,](#page-19-0) on page 20
- aaa group [server,](#page-20-0) on page 21
- aaa user [default-role,](#page-22-0) on page 23
- [abort,](#page-23-0) on page 24
- [absolute-timeout,](#page-24-0) on page 25
- [action](#page-25-0) cli, on page 26
- action [counter,](#page-26-0) on page 27
- action [event-default,](#page-28-0) on page 29
- action [exception](#page-29-0) log, on page 30
- action [forceshut,](#page-31-0) on page 32
- action [overbudgetshut,](#page-32-0) on page 33
- action [policy-default,](#page-33-0) on page 34
- action [reload,](#page-34-0) on page 35
- action [snmp-trap,](#page-35-0) on page 36
- action [syslog,](#page-36-0) on page 37
- active [equals](#page-38-0) saved, on page 39
- [add-session](#page-39-0) vsan, on page 40
- add-step [dynamic,](#page-40-0) on page 41
- [add-step](#page-41-0) static, on page 42
- [add-tgt](#page-42-0) vsan, on page 43
- [add-vi](#page-43-0) vsan, on page 44
- [alert-group,](#page-45-0) on page 46
- analytics [port-sampling,](#page-48-0) on page 49
- [analytics](#page-50-0) query, on page 51
- [analytics](#page-55-0) type, on page 56
- arp, on [page](#page-57-0) 58
- [attach,](#page-58-0) on page 59
- [attachpriv,](#page-59-0) on page 60
- [attribute-admin,](#page-60-0) on page 61
- [attribute](#page-62-0) failover auto, on page 63
- [attribute](#page-63-0) qos, on page 64
- attributes (DMM job [configuration](#page-64-0) submode), on page 65
- [authentication](#page-65-0) (IKE policy configuration submode), on page 66
- [authentication,](#page-67-0) on page 68
- [auth-mechanism](#page-68-0) plain, on page 69
- [autonomous-fabric-id](#page-69-0) (IVR service group configuration), on page 70
- [autonomous-fabric-id](#page-71-0) (IVR topology database configuration), on page 72
- [autonomous-fabric-id](#page-73-0) database, on page 74
- [auto-volgrp,](#page-75-0) on page 76
- [autozone,](#page-76-0) on page 77

#### <span id="page-2-0"></span>**1G-speed-mode**

To configure 1 Gbps link speed on an IP storage interface on the Cisco MDS 24/10 port SAN Extension Module, use the 1G-speed-mode command.

1G-speed-mode

**Syntax Description** This command has no arguments or keywords.

**Command Default** Disabled.

**Command Modes**

Interface configuration (config-if)

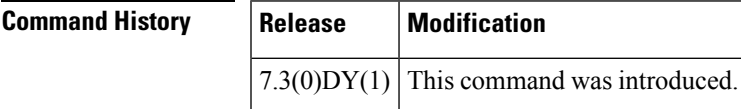

**Usage Guidelines** This command will only be accepted for an interface range of whole IPStorage port groups because all interfaces in an IPStorage port group must have the same link speed. IPStorage interface port groups are as follows:

- Cisco MDS 9250i Switch: 1-2
- Cisco MDS 24/10 port SAN Extension Module: 1-4, 5-8

**Examples** The following example shows how to configure 1 Gbps link speed on an IP storage interface on Cisco MDS 24/10 port SAN Extension Module:

```
switch# config terminal
switch(config)# interface IPStorage 5/1-4
switch(config-if)# 1G-speed-mode
This speed change will disrupt FCIP/iSCSI traffic for 60 seconds on selected IPStorage
ports.If FCIP tunnels are configured please make sure max-bw <= 1000 Mbps and tcp-connections
 set to 2.
Do you wish to continue (y/n)? [n]
switch(config-if)# end
```
#### **Related Commands**

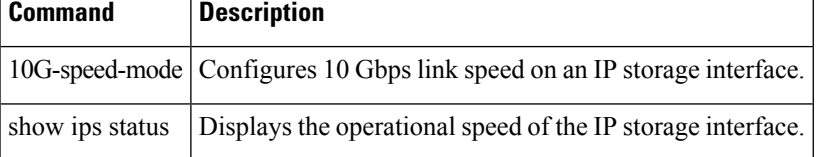

### <span id="page-3-0"></span>**10G-speed-mode (FC ports)**

To enable 10 gig speed mode, use the 10G-speed-mode command. To disable this feature, use the no form of the command.

10G-speed-mode no 10G-speed-mode

**Syntax Description** This command has no arguments or keywords.

**Command Default** Disabled.

#### **Command Modes**

Interface Configuration mode.

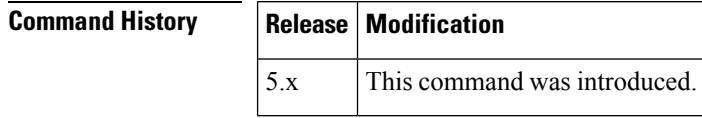

#### **Usage Guidelines** None.

**Examples** The following example shows how to enable the 10 Gig speed mode:

switch# **config terminal** switch(config-if)# 10G-speed-mode switch(config-if)#

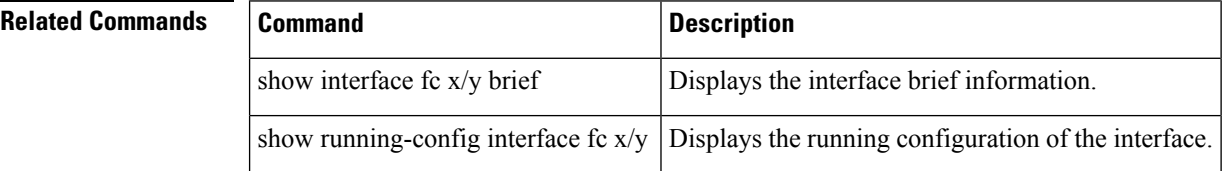

# <span id="page-4-0"></span>**10G-speed-mode (IP Storage Ports)**

To configure 10 Gbps link speed on an IP storage interface on the Cisco MDS 24/10 port SAN Extension Module, use the 10G-speed-mode command.

10G-speed-mode

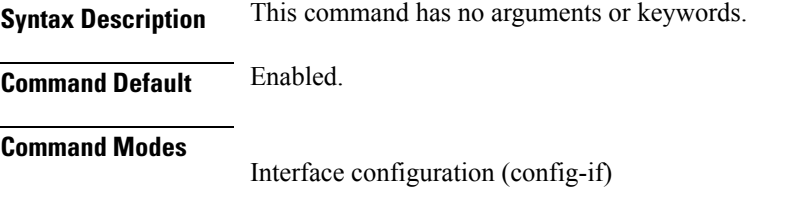

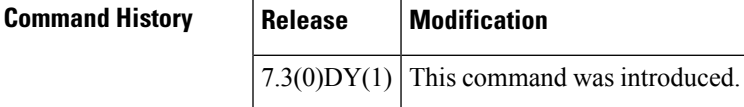

#### **Usage Guidelines** This command will only be accepted for an interface range of whole IPStorage port groups because all interfaces in an IPStorage port group must have the same link speed. IPStorage interface port groups are as follows:

- Cisco MDS 9250i Switch: 1-2
- Cisco MDS 24/10 port SAN Extension Module: 1-4, 5-8

**Examples** The following example shows how to configure 10 Gbps link speed on an IP storage interface on Cisco MDS 24/10 port SAN Extension Module:

```
switch# config terminal
switch(config)# interface IPStorage 5/5-8
switch(config-if)# 10G-speed-mode
This speed change will disrupt FCIP/iSCSI traffic for 60 seconds on select IPStorage ports.
Do you wish to continue(y/n)? [n]
switch(config-if)# end
```
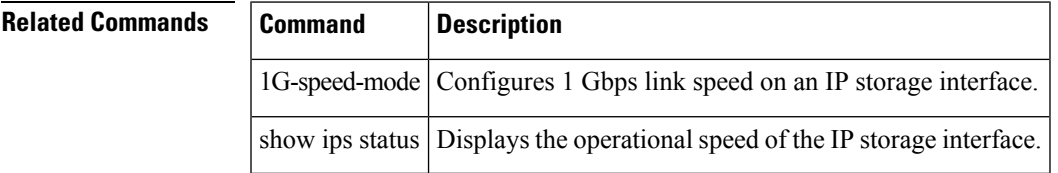

### <span id="page-5-0"></span>**16G-speed-mode**

To enable 2, 4, 8 and 16G speed mode, use the 16G-speed-mode command. To disable this feature, use the no form of the command.

16G-speed-mode no 16G-speed-mode

**Syntax Description** This command has no arguments or keywords.

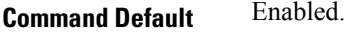

**Command Modes**

Interface Configuration mode.

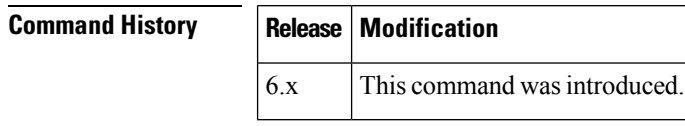

**Usage Guidelines** None.

**Examples** The following example shows how to enable the 16 Gig speed mode:

switch# **config terminal** switch(config-if)# 16G-speed-mode switch(config-if)#

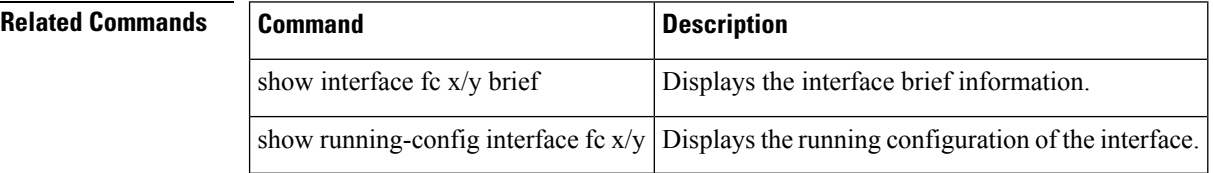

# <span id="page-6-0"></span>**aaa accounting default**

To configure the default accounting method, use the aaa accounting default command. To revert to the default local accounting, use the no form of the command.

aaa accounting default group group-name [none] | none | local [none] | none no aaa accounting default group group-name [none] | none | local [none] | none

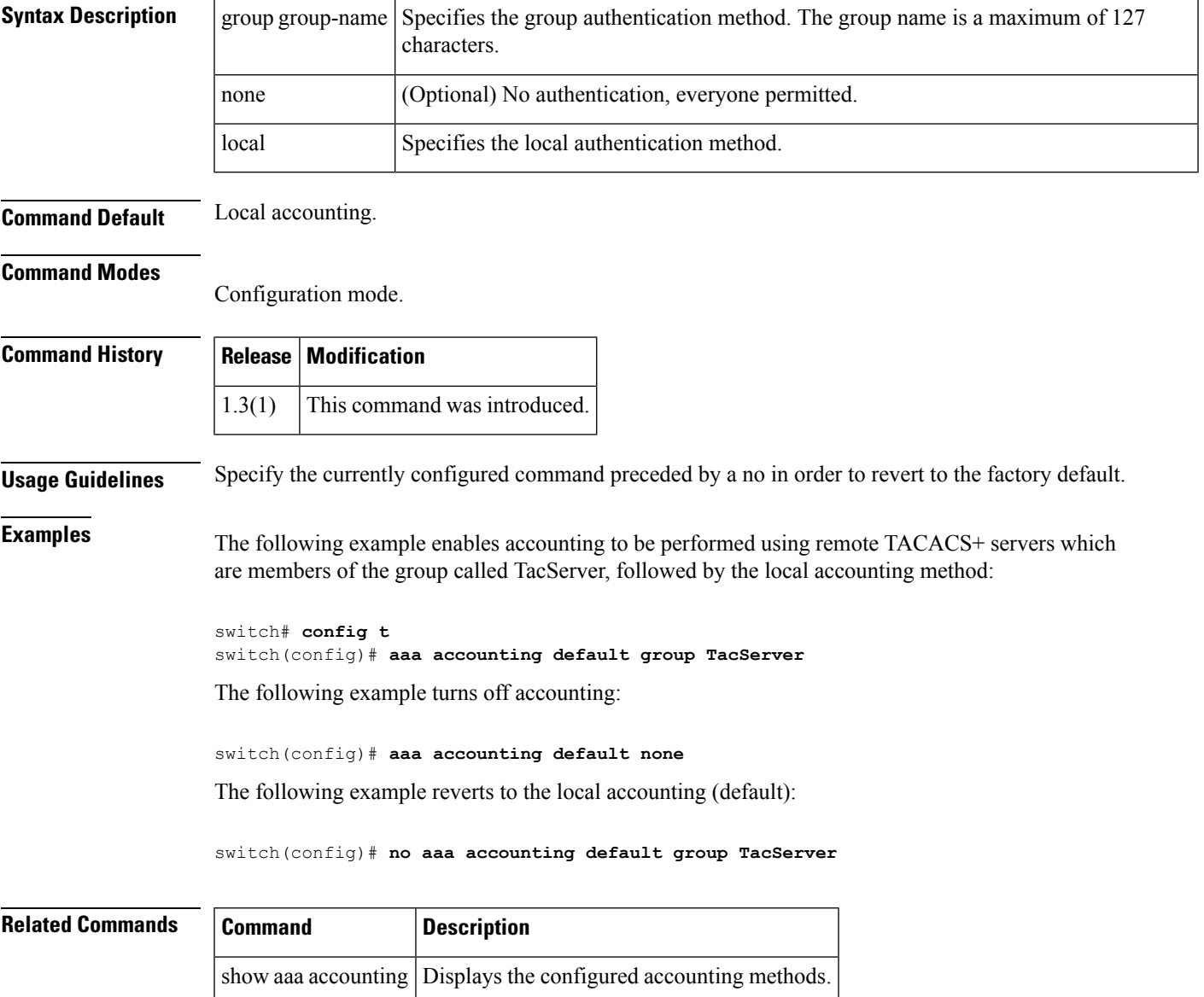

### <span id="page-7-0"></span>**aaa accounting logsize**

To set the size of the local accounting log file, use the aaa accounting logsize command to set the size of the local accounting log file. To revert to the default log file size of 250000 bytes, use the no form of the command.

aaa accounting logsize integer no aaa accounting logsize

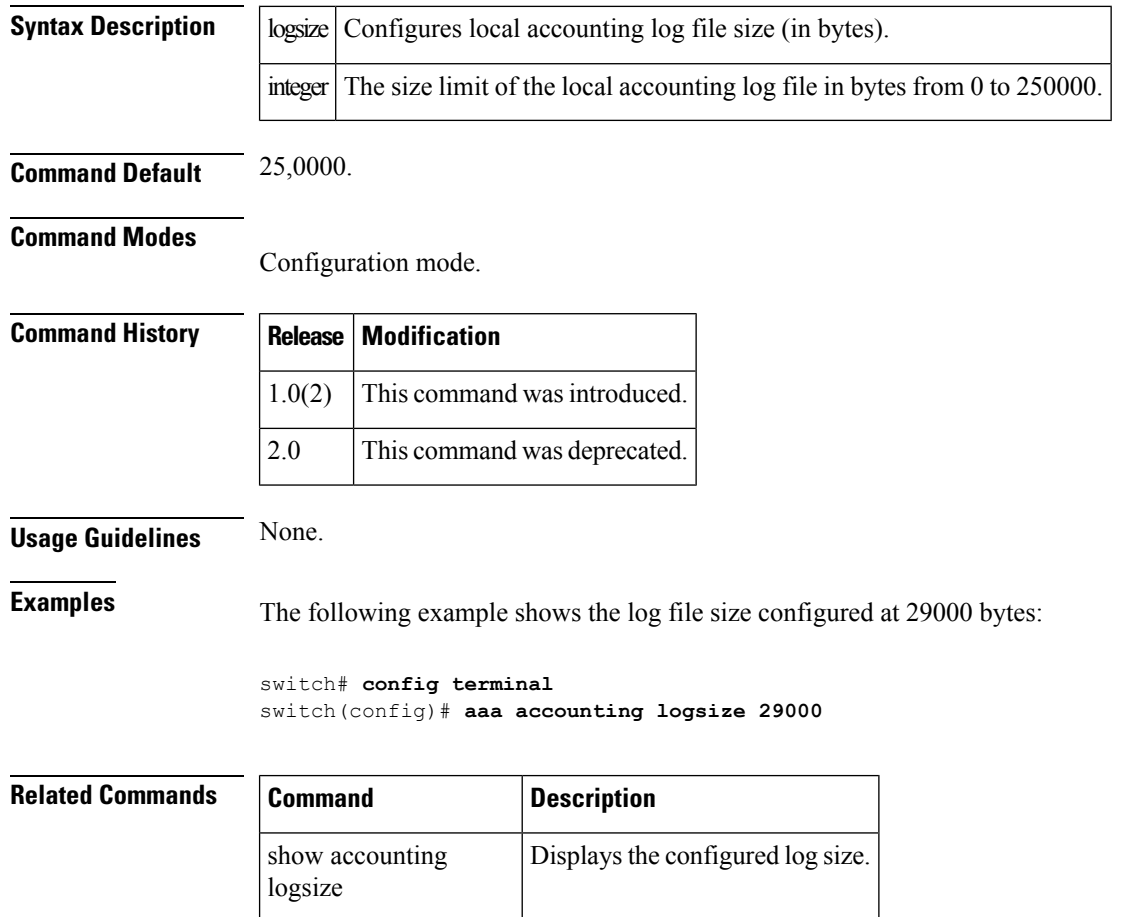

show accounting log | Displays the entire log file.

# <span id="page-8-0"></span>**aaa authentication dhchap default**

To configure DHCHAP authentication method, use the aaa authentication dhchap default command in configuration mode. To revert to factory defaults, use the no form of the command.

aaa authentication dhchap default group group-name [none] | none | local [none] | none no aaa authentication dhchap default group group-name [none] | none | local [none] | none

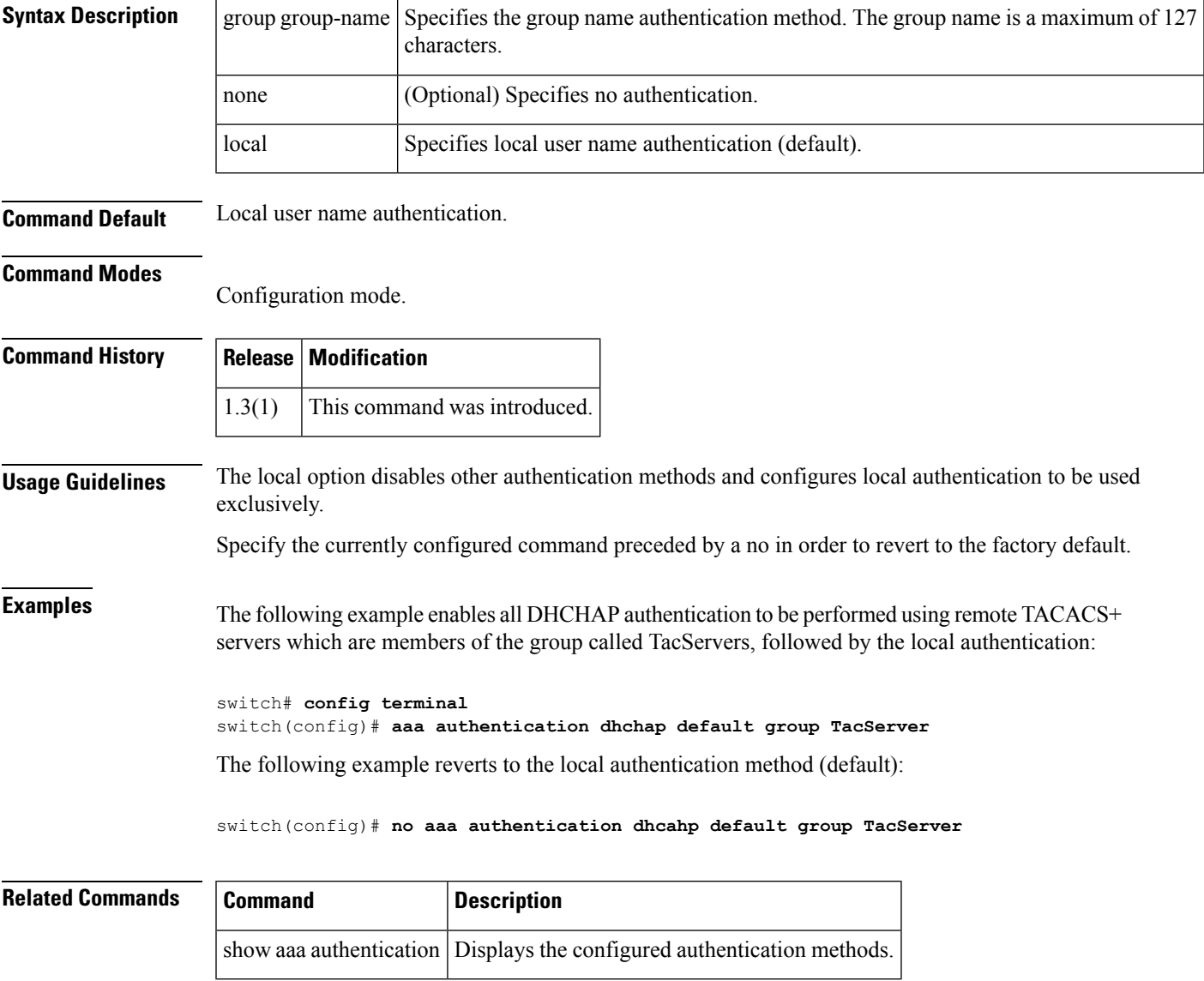

#### <span id="page-9-0"></span>**aaa authentication iscsi default**

To configure the iSCSI authentication method, use the aaa authentication iscsi default command in configuration mode. To negate the command or revert to factory defaults, use the no form of this command.

aaa authentication iscsi default group group-name [none] | none | local [none] | none no aaa authentication iscsi default group group-name [none] | none | local [none] | none

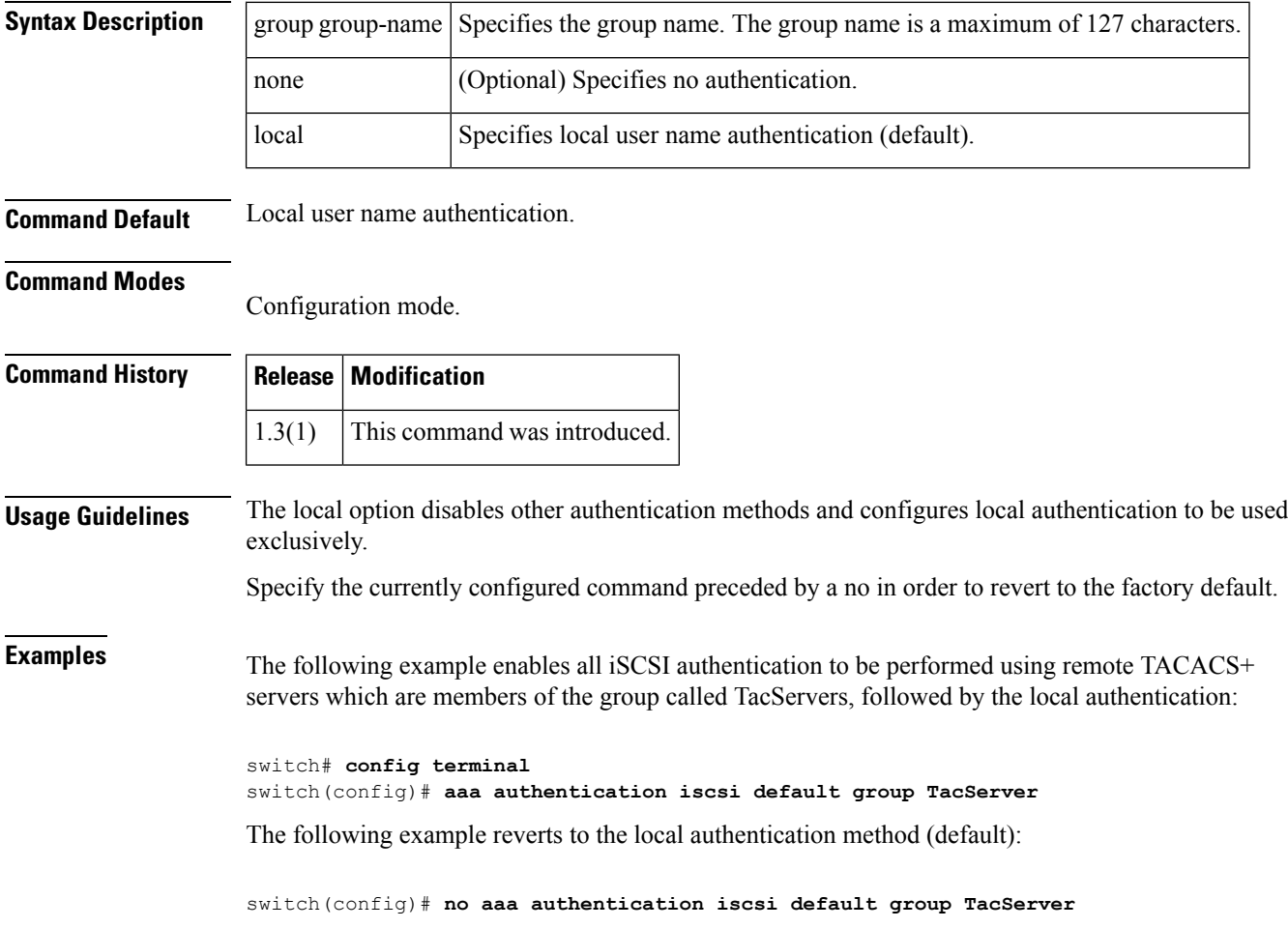

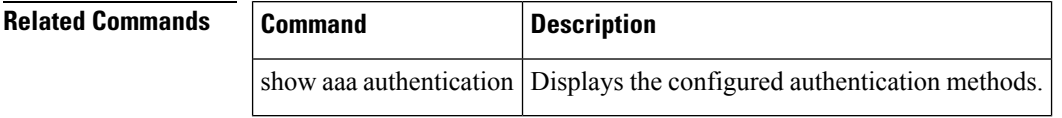

#### <span id="page-10-0"></span>**aaa authentication login**

To configure the authentication method for a login, use the aaa authentication login command in configuration mode. To revert to local authentication, use the no form of the command.

aaa authentication login default | fallback | error | local | group group-name [none] | none | local [none] | none | console fallback | error | local | group-name [none] | none | local [none] | none | error-enable | mschap enable

no aaa authentication login default | fallback | error | local | group group-name [none] | none | local [none] | none | console fallback | error | local | group-name [none] | none | local [none] | none | error-enable | mschap enable

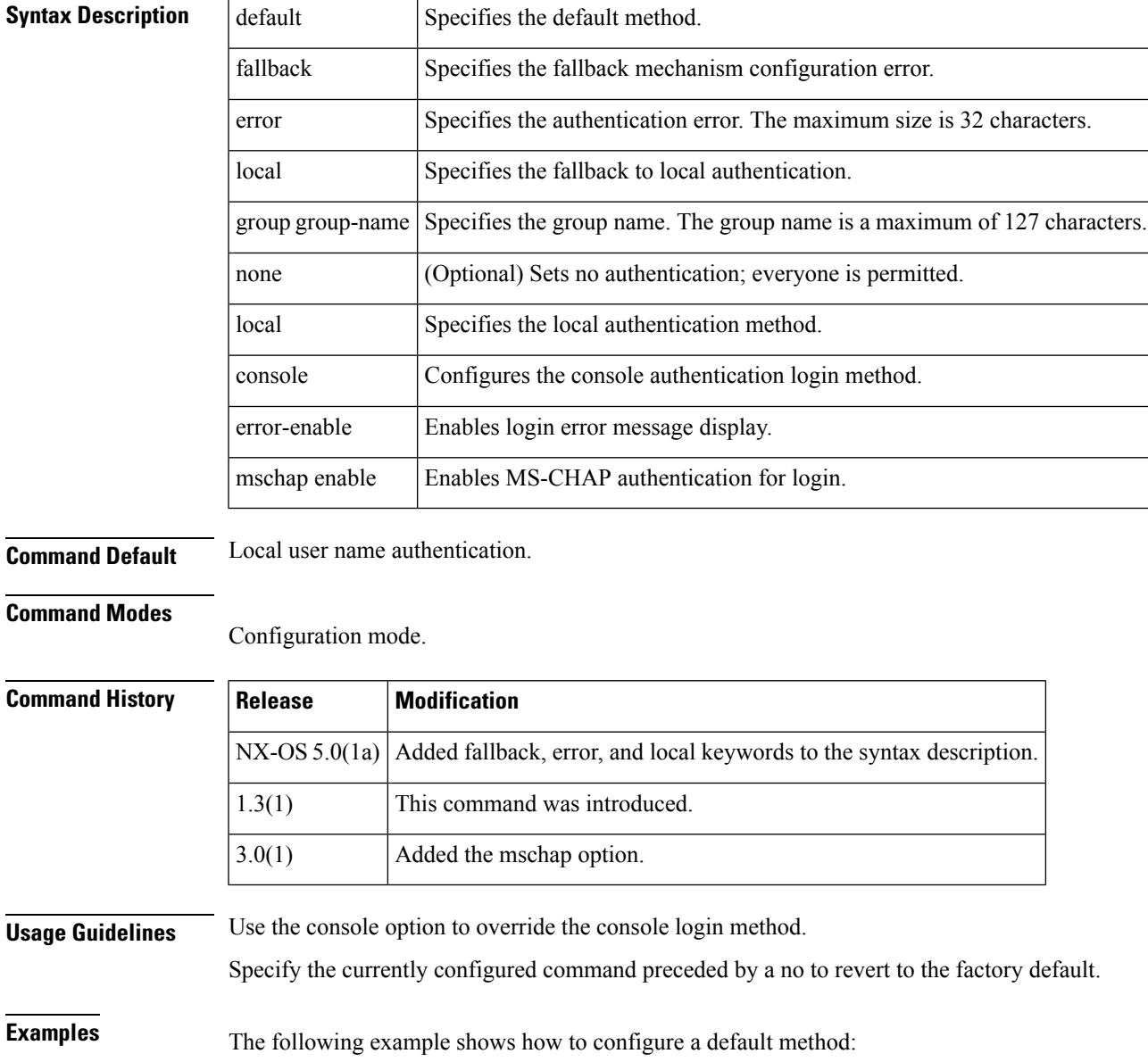

```
switch# config t
switch(config)# aaa authentication login default fallback error local
switch(config)#
```
The following example shows how to configure a console method:

```
switch# config t
switch(config)# aaa authentication login console fallback error local
switch(config)#
```
The following example enables all login authentication to be performed using remote TACACS+ servers, which are members of the group called TacServer, followed by the local login method:

```
switch# config t
switch(config)# aaa authentication login default group TacServer
```
The following example enables console authentication to use the group called TacServer, followed by the local login method:

switch(config)# **aaa authentication login console group TacServer**

The following example turns off password validation:

switch(config)# **aaa authentication login default none**

The following example reverts to the local authentication method (default):

switch(config)# **no aaa authentication login default group TacServer**

The following example enables MS-CHAP authentication for login:

switch(config)# **aaa authentication login mschap enable**

The following example reverts to the default authentication method for login, which is the Password Authentication Protocol (PAP):

switch(config)# **no aaa authentication login mschap enable**

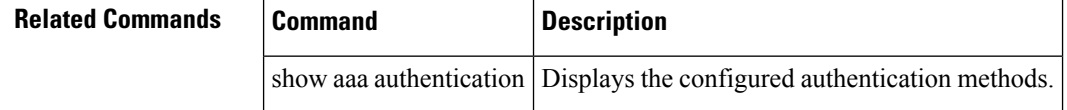

#### <span id="page-12-0"></span>**aaa authentication login ascii-authentication**

To enable ASCII authentication, use the aaa authentication login ascii-authentication command. To disable this feature, use the no form of the command.

aaa authentication login ascii-authentication no aaa authentication login ascii-authentication

**Syntax Description** This command has no arguments or keywords.

**Command Default** None.

**Command Modes**

Configuration mode.

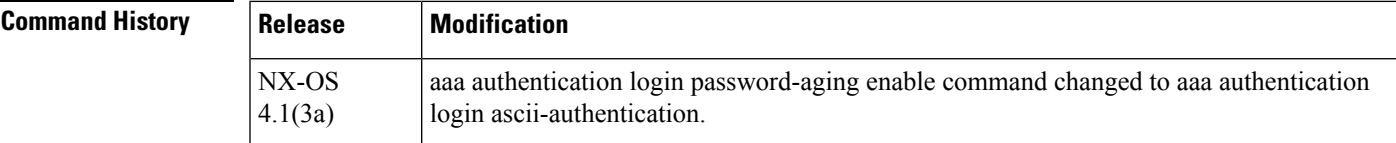

**Usage Guidelines** Password aging notification is initiated when the user authenticates to a Cisco MDS 9000 switch with a TACACS+ account. The user is notified when a password is about to expire or has expired. If the password has expired, the user is prompted to change the password.

As of Cisco MDS SAN-OS Release 3.2(1), only TACACS+ supports password aging notification. If you try to use RADIUS servers by enabling this feature, RADIUSs will generate a SYSLOG message and authentication will fall back to the local database. Cisco ACS TACACS+ server must have chpass enabled as well. **Note**

- Password change—You can change your password by entering a blank password.
- Password aging notification—Notifies password aging. Notification happens only if the AAA server is configured and MSCHAP and MSCHAPv2 is disabled.
- Password change after expiration—Initiates password change after the old password expires. Initiation happens from the AAA server.

**Note** Password aging notification fails if you do not disable MSCHAP and MSCHAPv2 authentication.

**Examples** The following example shows how to enable ASCII authentication:

switch(config)# aaa authentication login ascii-authentication switch#(config)#

 $\mathbf I$ 

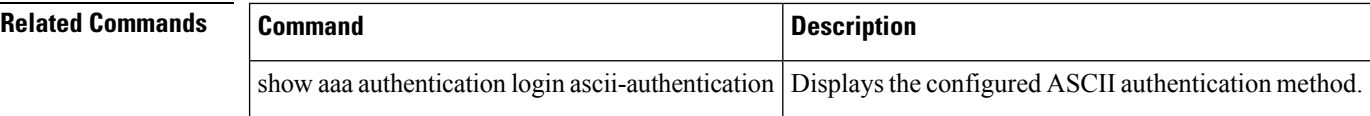

## <span id="page-14-0"></span>**aaa authentication login chap enable**

To enable CHAP authentication for login, use the aaa authentication login chap enable command. To disable CHAP authentication, use the no form of the command.

aaa authentication login chap enable no aaa authentication login chap enable

**Syntax Description** This command has no arguments or keywords.

**Command Default** None.

**Command Modes**

Configuration mode.

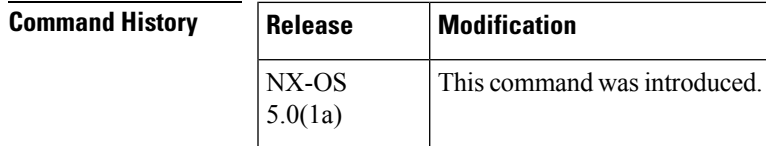

**Usage Guidelines** None.

**Examples** The following example shows how to enable CHAP authentication for login:

switch(config)# aaa authentication login chap enable switch(config)#

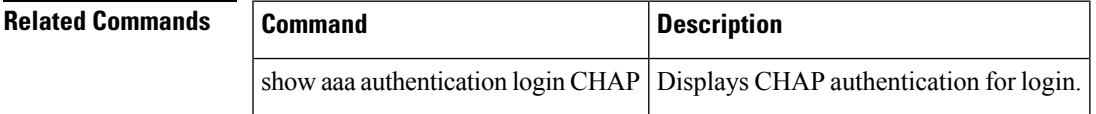

#### <span id="page-15-0"></span>**aaa authentication login mschapv2 enable**

To enable MS-CHAPv2 authentication for login, use the aaa authentication login mschapv2 enable command. To disable MS-CHAPv2 authentication, use the no form of the command.

aaa authentication login mschapv2 enable no aaa authentication login mschapv2 enable

**Syntax Description** This command has no arguments or keywords.

**Command Default** None.

#### **Command Modes**

Configuration mode.

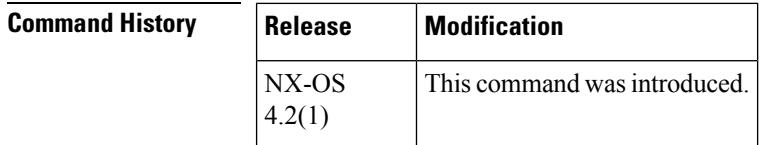

**Usage Guidelines** MS-CHAPv2 cannot be configured when MS-CHAP or ASCII authentication is configured and also when a TACACS group is configured for authentication.

**Examples** The following example shows how to enable MS-CHAPv2 authentication for login:

switch(config)# aaa authentication login mschapv2 enable switch(config)#

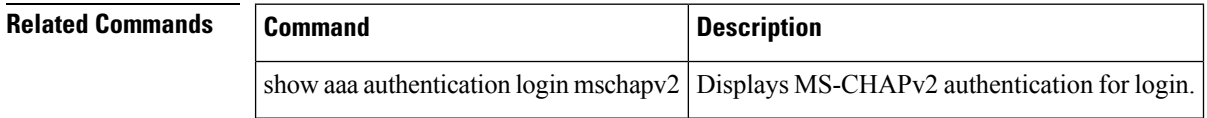

#### <span id="page-16-0"></span>**aaa authorization**

To configure authorization for a function, use the aaa authorization command. To disable authorization for a function, use the no form of the command.

aaa authorization commands | config-commands default [group group-name] | [local] | [group group-name] | [none]

no aaa authorization commands | config-commands default [group group-name] | [local] | [group group-name] | [none]

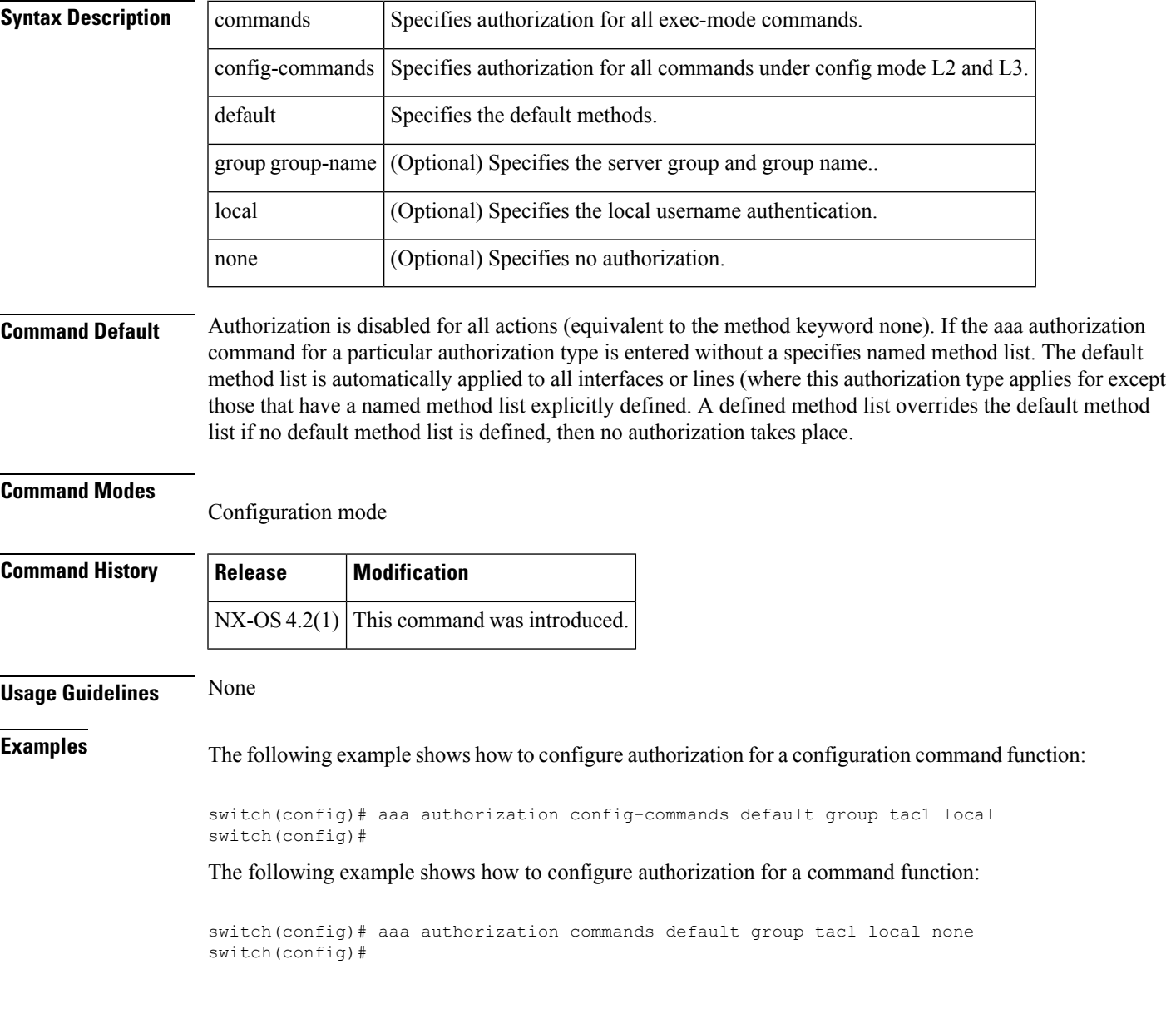

I

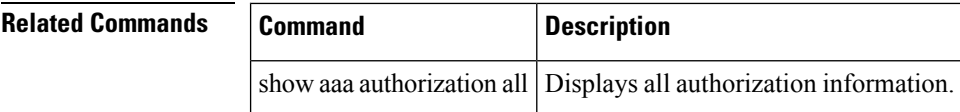

i.

## <span id="page-18-0"></span>**aaa authorization ssh-certificate**

all

To configure SSH certificate authorization, use the aaa authorization ssh-certificate command. To disable this feature, use the no form of the command.

aaa authorization ssh-certificate default [group | local]

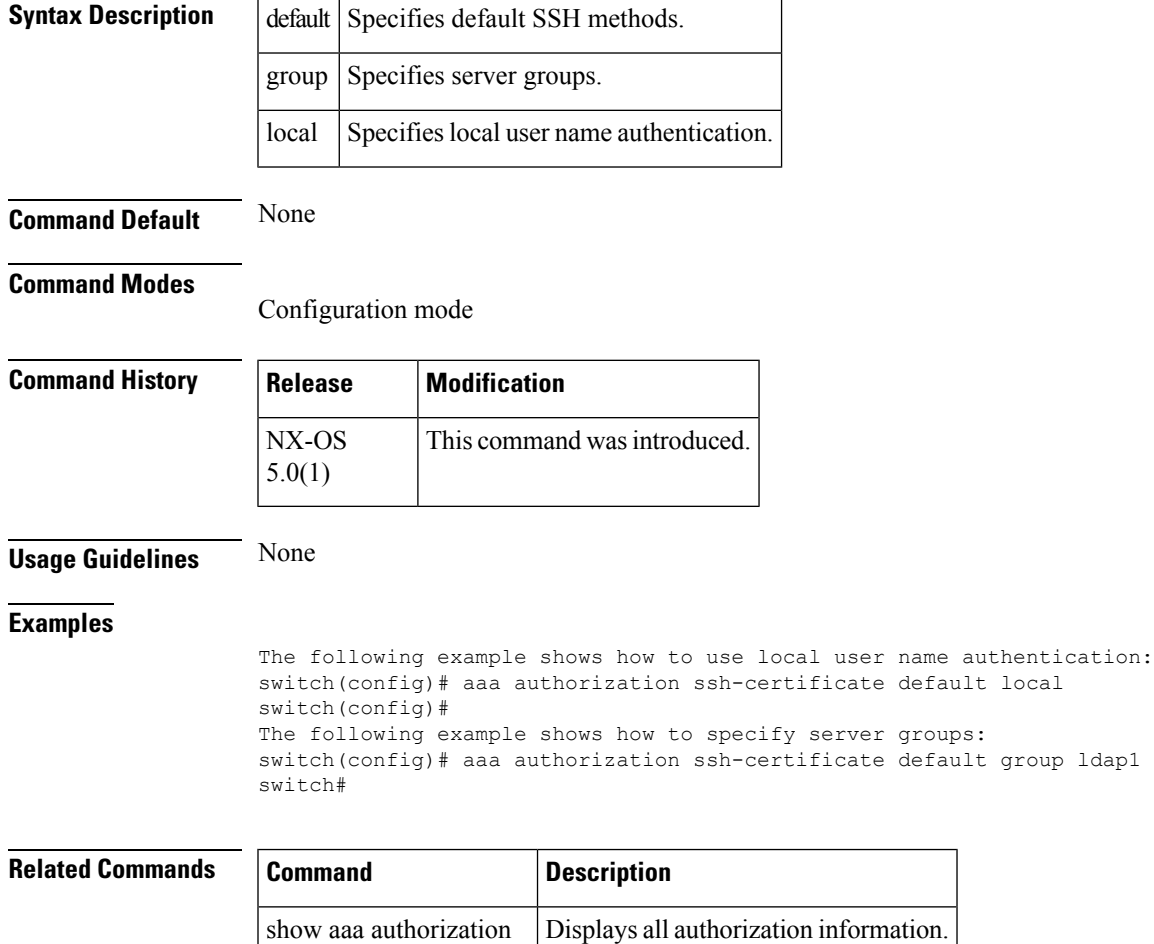

# <span id="page-19-0"></span>**aaa authorization ssh-publickey**

To configure SSH public key authorization, use the aaa authorization ssh-publickey command. To disable this feature, use the no form of the command.

aaa authorization ssh-publickey default [group | local] no aaa authorization ssh-publickey default [group | local]

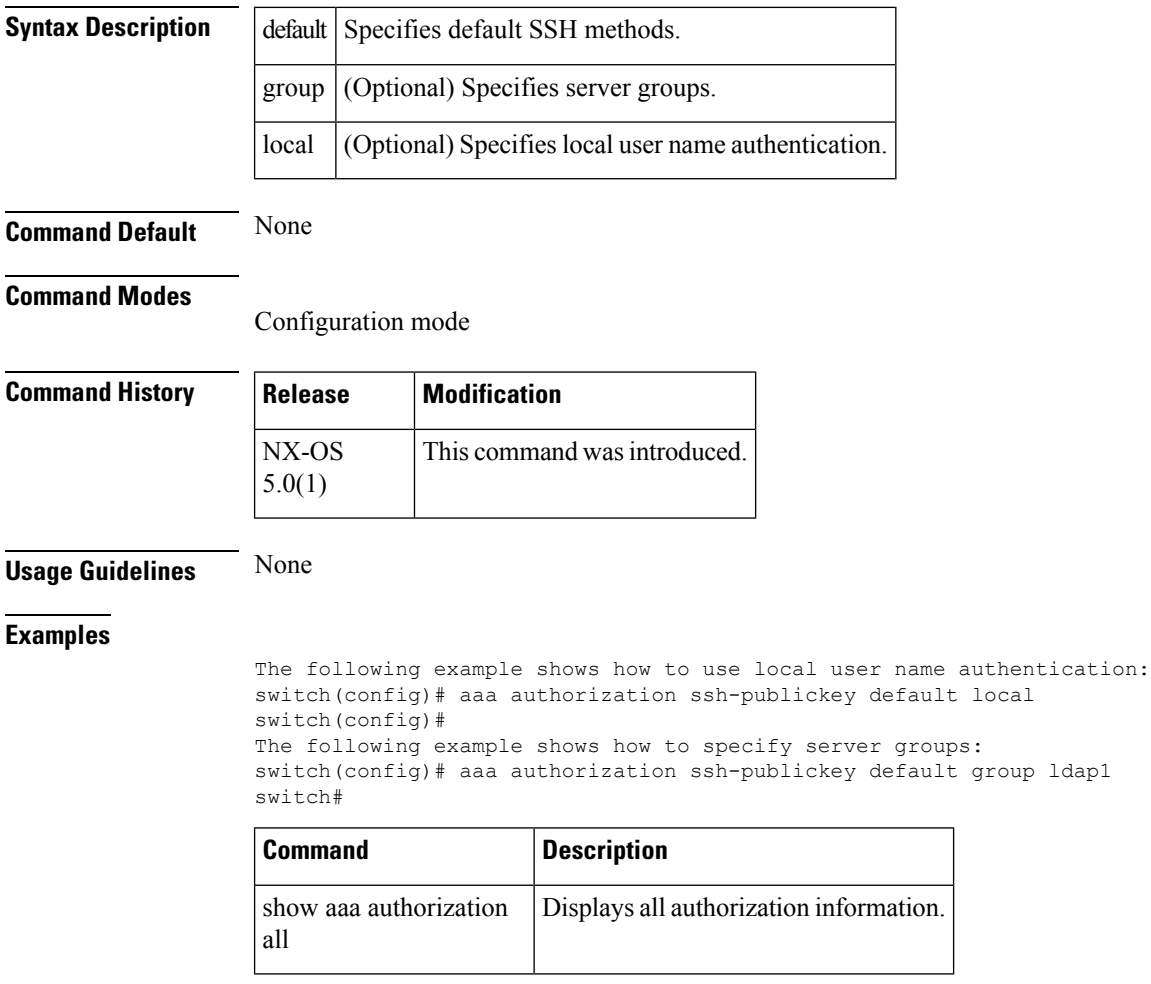

#### <span id="page-20-0"></span>**aaa group server**

To configure one or more independent server groups, use the aaa group server command in configuration mode. To remove the server group, use the no form of this command to remove the server group.

aaa group server radius | tacacs+ | ldap group-name server server-name no server server-name no aaa group server radius | tacacs+ | ldap group-name server server-name no server server-name

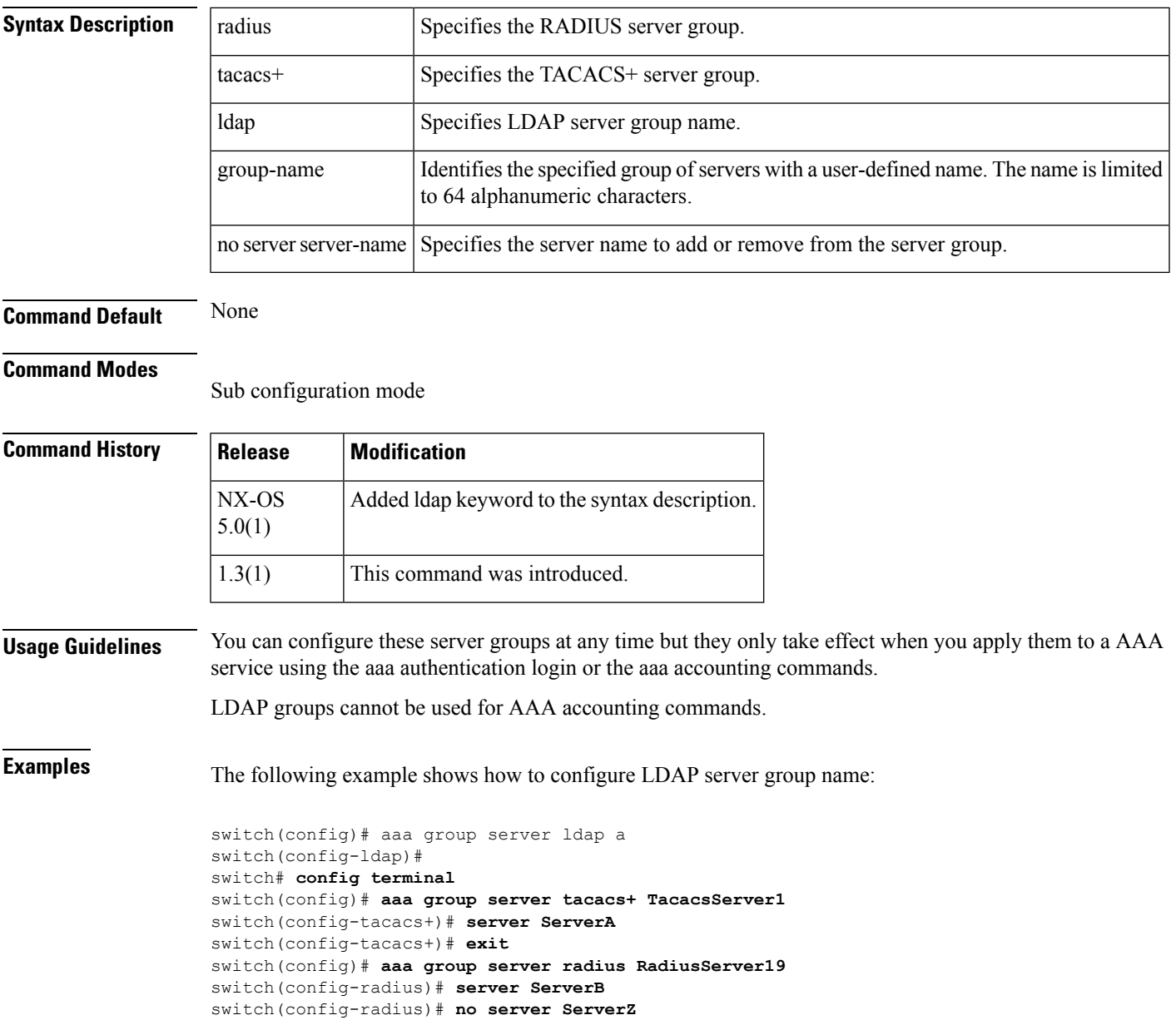

#### **Related Commands**

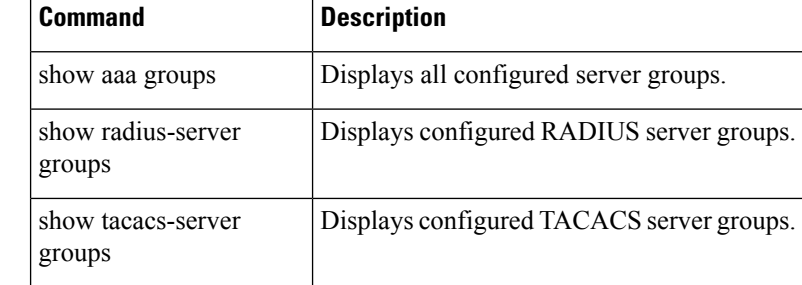

#### <span id="page-22-0"></span>**aaa user default-role**

To allow remote users who do not have a user role to log in to the Cisco NX-OS device through a remote authentication server using a default user role, use the aaa user default-role command. To disable default user roles for remote users, use the no form of this command.

aaa user default-role no aaa user default-role

**Syntax Description** This command has no arguments or keywords.

**Command Default** Enabled

**Command Modes**

Global configuration

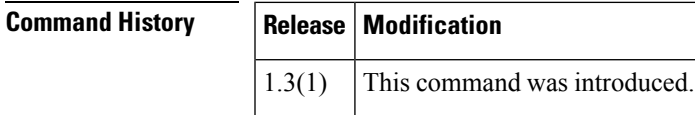

**Usage Guidelines** When you disable the AAA default user role feature, remote users who do not have a user role cannot log in to the device.

This command does not require a license.

**Examples** This example shows how to enable default user roles for AAA authentication of remote users:

switch# **configure terminal** switch(config)# **aaa user default-role**

This example shows how to disable default user roles for AAA authentication of remote users:

switch# **configure terminal** switch(config)# **no aaa user default-role**

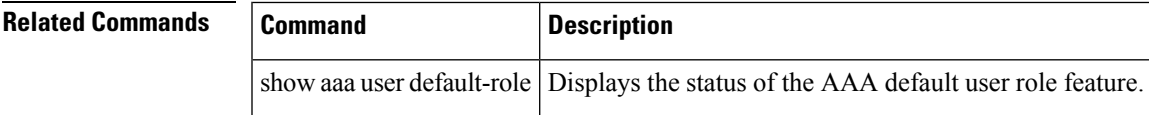

#### <span id="page-23-0"></span>**abort**

To discard a Call Home configuration session in progress, use the abort command in Call Home configuration submode. abort **Syntax Description** This command has no other arguments or keywords. **Command Default** None **Command Modes** Call Home configuration submode **Command History Release Modification**  $2.0(1b)$  This command was introduced. **Usage Guidelines** None **Examples** The following example shows how to discard a Call Home configuration session in progress: switch# **config terminal** Enter configuration commands, one per line. End with CNTL/Z. switch(config)# **callhome** switch(config-callhome)# **abort Related Commands Command Description** callhome Configures the Call Home function.

callhome test Sends a dummy test message to the configured destination.

show Displays configured Call Home information.

callhome

# <span id="page-24-0"></span>**absolute-timeout**

To set the interval for closing the connection, use the absolute-timeout command in line configuration mode. To restore the default, use the no form of this command.

absolute-timeout minutes no absolute-timeout

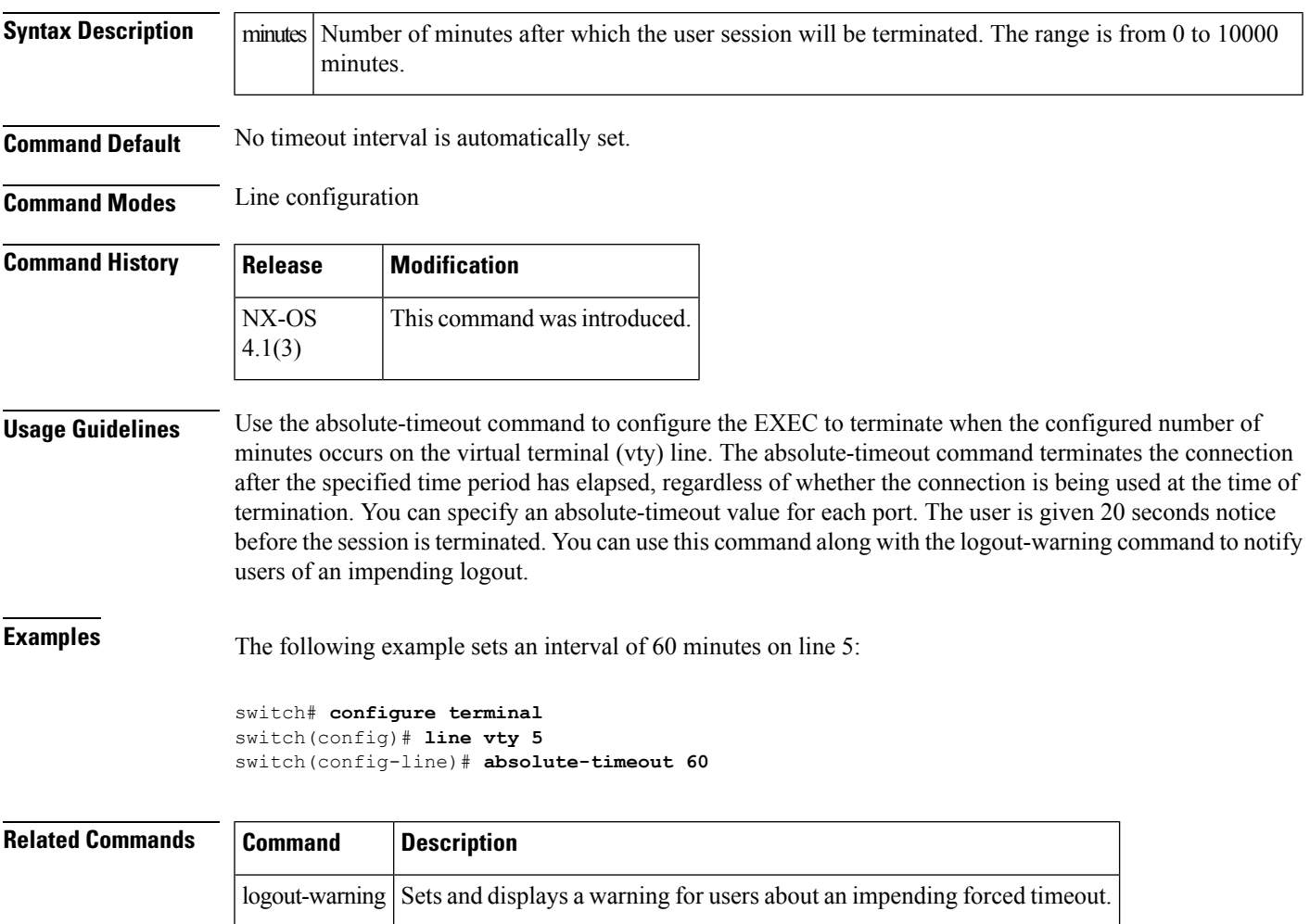

## <span id="page-25-0"></span>**action cli**

To configure a VSH command string to be executed when an Embedded Event Manager (EEM) applet is triggered, use the action cli command. To disable the VSH command string, use the no form of the command.

action number [.number2] cli command1 [command2...] [local] no action number [.number2] cli command1 [command2...] [local]

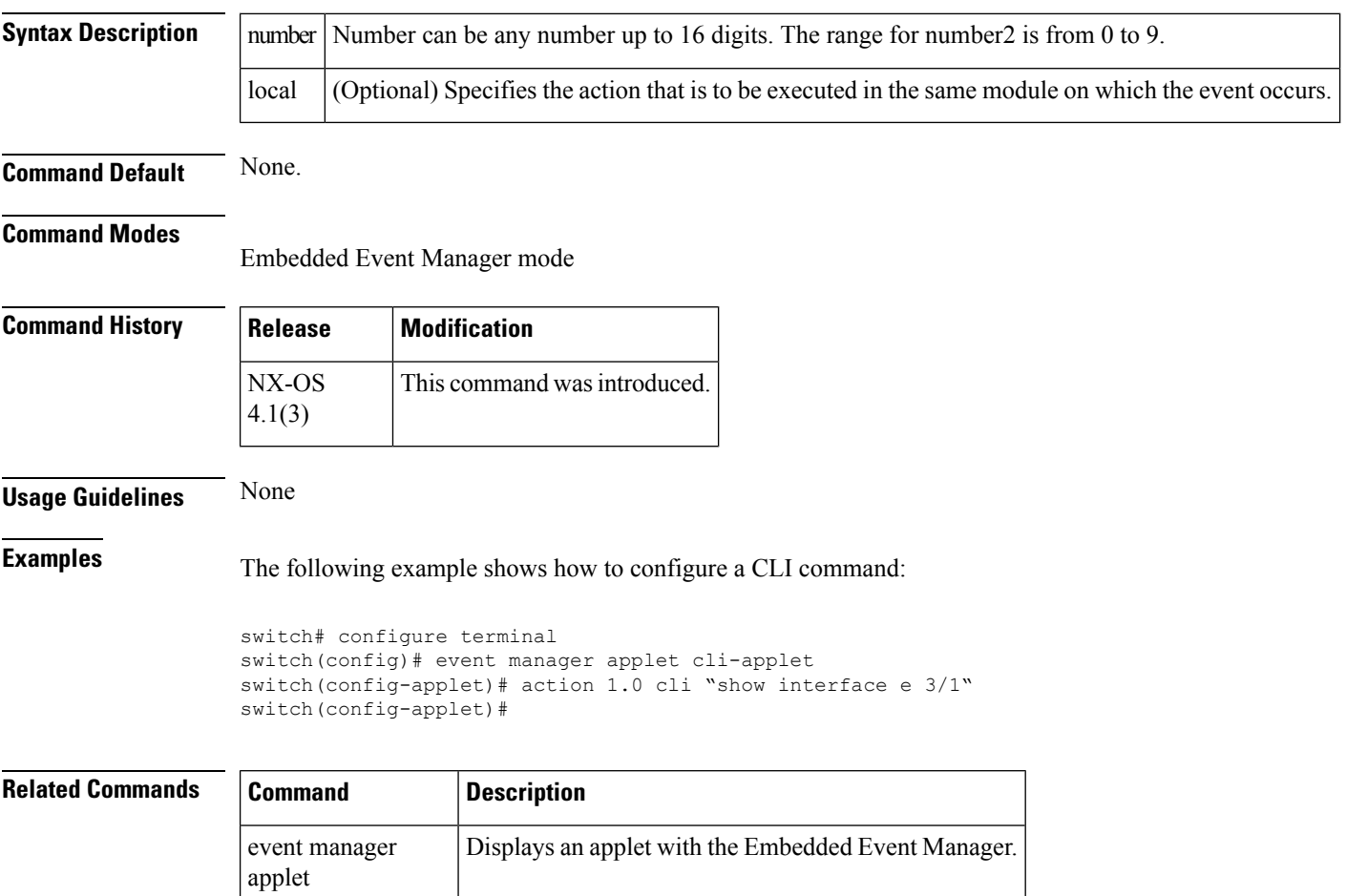

#### <span id="page-26-0"></span>**action counter**

To specify a setting or modify a named counter when an Embedded Event Manager (EEM) applet is triggered, use the action counter command. To restore the default value to the counter, use the no form of the command.

action number [.number2] counter name counter value val op dec | inc | nop | set no action number [.number2] counter name counter value val op dec | inc | nop | set

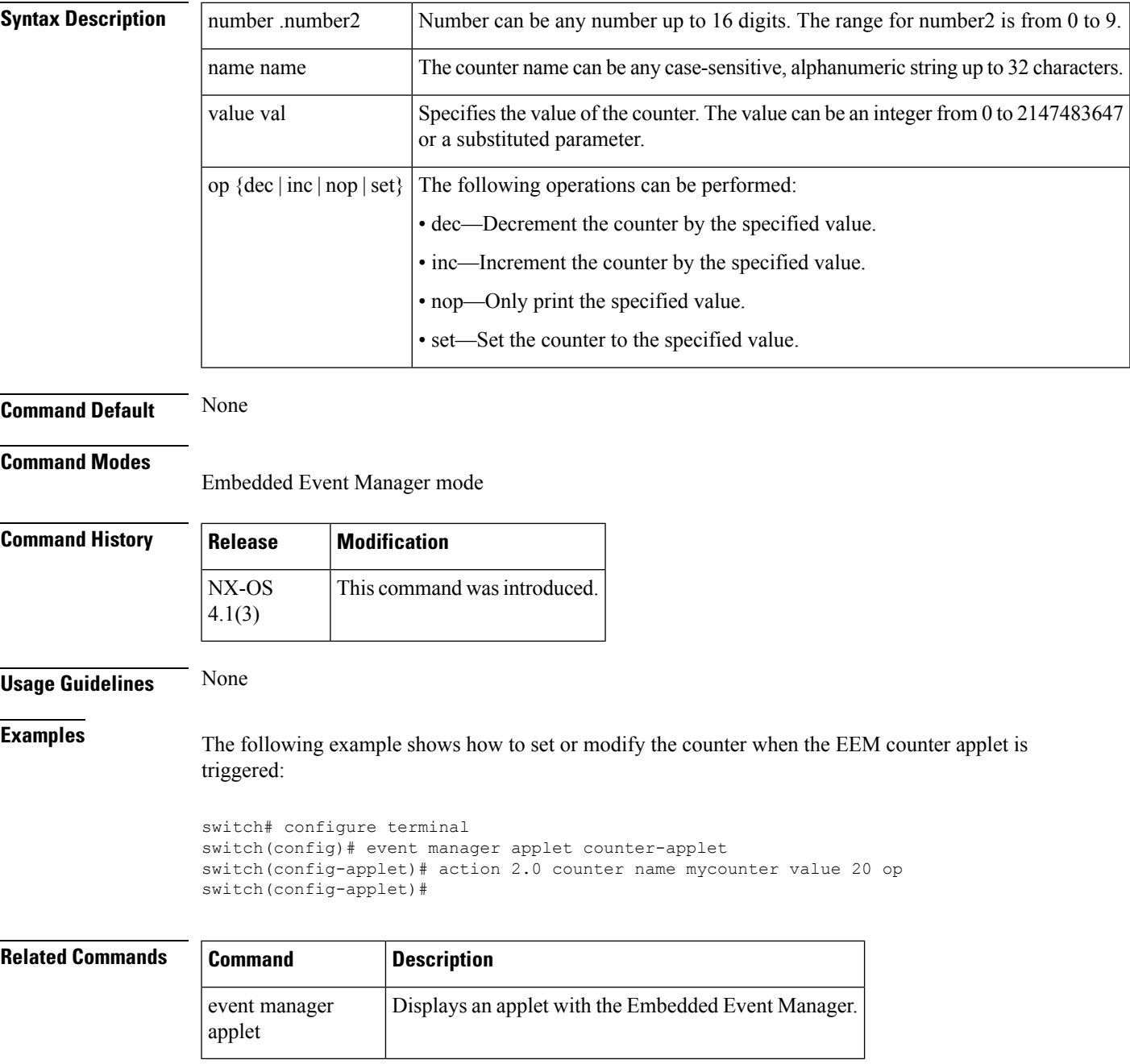

 $\mathbf{l}$ 

#### **A Commands**

### <span id="page-28-0"></span>**action event-default**

To execute the default action for the associated event, use the action event-default command. To disable the default action, use the no form of the command.

action number [.number2] event-default no action number [.number2] event-default

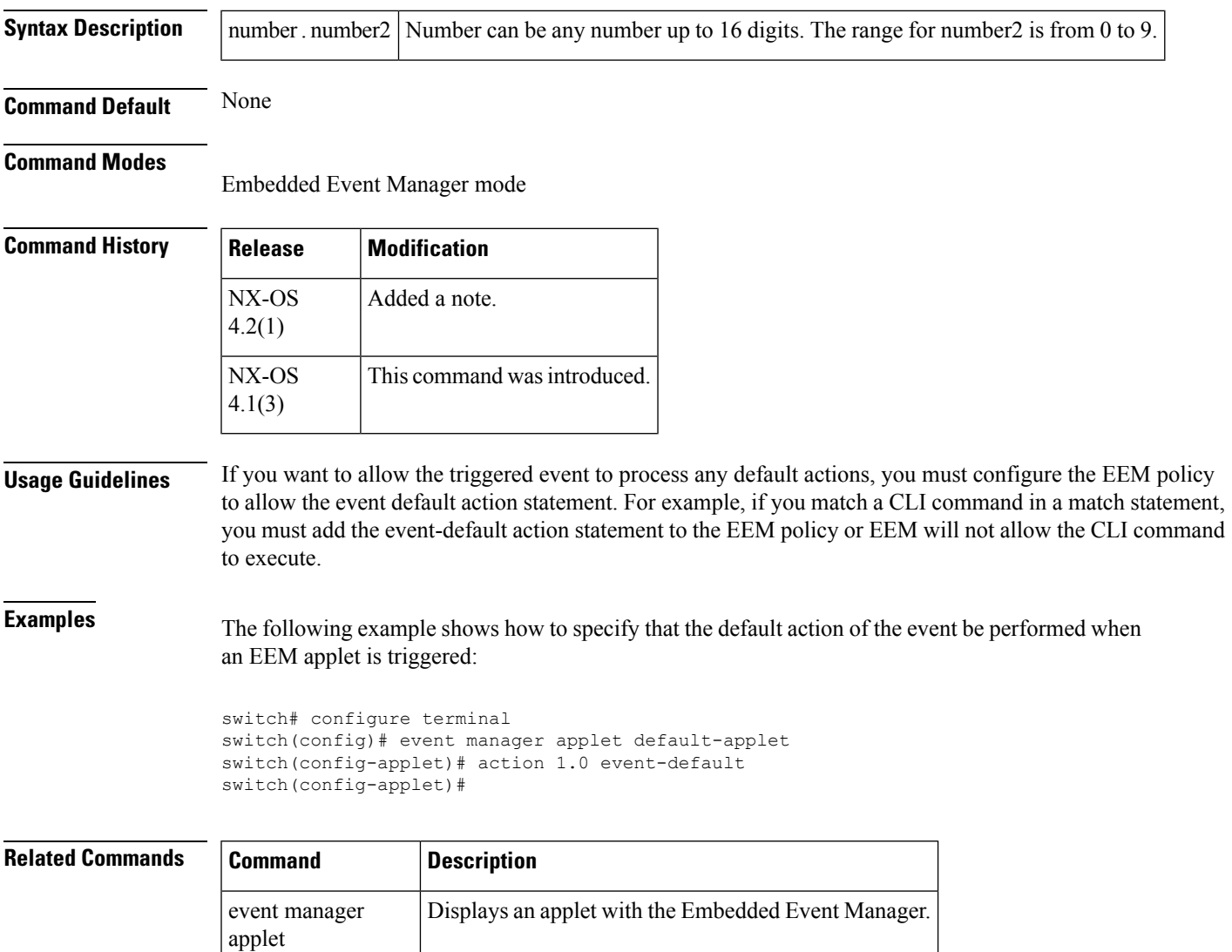

# <span id="page-29-0"></span>**action exception log**

To log an exception if the specific conditions are encountered when an Embedded Event Manager (EEM) applet is triggered, use the action exception log command.

action number [.number2] exception log module module syserr error devid id errtype type errcode code phylayer layer ports list harderror error [desc string]

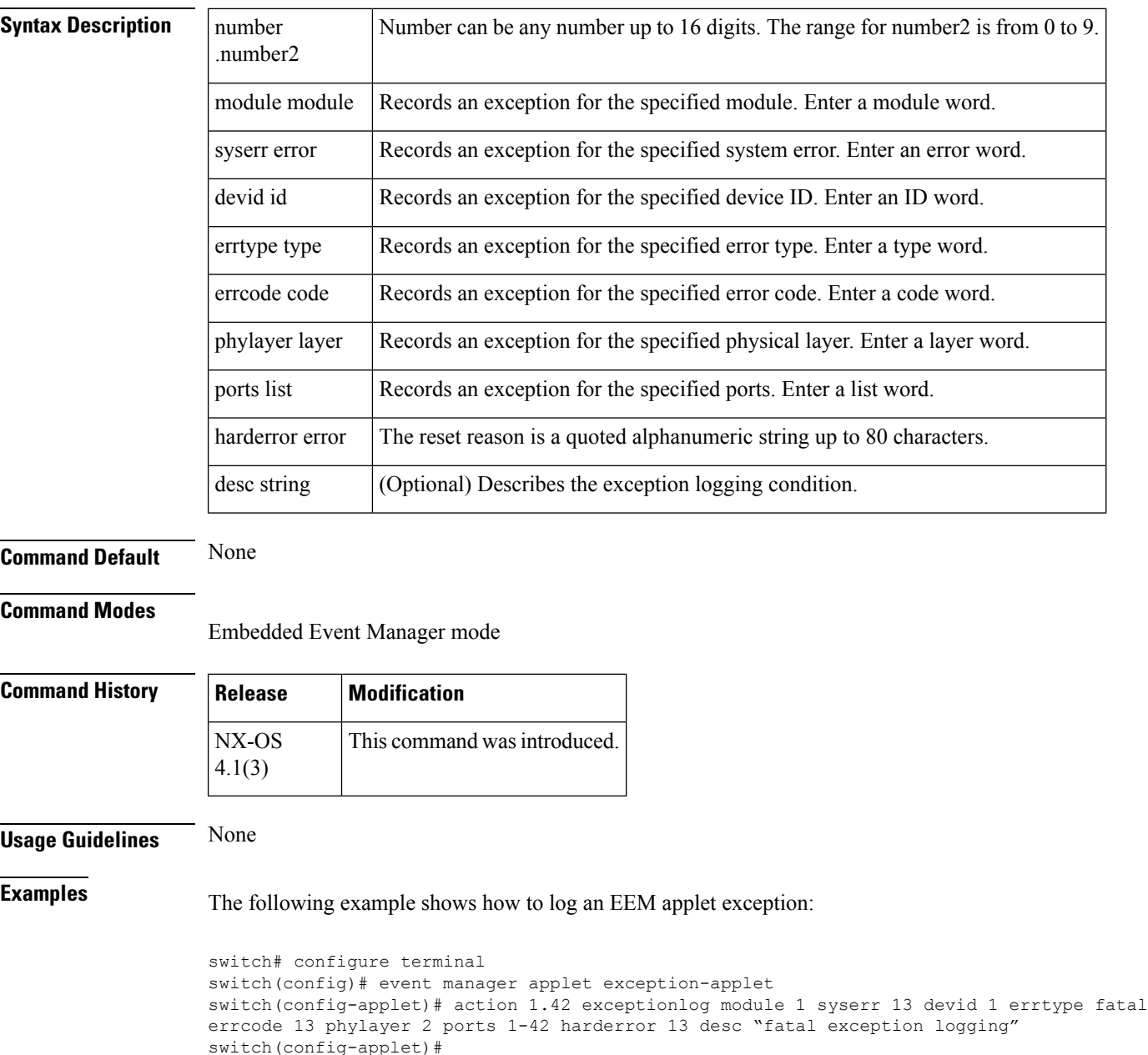

 $\mathbf{l}$ 

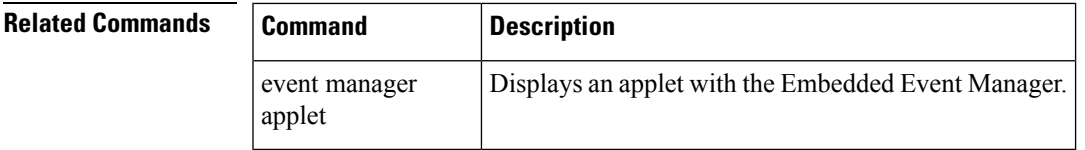

## <span id="page-31-0"></span>**action forceshut**

To configure a forced shutdown of a module, a crossbar, ASCII, or the entire switch when an Embedded Event Manager (EEM) applet is triggered, use the action forceshut command.

action number [.number2] forceshut [module slot | xbar xbar-number] reset-reason string

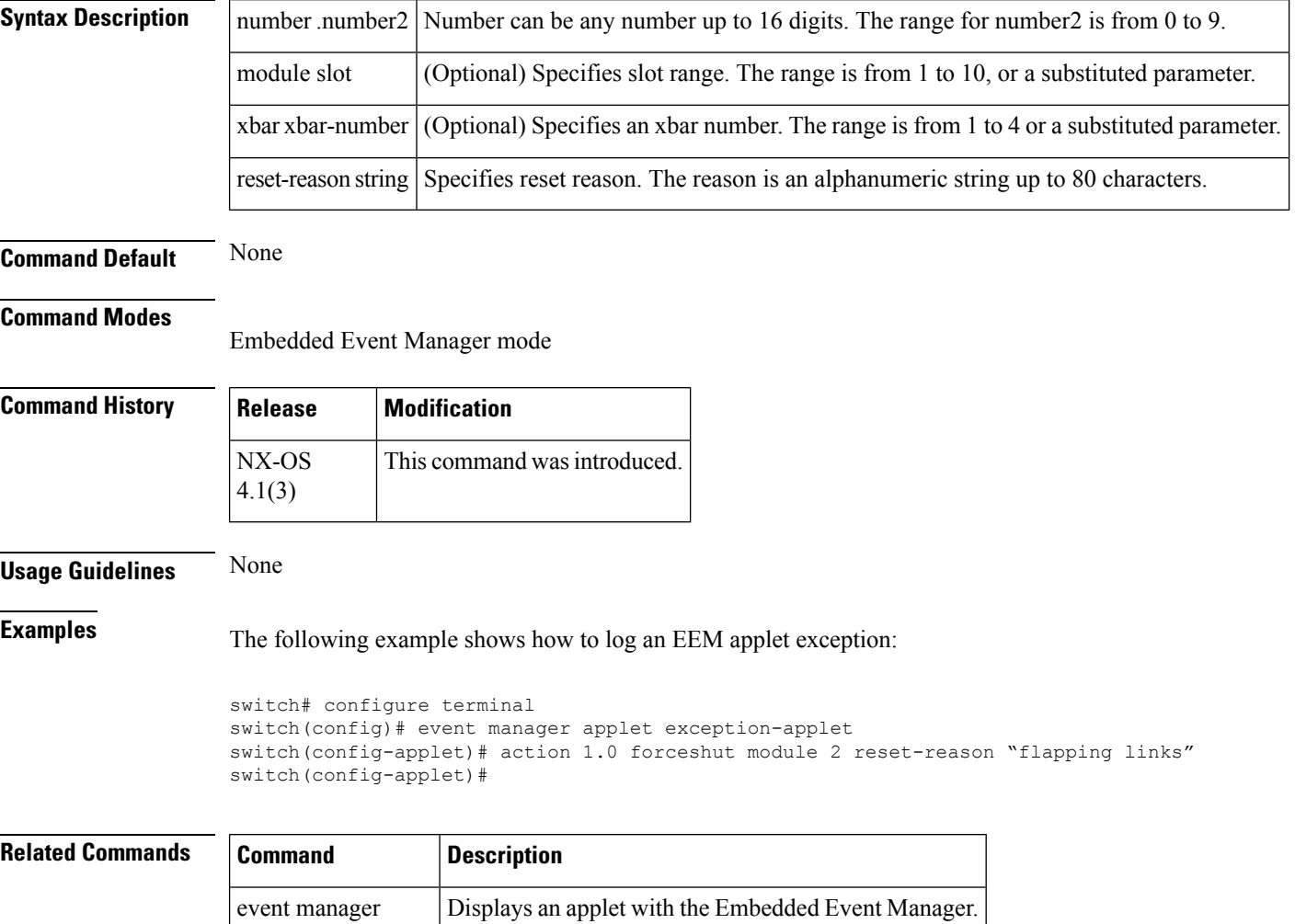

applet

# <span id="page-32-0"></span>**action overbudgetshut**

To configure the shutdown of a module or the entire switch due to an overbudget power condition when an Embedded Event Manager (EEM) applet is triggered, use the action overbudgetshut command.

action number [.number2] overbudgetshut [module slot [– slot]]

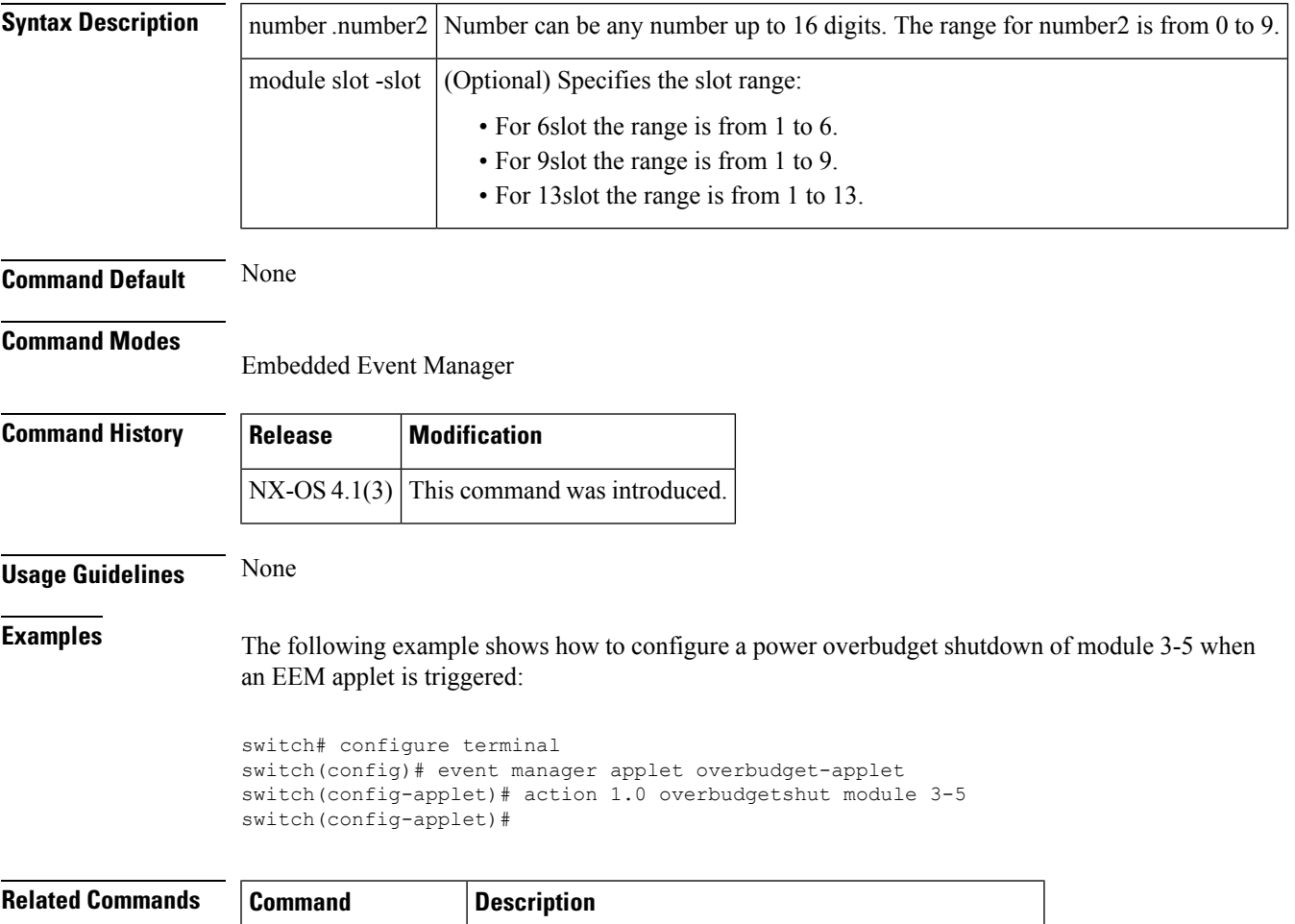

event manager applet Displays an applet with the Embedded Event Manager.

# <span id="page-33-0"></span>**action policy-default**

To enable the default actions of the policy being overridden, use the action policy-default command.

action number [.number2] policy-default

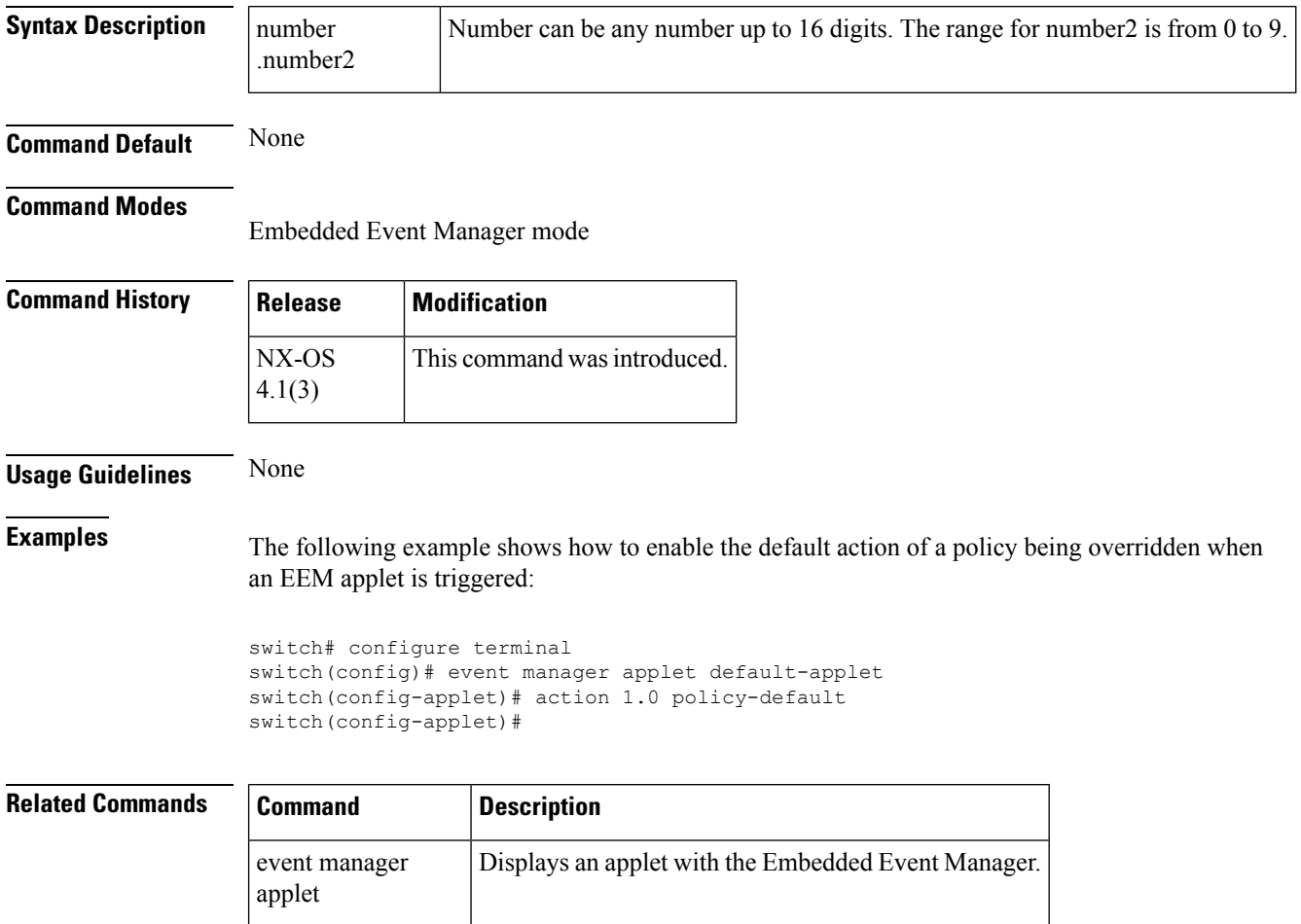

# <span id="page-34-0"></span>**action reload**

To configure the reloading or to reload the switch software when an Embedded Event Manager (EEM) applet is triggered, use the action reload command. To remove the software reload configuration, use the no form of this command.

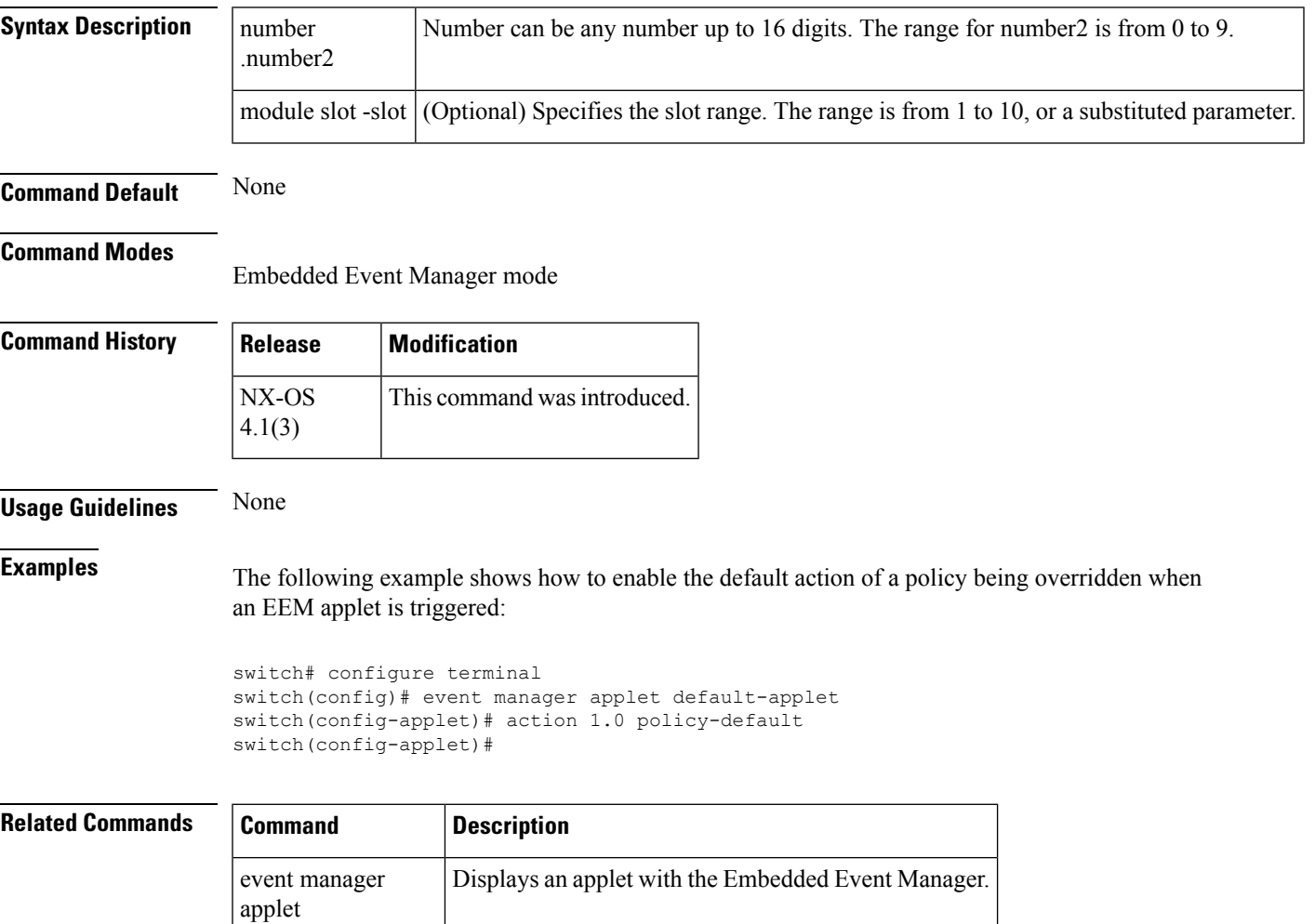

### <span id="page-35-0"></span>**action snmp-trap**

To specify the generation of a Simple Network Management Protocol (SNMP) trap when an Embedded Event Manager (EEM) applet is triggered, use the action snmp-trap command. To disable the SNMP trap, use the no form of this command.

action number [.number2] snmp-trap [intdata1 integer [intdata2 integer] [strdata string]] no action number [.number2] snmp-trap [intdata1 integer [intdata2 integer] [strdata string]]

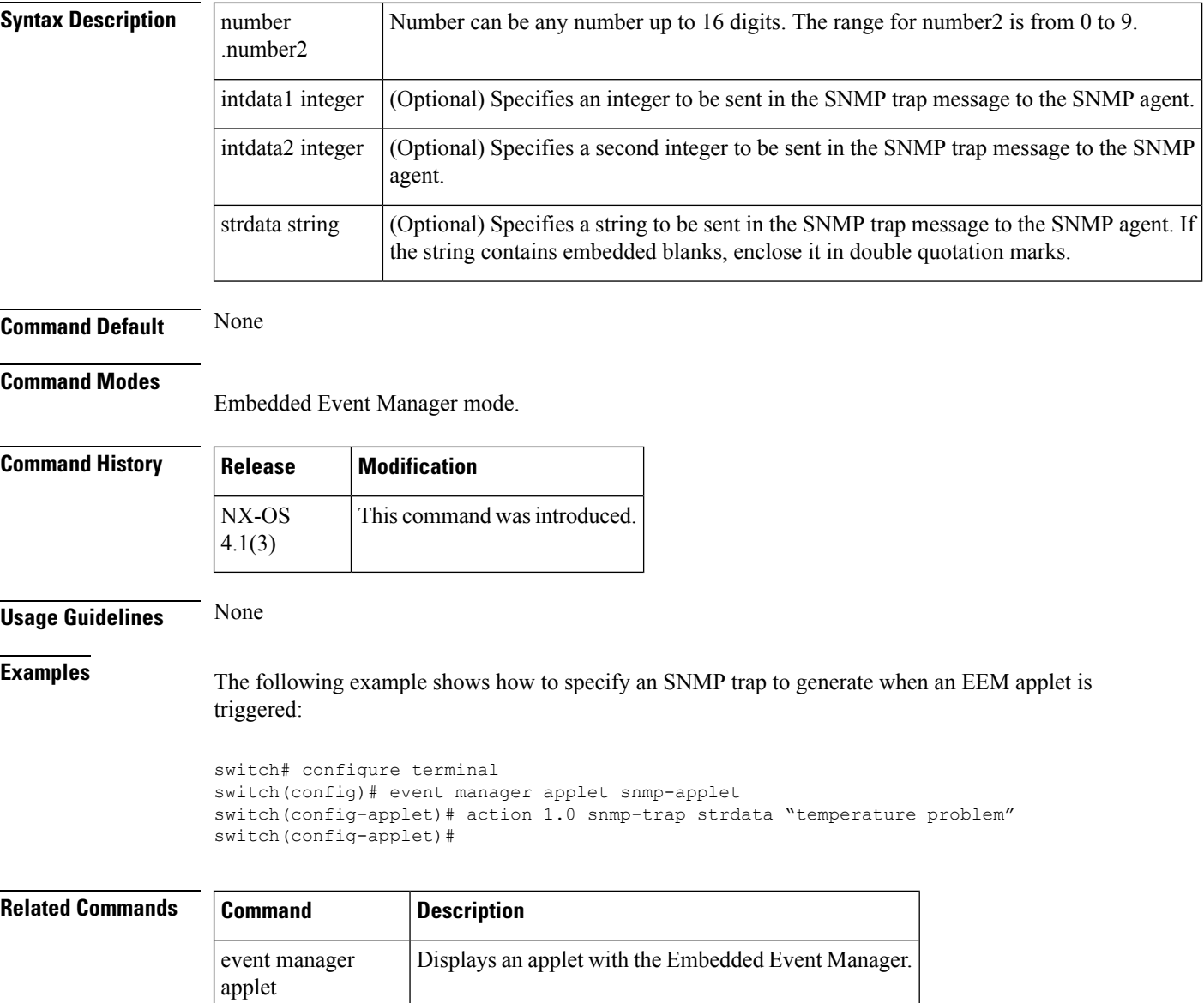
### **action syslog**

To configure a syslog message to generate when an Embedded Event Manager (EEM) applet is triggered, use the action syslog command. To disable the syslog message, use the no form of this command.

action number [.number2] syslog [priority prio-val] msg error-message no action number [.number2] syslog [priority prio-val] msg error-message

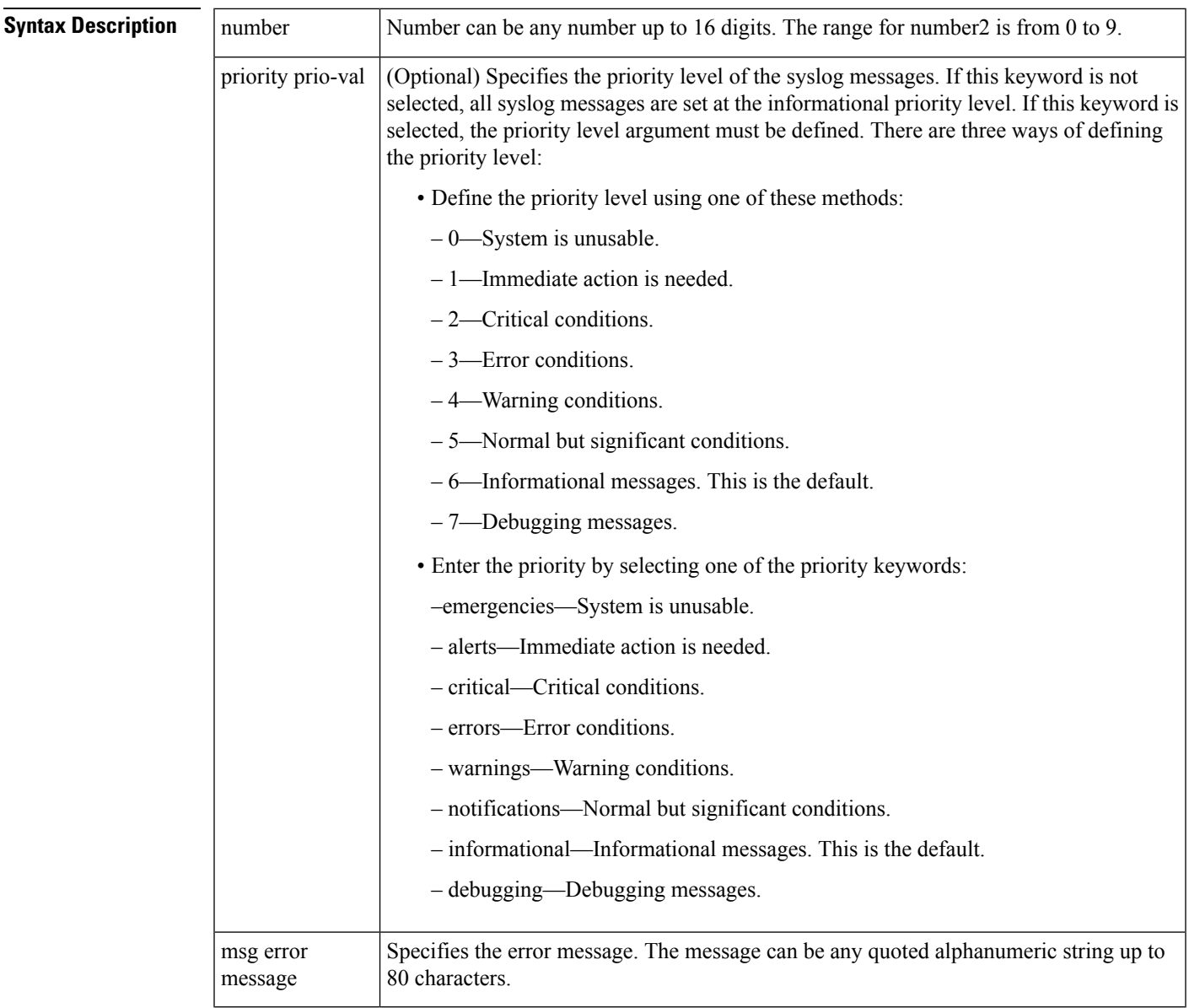

#### **Command Default** None

**Command Modes**

Embedded Event Manager mode

 $\mathbf{l}$ 

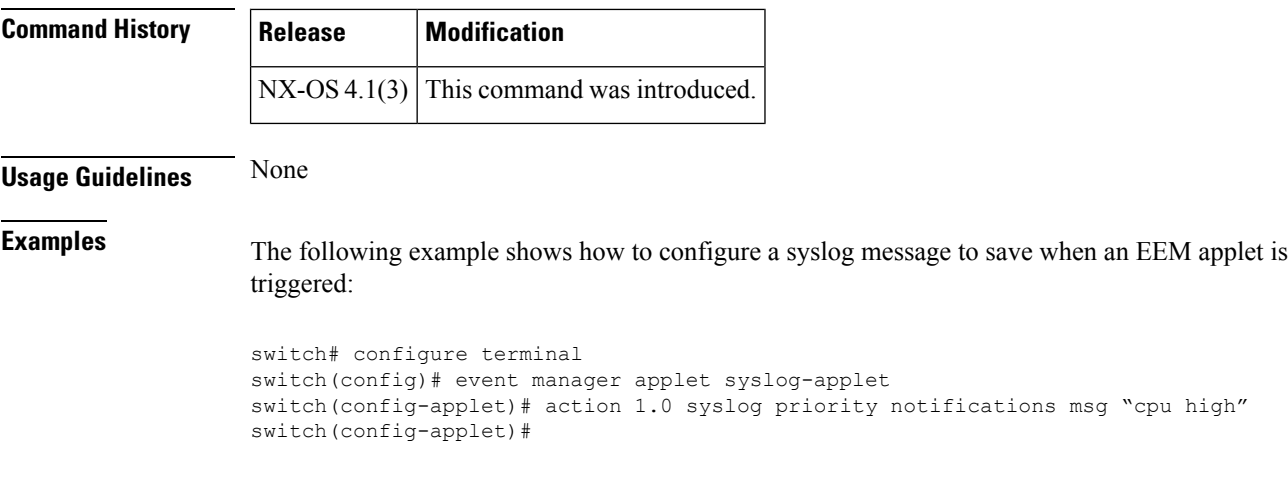

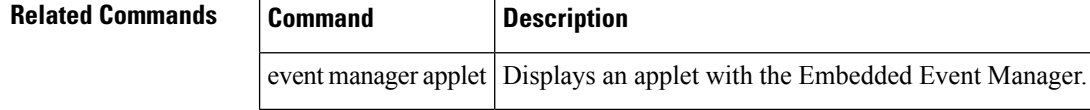

# **active equals saved**

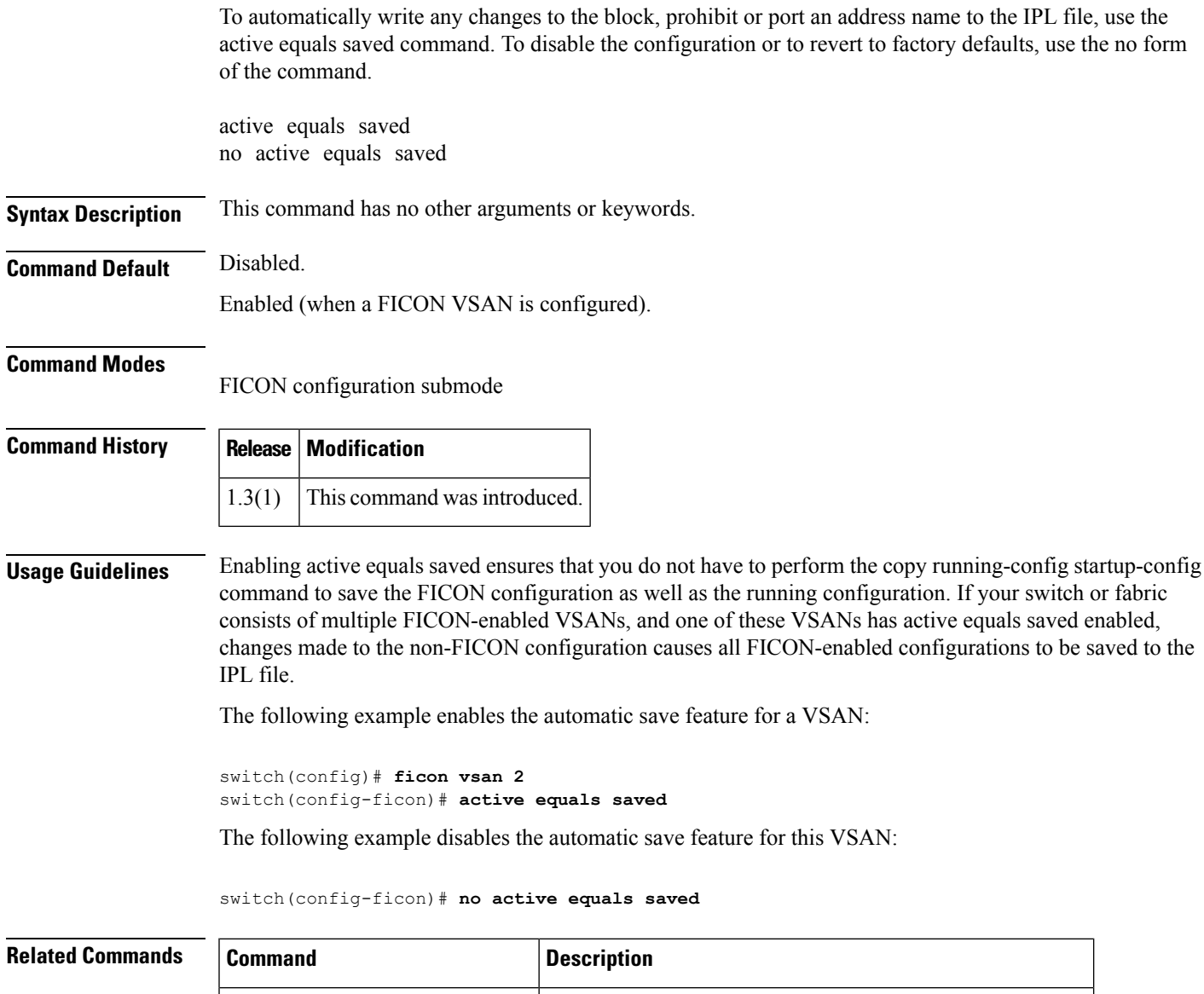

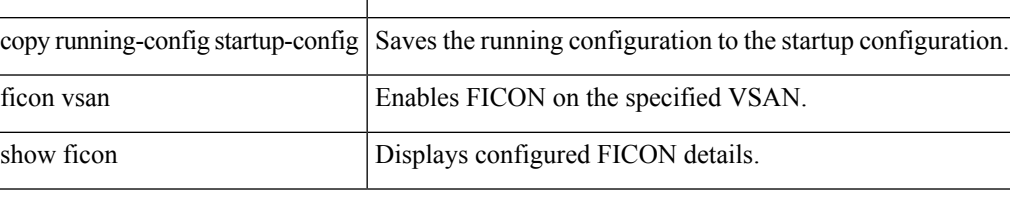

## **add-session vsan**

To add sessions to a job, use the add-session vsan command in configuration mode.

add-session vsan vsan-id pwwn tgt-pwwn all-luns | lun lun-id algorithm name-id

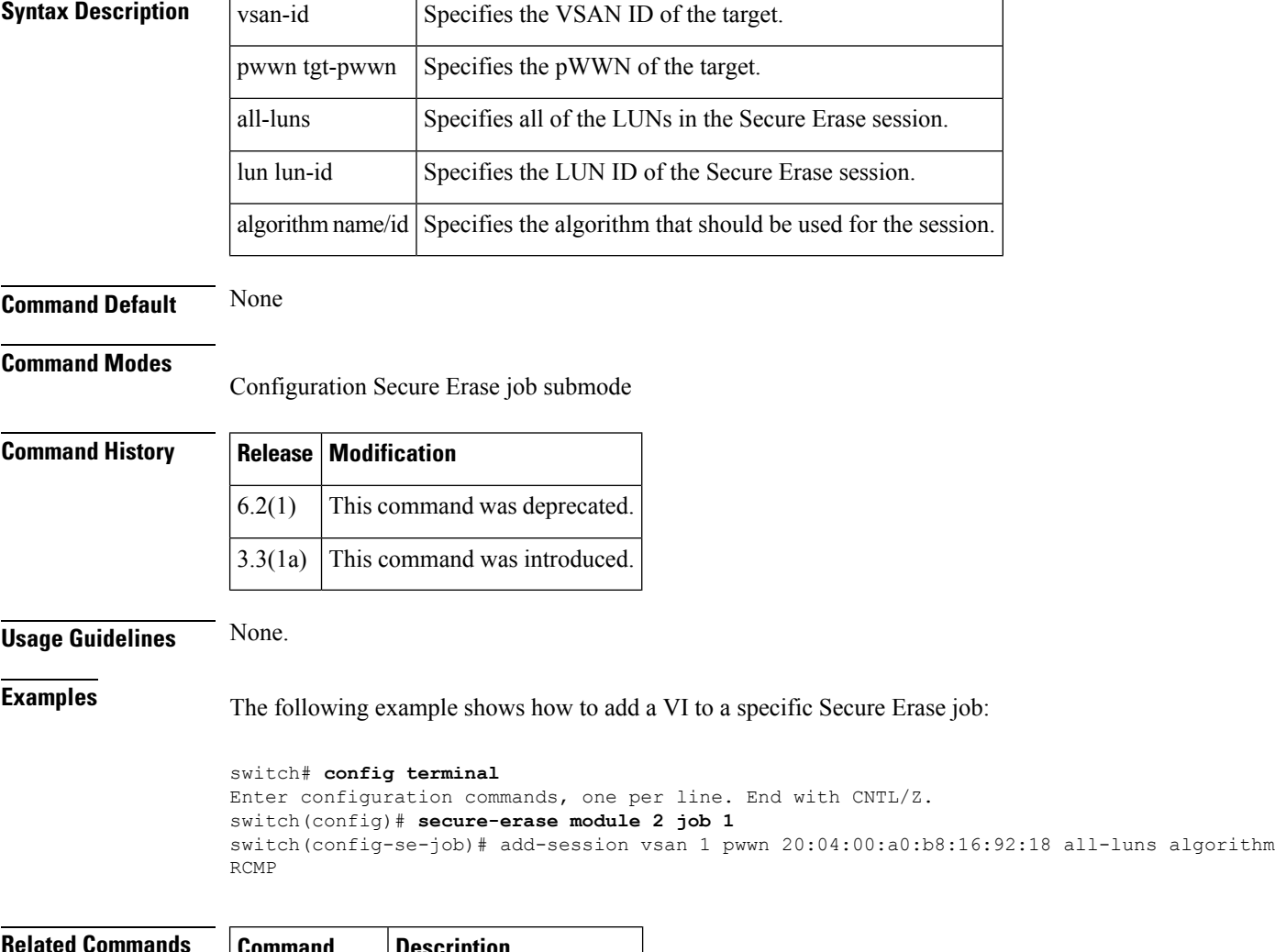

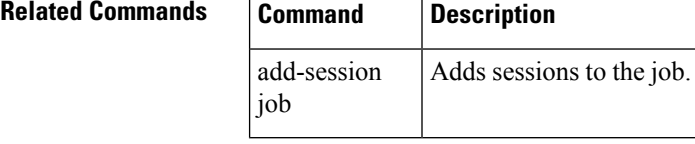

# **add-step dynamic**

To add a dynamic pattern step to a specific algorithm, use the add-step dynamic command in configuration mode.

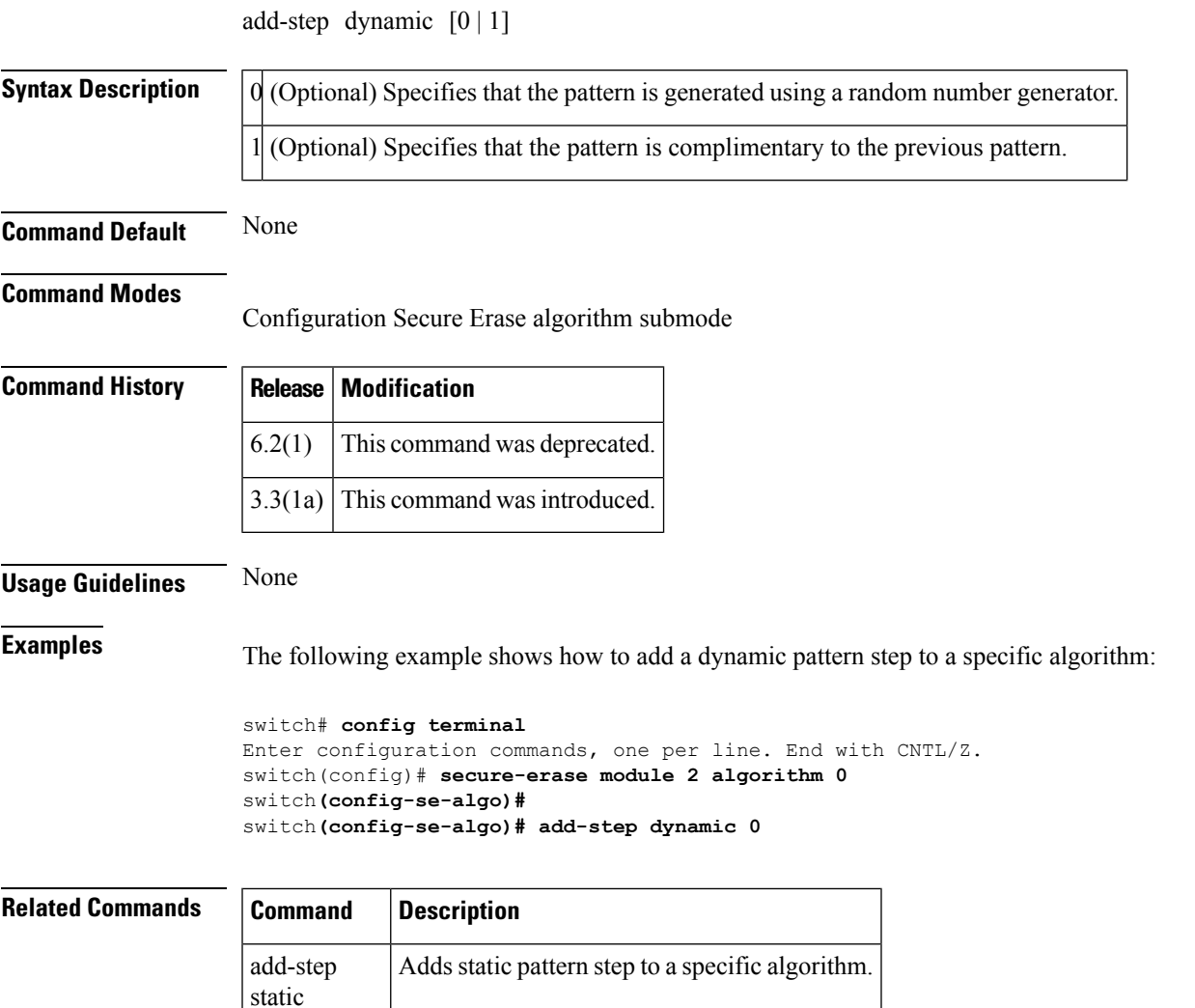

# **add-step static**

To add a static pattern step to a specific algorithm, use the add-step static command in configuration mode.

add-step static pattern

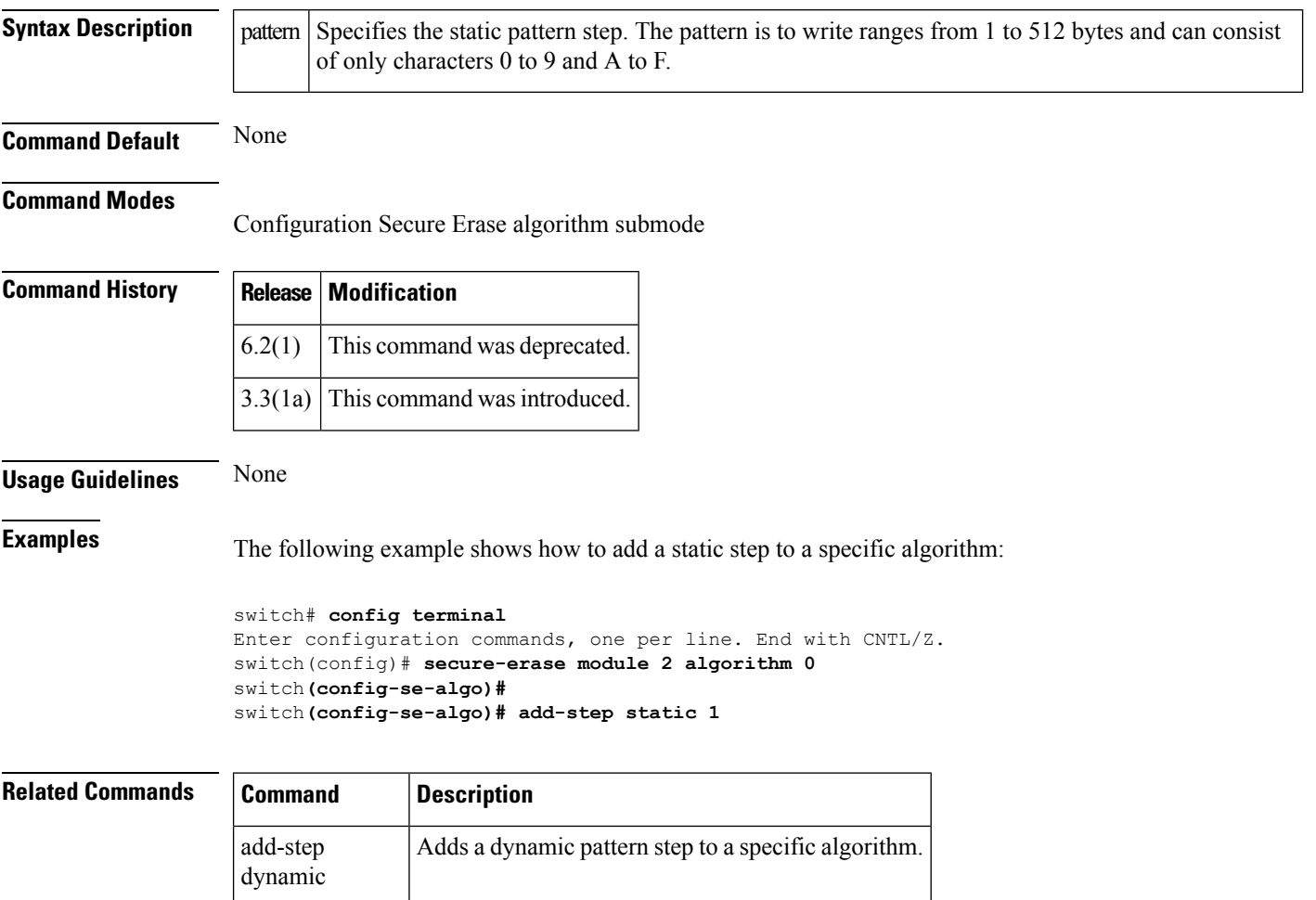

### **add-tgt vsan**

To define target enclosure and add multiple target ports for a specific Secure Erase job, use the add-tgt vsan command in configuration mode.

add-tgt vsan vsan-id pwwn target port pwwn

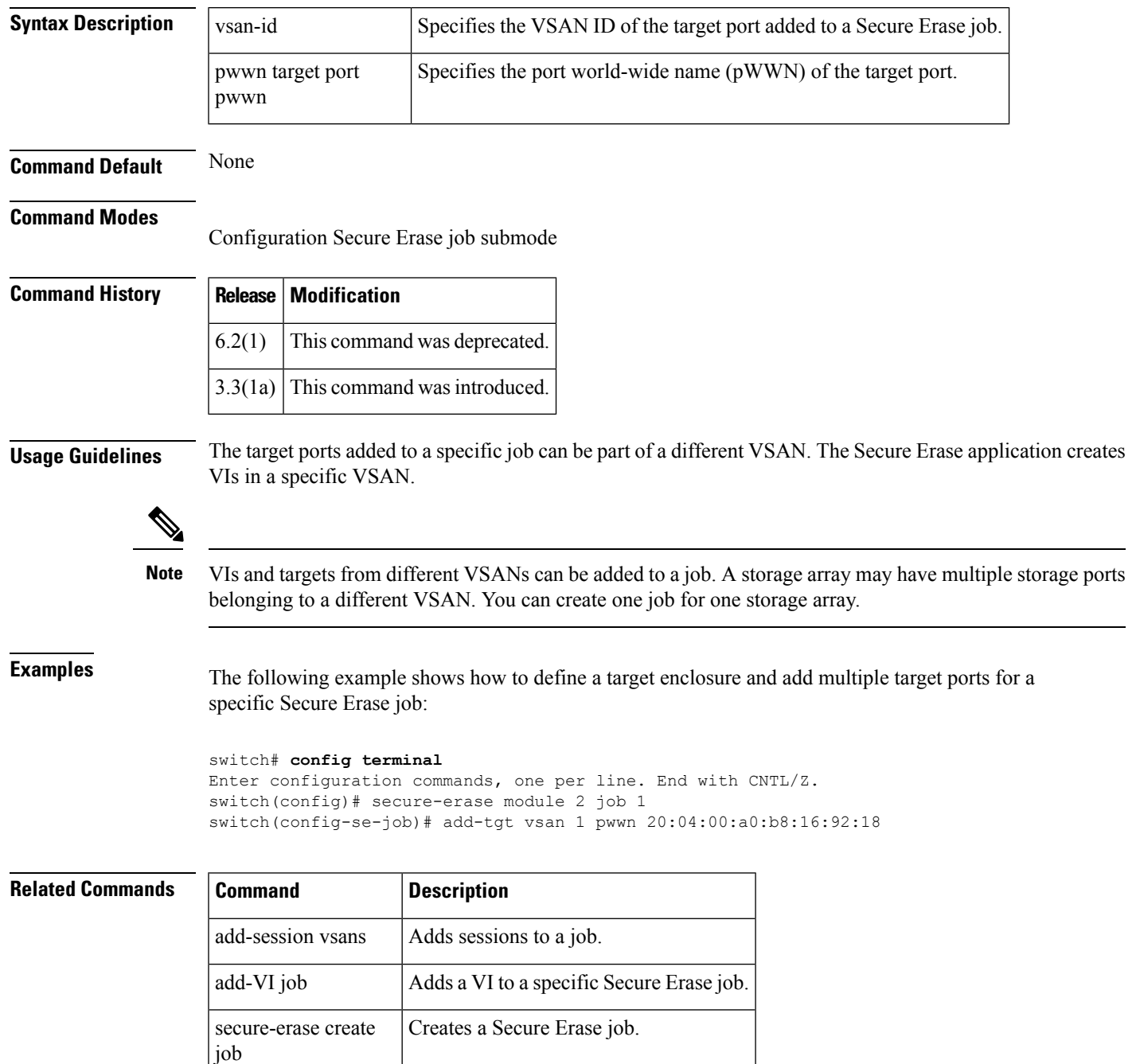

### **add-vi vsan**

To add a VI to a specific Secure Erase job, use the add-vi vsan command in configuration mode.

add-vi vsan vsan-id all | pwwn VI pwwn

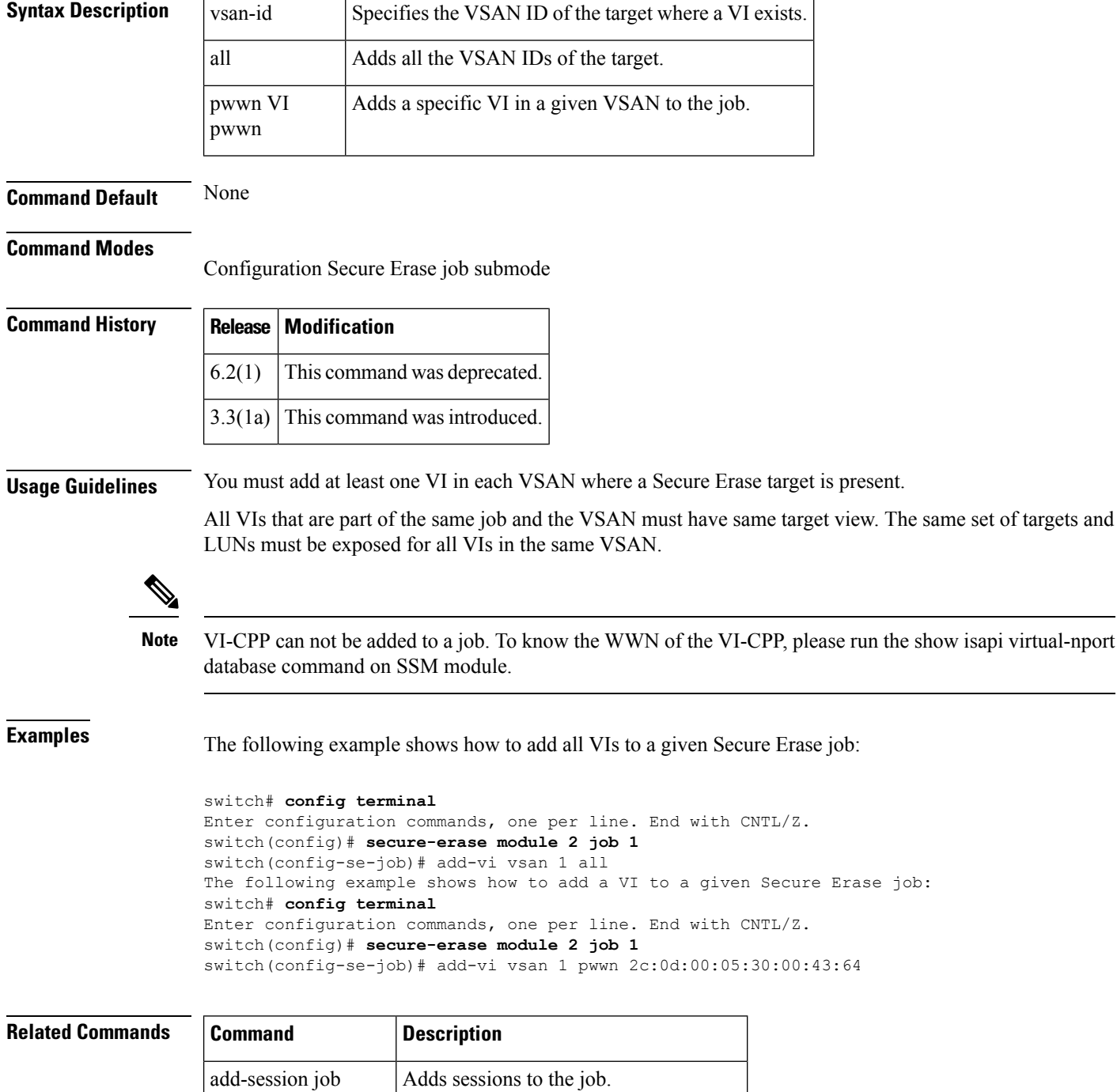

 $\mathbf{l}$ 

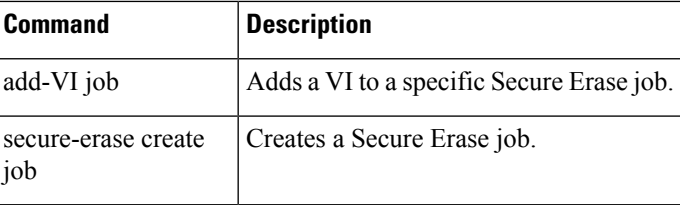

#### **alert-group**

To override the default data attached to a Call Home message, use the alert-group command in Call Home configuration submode. To remove the customization, use the no form of the command.

alert-group All | Cisco-TAC | Crash | Environmental | Inventory | License | Linecard-Hardware | RMON permit event-id id | Supervisor-Hardware | Syslog-group-port | System | Test script-name script.tar | user-def-cmd commands

no alert-group All | Cisco-TAC | Crash | Environmental | Inventory | License | Linecard-Hardware | RMON permit event-id id | Supervisor-Hardware | Syslog-group-port | System | Test script-name script.tar | user-def-cmd commands

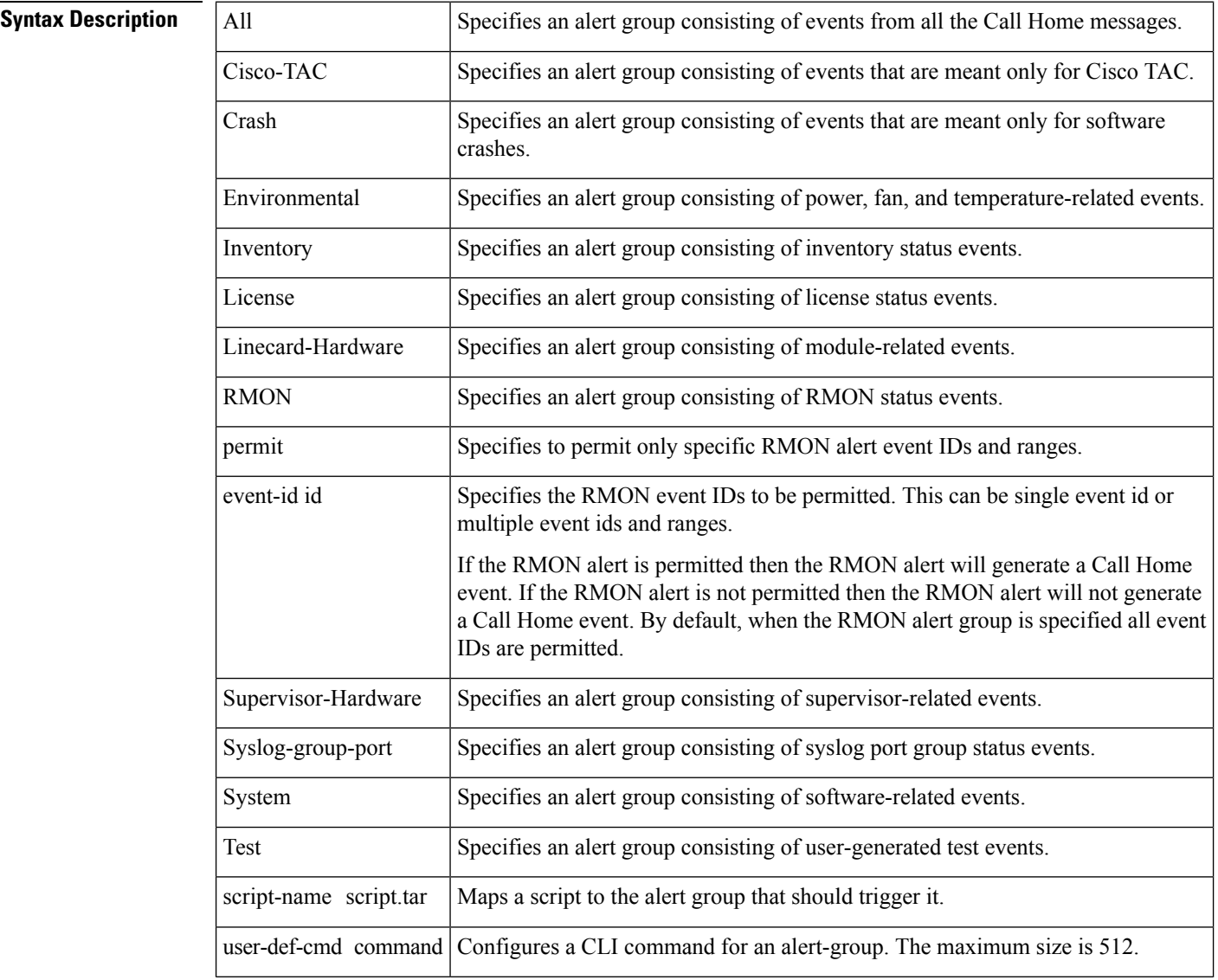

**Command Default** Events from all the Call Home alert groups are permitted.

Ш

**Command Modes**

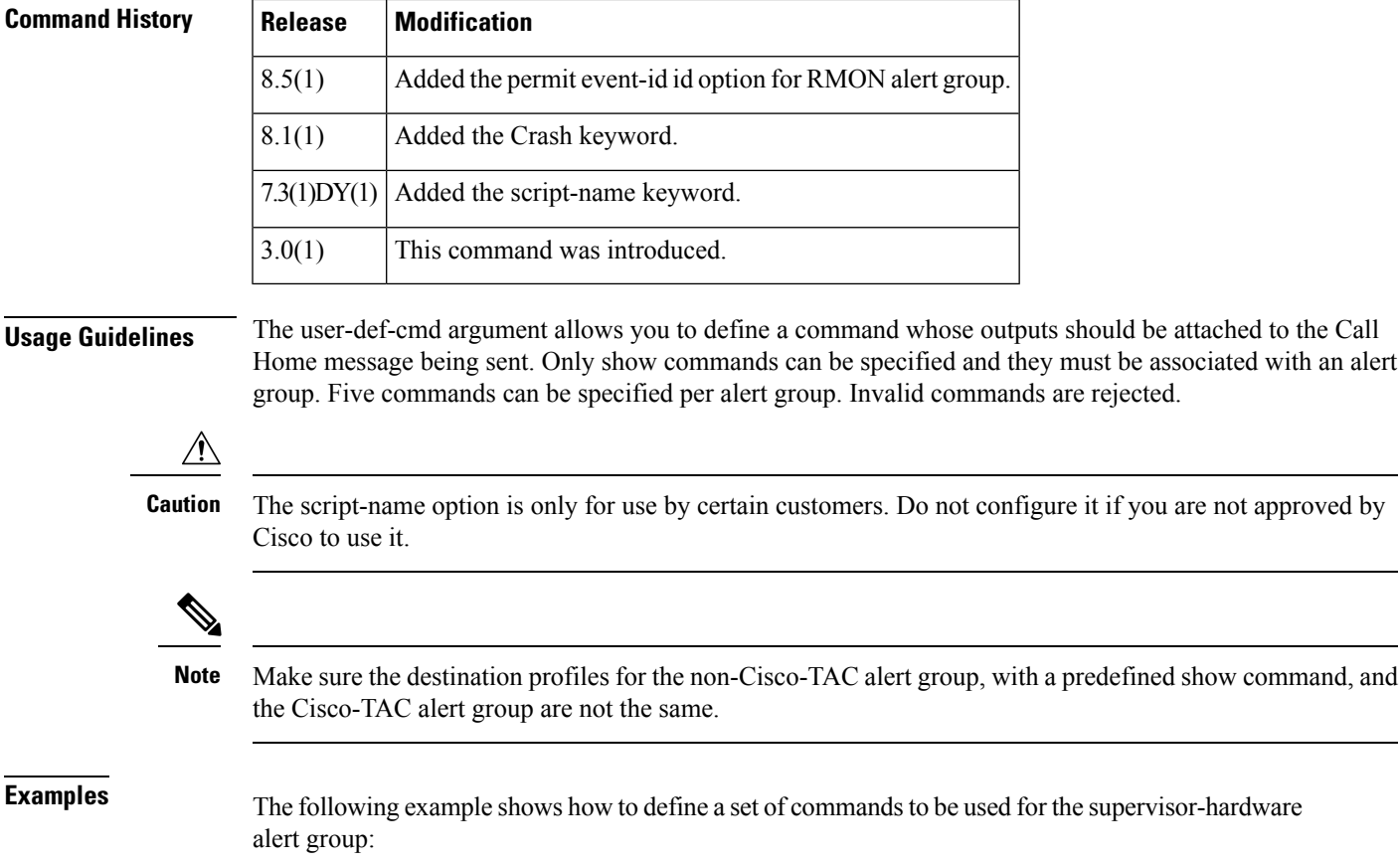

Call Home configuration submode (config-callhome)

```
switch# configure terminal
switch(config)# callhome
switch(config-callhome)# alert-group supervisor-hardware user-def-cmd show version
switch(config-callhome)# alert-group supervisor-hardware user-def-cmd show environment power
switch(config-callhome)# alert-group supervisor-hardware user-def-cmd show cores
```
The following example shows how to configure RMON Call Home event alerts for event IDs 9, 15, and 33 to 89:

```
switch# configure terminal
switch(config)# callhome
switch(config-callhome)# alert-group RMON permit event-id 9,15,33-89
```
The following example shows how to configure a script for all Call Home alerts:

```
switch# configure terminal
switch(config)# callhome
switch(config-callhome)# alert-group all script-name m9700.tar
```
#### **Related Commands**

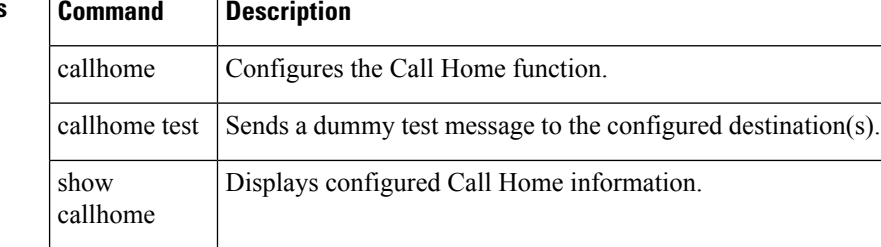

i.

# **analytics port-sampling**

To enable port sampling on a module, use the analytics port-sampling command. To disable port sampling on the module and go back to the default mode of monitoring all analytics enabled ports with a configured streaming interval, use the no form of this command.

analytics port-sampling module number size numberinterval seconds

no analytics port-sampling module number

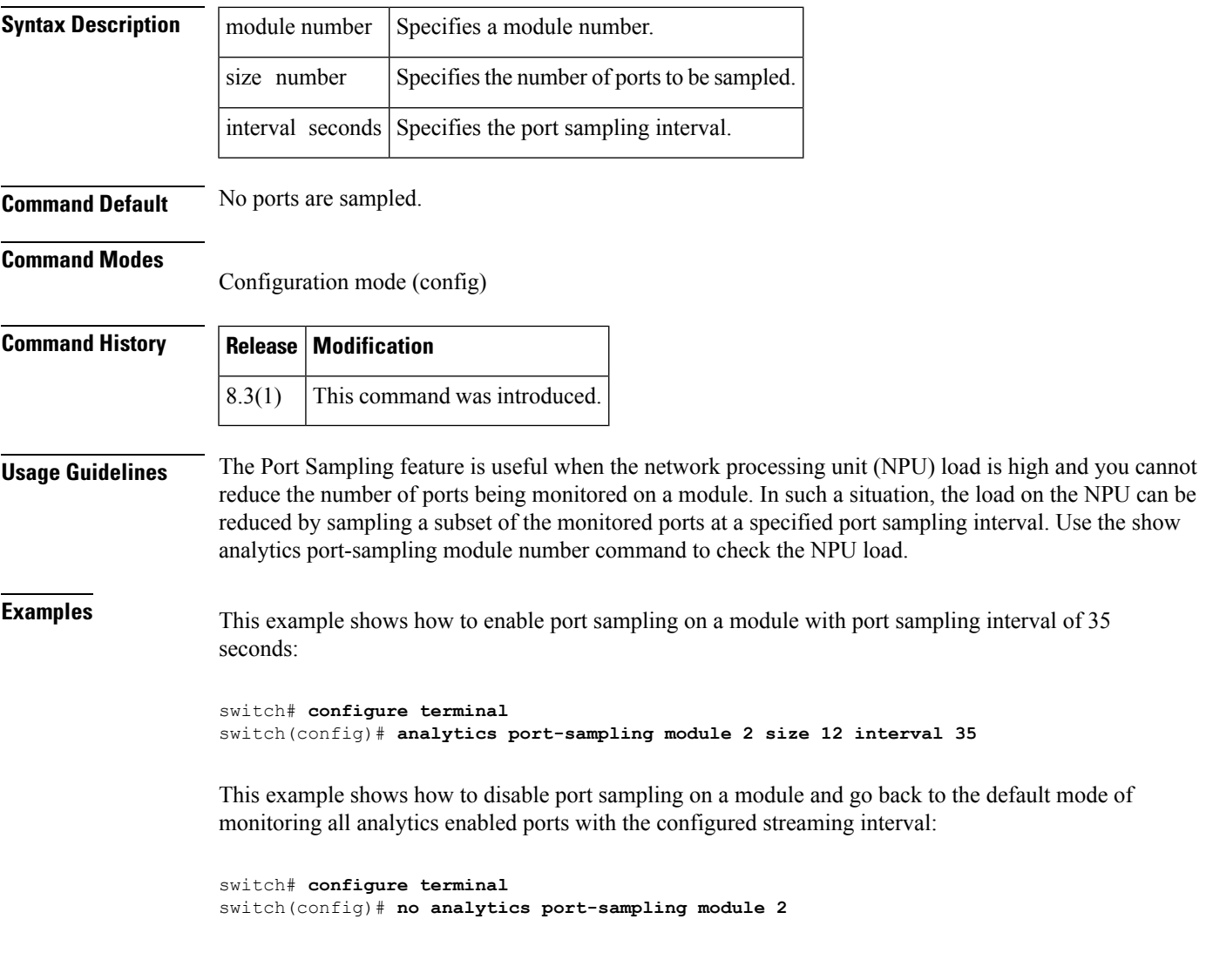

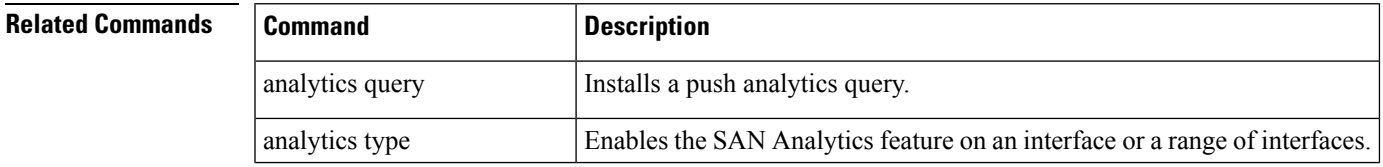

 $\mathbf{l}$ 

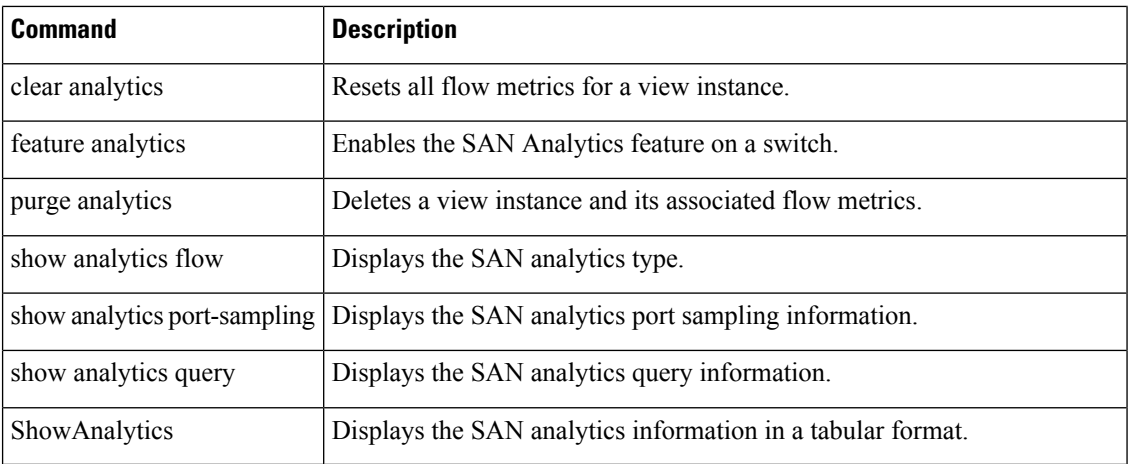

### **analytics query**

To install a push analytics query, use the analytics query command. To remove the push analytics query, use the no form of this command.

analytics query "query\_string" name query\_name type periodic [interval seconds] [clear] [differential] no analytics query "query\_string" name query\_name type periodic [interval seconds] [clear] [differential]

no analytics name query\_name

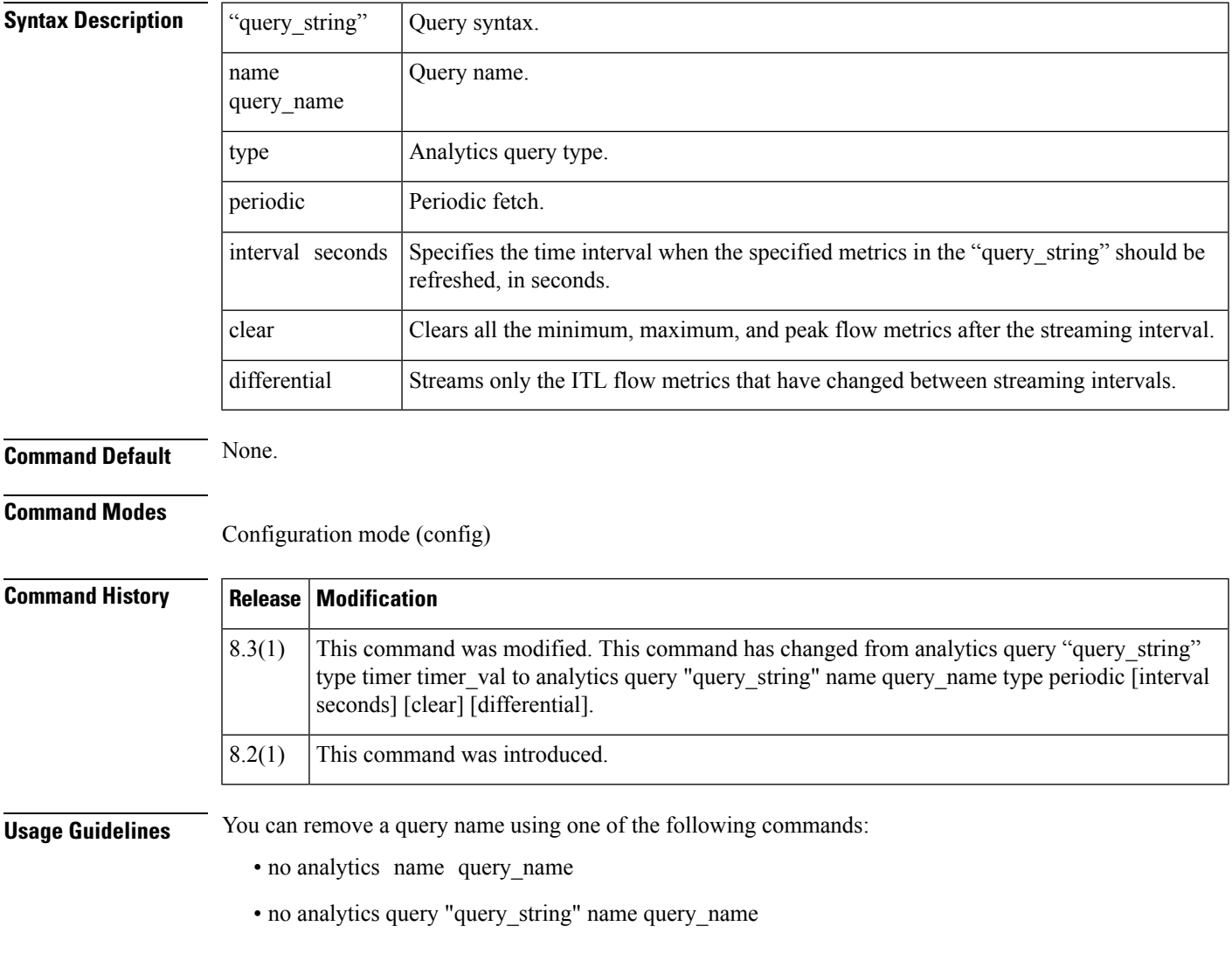

The analytics query command is a configuration of push query that periodically extracts the flow metrics. The show analytics query query\_name result command is used to extract the recently refreshed flow metrics for a specified push query name.

The "query\_string" is a query syntax where you can specify query semantics such as select, table, limit, and so on. For example, "select all from fc-scsi.port". For more information, see the "Cisco MDS 9000 [Series](https://www.cisco.com/c/en/us/support/storage-networking/mds-9000-nx-os-san-os-software/products-installation-and-configuration-guides-list.html) NX-OS SAN Analytics and Telemetry [Configuration](https://www.cisco.com/c/en/us/support/storage-networking/mds-9000-nx-os-san-os-software/products-installation-and-configuration-guides-list.html) Guide."

Only one push query using a specific "query\_string" is allowed at a time. Maximum of eight push queries can be installed. If you try to configure a duplicate push query (query with the same "query string"), the query name of the already configured push query is returned with a message indicating that the current configuration is a duplicate.

**Examples** This example shows how to configure a push query when the duration to refresh the flow metrics is set to the default duration of 30 seconds:

```
switch# configure
switch(config)# analytics query 'select all from fc-scsi.scsi_initiator_itl_flow' name
inititl type periodic
```
This example shows how to display the list of configured push queriesthat were installed on a switch:

```
switch(config)# show analytics query all
Total queries:7
=============================
Query Name :init
Query String :select all from fc-scsi.scsi_initiator
Query Type :periodic, interval 30
Query Name :targettl
Query String :select all from fc-scsi.scsi target tl flow
Query Type :periodic, interval 30
Query Options :differential clear
Query Name :port
Query String :select all from fc-scsi.logical_port
Query Type :periodic, interval 30
Query Name :targetit
Query String :select all from fc-scsi.scsi target it flow
Query Type :periodic, interval 30
Query Name :targetitl
Query String :select all from fc-scsi.scsi_target_itl_flow
Query Type :periodic, interval 30
Query Options :differential clear
Query Name :inititl
Query String : select all from fc-scsi.scsi initiator itl flow
Query Type :periodic, interval 30
Query Name :initit
Query String :select all from fc-scsi.scsi initiator it flow
Query Type :periodic, interval 30
```
This example shows an output of the push analytics query that was configured in the previous example (query name inititl):

```
switch(config)# show analytics query name inititl result
{ "values": {
        "1": {
                "port": "fc1/6",
                "vsan": "10",
                "app_id": "255",
                "initiator_id": "0xe800a0",
                "target_id": "0xd601e0",
                "lun": "0000-0000-0000-0000",
```
"active io read count": "0", "active io write count": "7", "total\_read\_io\_count": "0", "total\_write\_io\_count": "1008608573", "total\_seq\_read\_io\_count": "0", "total\_seq\_write\_io\_count": "1", "total read io time": "0", "total\_write\_io\_time": "370765952314", "total<sup>read</sup> io initiation time": "0", "total\_write\_io\_initiation\_time": "52084968152", "total\_read\_io\_bytes": "0", "total\_write\_io\_bytes": "2065630357504", "total\_read\_io\_inter\_gap\_time": "0", "total\_write\_io\_inter\_gap\_time": "16171468343166", "total time metric based read io count": "0", "total\_time\_metric\_based\_write\_io\_count": "1008608566", "total\_time\_metric\_based\_read\_io\_bytes": "0", "total\_time\_metric\_based\_write\_io\_bytes": "2065630343168", "read\_io\_rate": "0", "peak\_read\_io\_rate": "0", "write\_io\_rate": "16070", "peak\_write\_io\_rate": "32468", "read\_io\_bandwidth": "0", "peak\_read\_io\_bandwidth": "0", "write io bandwidth": "32912384", "peak\_write\_io\_bandwidth": "66494976", "read\_io\_size\_min": "0", "read\_io\_size\_max": "0", "write\_io\_size\_min": "2048", "write\_io\_size\_max": "2048", "read io completion time min": "0", "read\_io\_completion\_time\_max": "0", "write io completion time min": "111" "write\_io\_completion\_time\_max": "9166", "read\_io\_initiation\_time\_min": "0", "read io initiation time max": "0", "write io initiation time min": "36" "write\_io\_initiation\_time\_max": "3265", "read\_io\_inter\_gap\_time\_min": "0", "read\_io\_inter\_gap\_time\_max": "0", "write\_io\_inter\_gap\_time\_min": "100", "write\_io\_inter\_gap\_time\_max": "1094718", "peak\_active\_io\_read\_count": "0", "peak\_active\_io\_write\_count": "23", "read\_io\_aborts": "0", "write\_io\_aborts": "0", "read\_io\_failures": "0", "write io failures": "0", "read\_io\_timeouts": "0", "write\_io\_timeouts": "0", "read io scsi check condition count": "0", "write\_io\_scsi\_check\_condition\_count": "0", "read io scsi busy count": "0", "write\_io\_scsi\_busy\_count": "0", "read\_io\_scsi\_reservation\_conflict\_count": "0", "write\_io\_scsi\_reservation\_conflict\_count": "0", "read\_io\_scsi\_queue\_full\_count": "0", "write io scsi queue full count": "0", "sampling\_start\_time": "1529993232", "sampling\_end\_time": "1529993260" "2": { "port": "fc1/6", "vsan": "10",

},

```
A Commands
```
"app\_id": "255", "initiator\_id": "0xe800a1", "target\_id": "0xd601e1", "lun": "0000-0000-0000-0000", "active io read count": "0", "active\_io\_write\_count": "8", "total read io count": "0", "total\_write\_io\_count": "1004271260", "total seq read io count": "0", "total\_seq\_write\_io\_count": "1", "total\_read\_io\_time": "0", "total\_write\_io\_time": "370004164726", "total\_read\_io\_initiation\_time": "0", "total\_write\_io\_initiation\_time": "51858511487", "total read io bytes": "0", "total\_write\_io\_bytes": "2056747540480", "total\_read\_io\_inter\_gap\_time": "0", "total\_write\_io\_inter\_gap\_time": "16136686881766", "total\_time\_metric\_based\_read\_io\_count": "0", "total time metric based write io count": "1004271252", "total\_time\_metric\_based\_read\_io\_bytes": "0", "total\_time\_metric\_based\_write\_io\_bytes": "2056747524096", "read\_io\_rate": "0", "peak\_read\_io\_rate": "0", "write\_io\_rate": "16065", "peak write io rate": "16194", "read\_io\_bandwidth": "0", "peak\_read\_io\_bandwidth": "0", "write\_io\_bandwidth": "32901632", "peak\_write\_io\_bandwidth": "33165824", "read\_io\_size\_min": "0", "read\_io\_size\_max": "0", "write io size min": "2048", "write\_io\_size\_max": "2048", "read io completion time min": "0", "read io completion time max": "0", "write io completion time min": "114" "write\_io\_completion\_time\_max": "9019", "read\_io\_initiation\_time\_min": "0", "read\_io\_initiation\_time\_max": "0", "write\_io\_initiation\_time\_min": "37", "write io initiation time max": "3158", "read\_io\_inter\_gap\_time\_min": "0", "read\_io\_inter\_gap\_time\_max": "0", "write\_io\_inter\_gap\_time\_min": "101", "write\_io\_inter\_gap\_time\_max": "869035", "peak active io read count": "0", "peak\_active\_io\_write\_count": "19", "read\_io\_aborts": "0", "write\_io\_aborts": "0", "read\_io\_failures": "0", "write\_io\_failures": "0", "read io timeouts": "0", "write\_io\_timeouts": "0", "read io scsi check condition count": "0", "write io scsi check condition count": "0", "read\_io\_scsi\_busy\_count": "0", "write io scsi busy count": "0", "read io scsi reservation conflict count": "0", "write\_io\_scsi\_reservation\_conflict\_count": "0", "read\_io\_scsi\_queue\_full\_count": "0", "write io scsi queue full count": "0" "sampling\_start\_time": "1529993232", "sampling\_end\_time": "1529993260"

I

}}

}

This example shows how to remove an installed query name:

switch(config)# **no analytics name inititl**

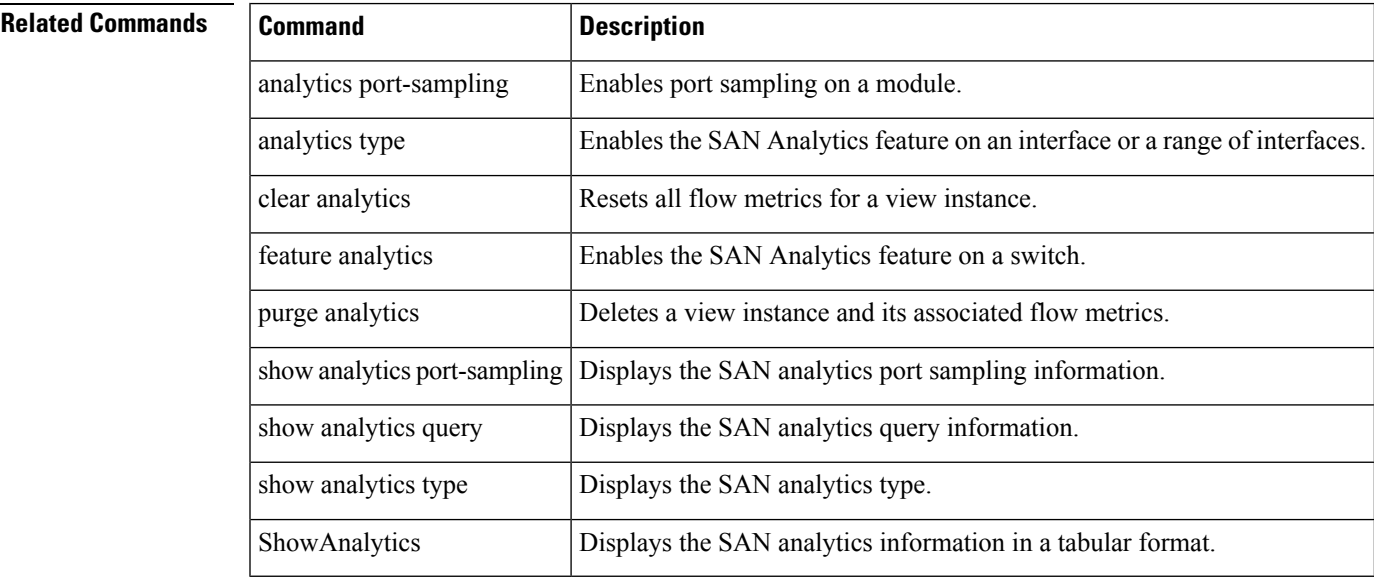

# **analytics type**

To enable the SAN Analytics feature on an interface or a range of interfaces, use the analytics type command. To disable this feature, use the no form of this command.

analytics type fc-all | fc-nvme | fc-scsi no analytics type fc-all | fc-nvme | fc-scsi

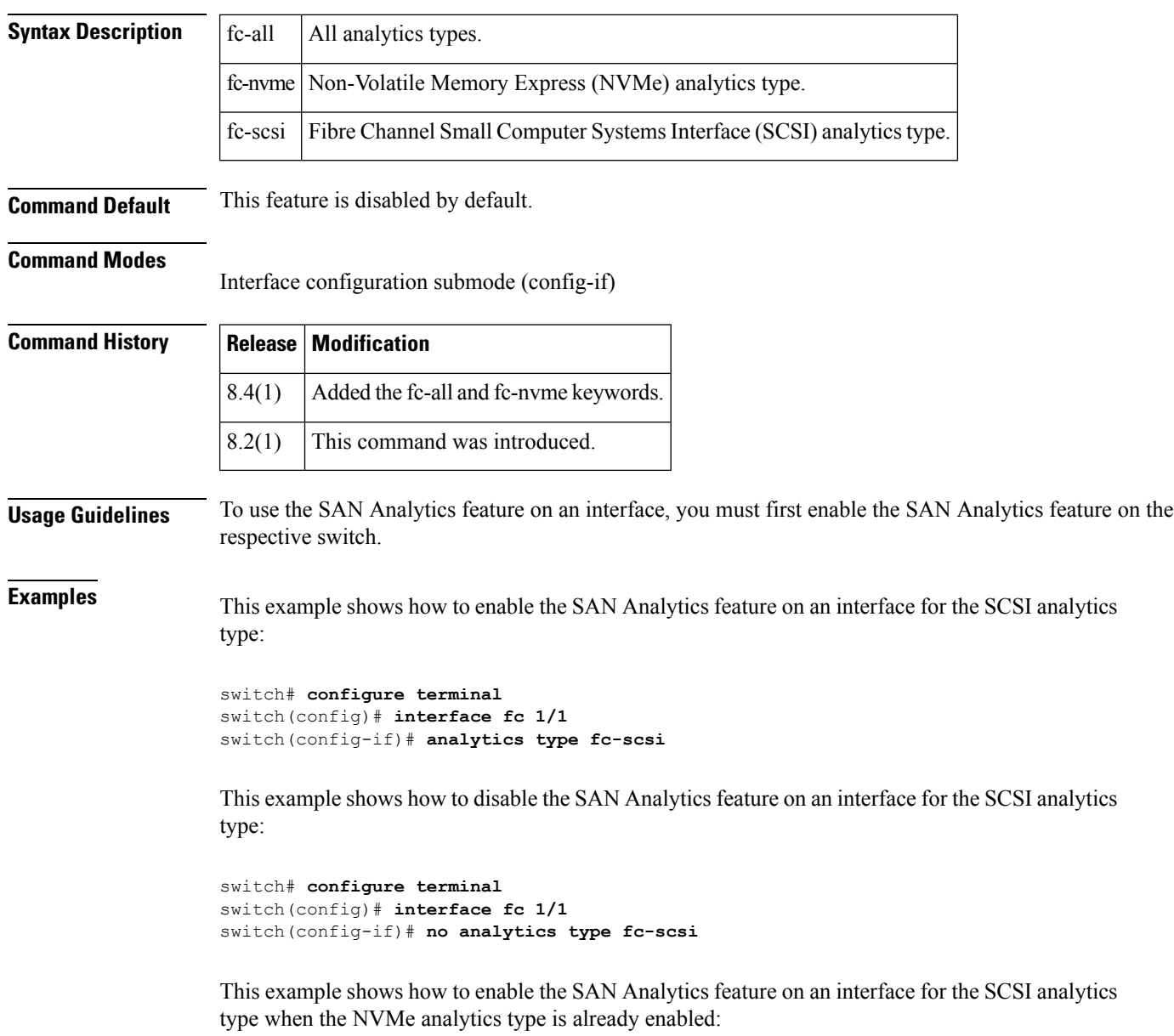

• This example displays that the NVMe analytics type is already enabled:

```
switch# show running-config analytics
```

```
!Command: show running-config analytics
!Running configuration last done at: Wed Mar 13 09:01:56 2019
!Time: Wed Mar 13 09:02:52 2019
version 8.4(1)
feature analytics
interface fc1/1
   analytics type fc-nvme
```
• This example displays how to enable the SCSI analytics type on a single port:

```
switch# configure terminal
switch(config)# interface fc 1/1
switch(config-if)# analytics type fc-scsi
```
• This example displays that the SCSI analytics type is enabled:

```
switch# show running-config analytics
!Command: show running-config analytics
!Running configuration last done at: Wed Mar 13 09:01:56 2019
!Time: Wed Mar 13 09:02:52 2019
version 8.4(1)
feature analytics
```

```
interface fc1/1
   analytics type fc-scsi
   analytics type fc-nvme
```
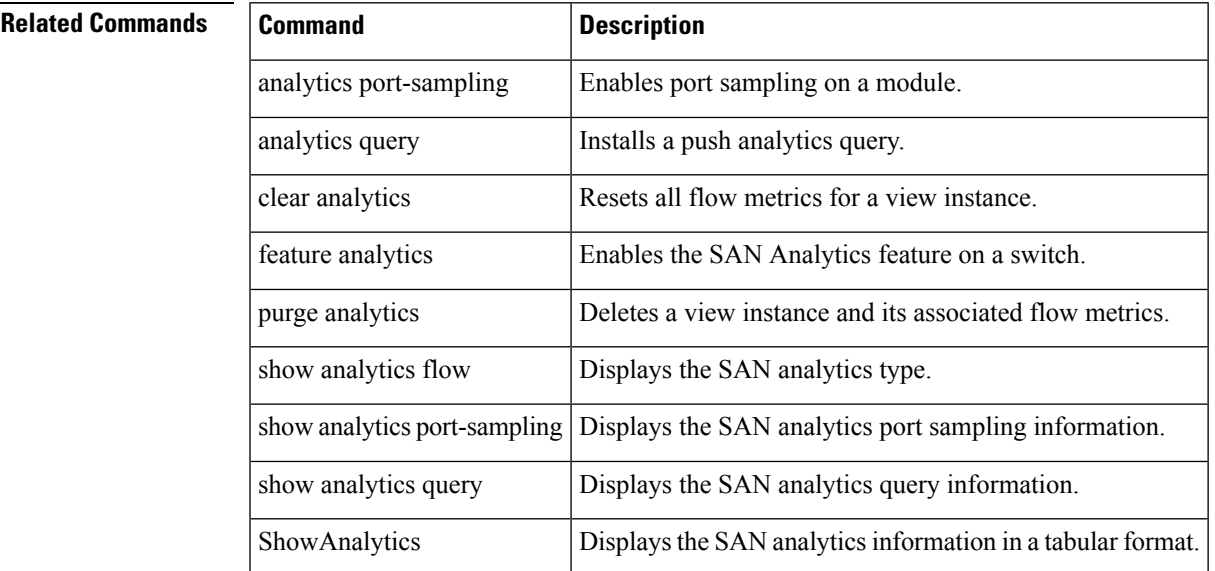

# **arp**

**arp**

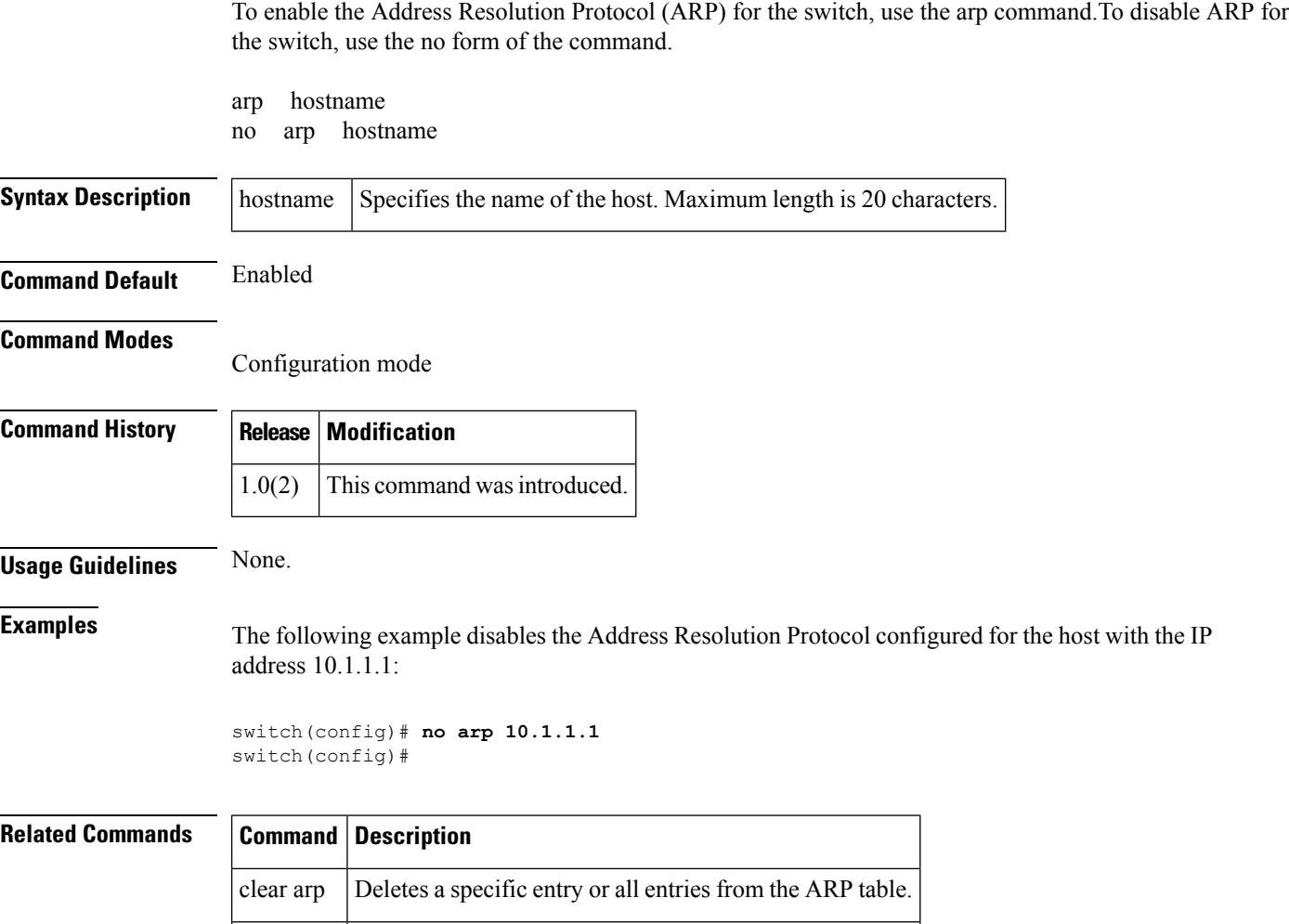

show arp  $\vert$  Displays the ARP table.

## **attach**

 $\mathbf l$ 

To connect to a specific module, use the attach command in EXEC mode.

attach module slot-number

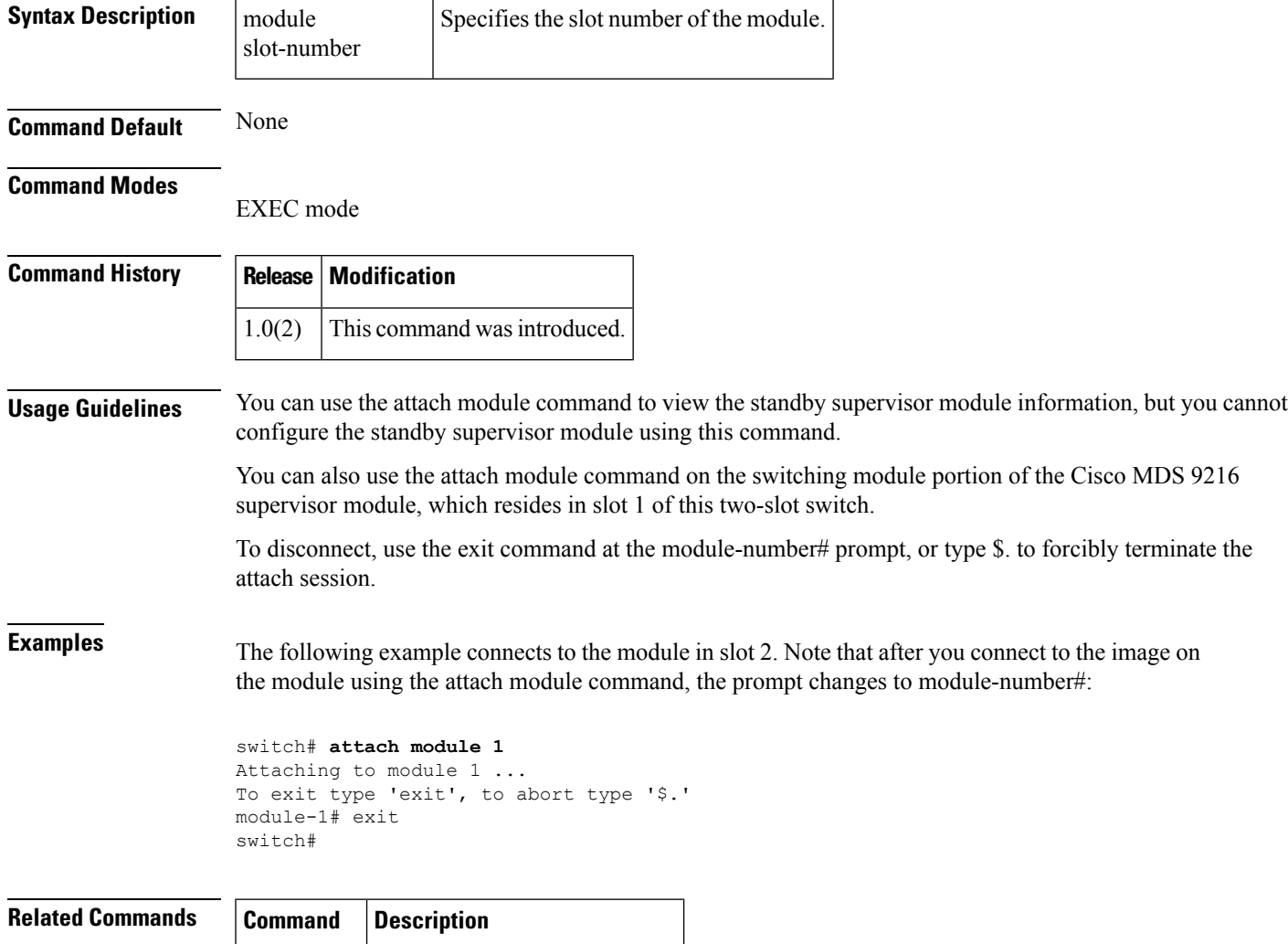

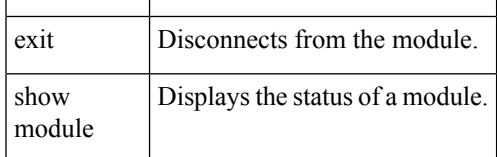

# **attachpriv**

To connect to a specific ILC line card as a privilege, use the attachpriv command in EXEC mode.

attachpriv module slot-number

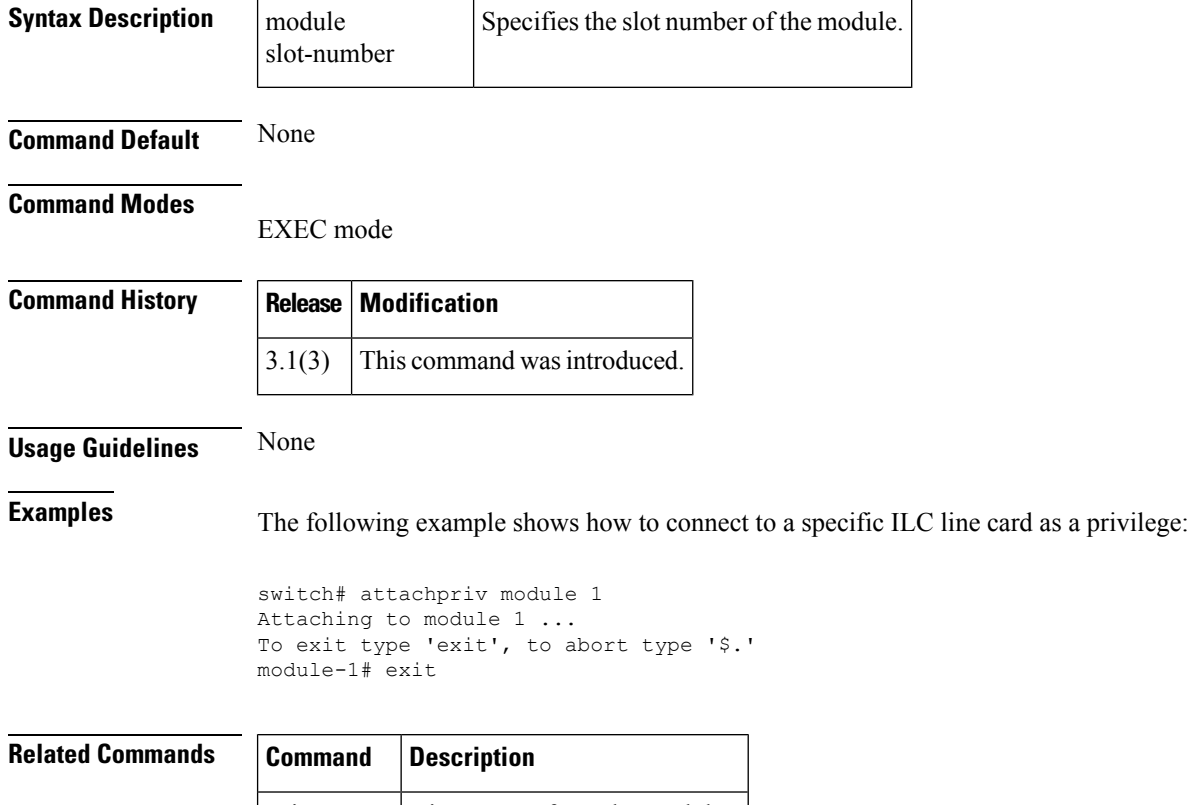

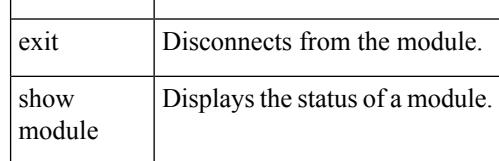

#### **attribute-admin**

To create a user with a custom role that is equivalent to the network-admin role, using which the user can modify other users' accounts (role or password), use the attribute-admin command. To revert to the default, use the no rule rule-number attribute-admin command.

This command has no arguments and keywords.

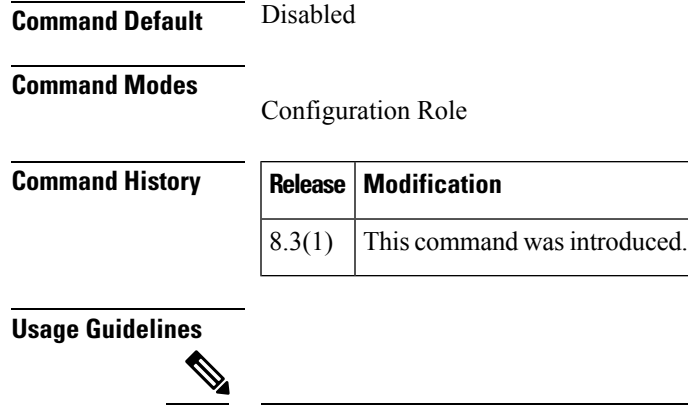

- **Note**
- The attribute-admin rule is mutually exclusive with an existing rule. Remove the existing rule to configure the new attribute-admin rule.
- The Role-distribute feature will not fail while configuring the attribute-admin command, if an unsupported software image is present in the fabric. Instead it gets accepted, and shows as an Invalid rule for the rule which is not supported.
- The Role-distribute feature will not fail for mutually exclusive configs if an unsupported software image is present in the fabric.
- Loading Dplug does not work when the attribute-admin privilege.
- The show system internal kernel memory global detail command output under the show tech-support details command fails for users with the attribute-admin privilege.

Example: Configuring Custom Roles

The following example shows how to configure a custom role:

```
switch# configure terminal
switch(config)# role name techdocs
switch(config-role)# rule 1 attribute-admin
switch(config-role)# end
```
Create a user and associate it with the custom role.

```
switch# configure terminal
switch(config)# username user1 role techdocs password xxxxxxx
switch(config-role)# end
```
The following example shows sample output for the show user-account command:

```
switch# show user-account user1
```
user:user1

```
this user account has no expiry date
       roles:techdocs
        rule 1 attribute-admin
no password set. Local login not allowed
Remote login through RADIUS is possible
```
The following example shows sample output to verify the attribute-admin command configuration:

#### switch# **show run | sec techdocs**

```
role name techdocs
 rule 1 attribute-admin
```
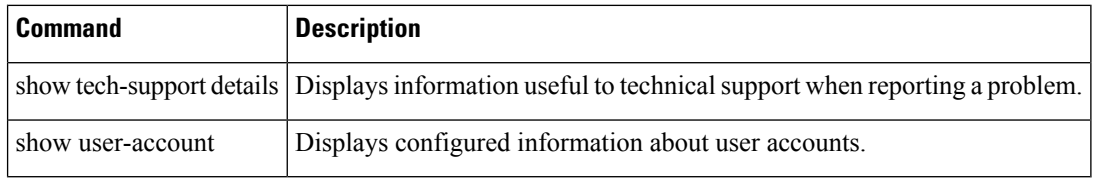

### **attribute failover auto**

To configure an automatic fallback failover for a virtual device, use the attribute failover auto command. To revert to the default, use the no form of the command.

attribute failover auto [fallback] no attribute failover auto [fallback]

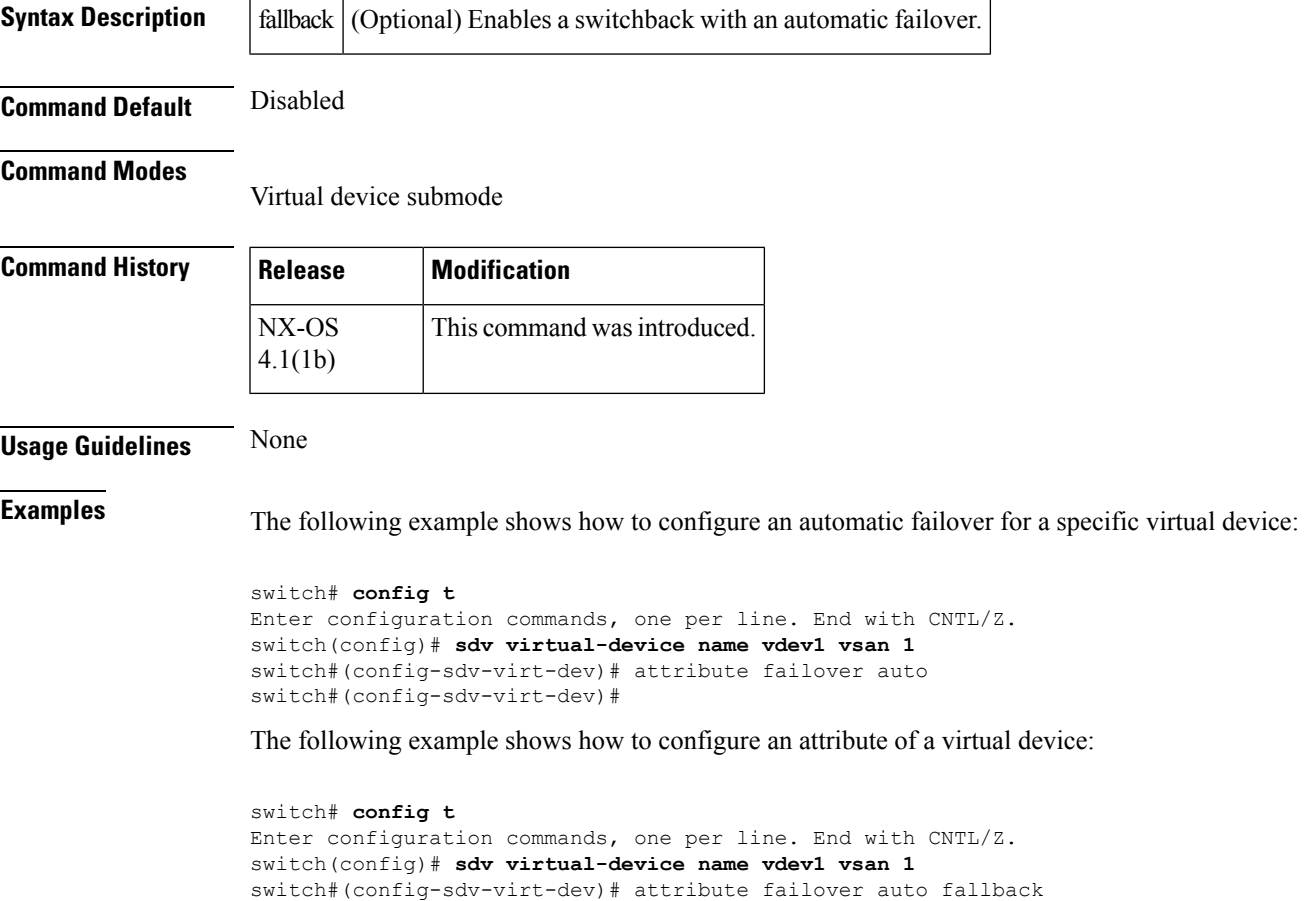

switch(config-sdv-virt-dev)#

# **attribute qos**

To configure a QoS attribute, use the attribute qos command in Inter-VSAN Routing (IVR) zone configuration submode. To disable this feature, use the no form of this command.

attribute qos high | low | medium no attribute qos high | low | medium

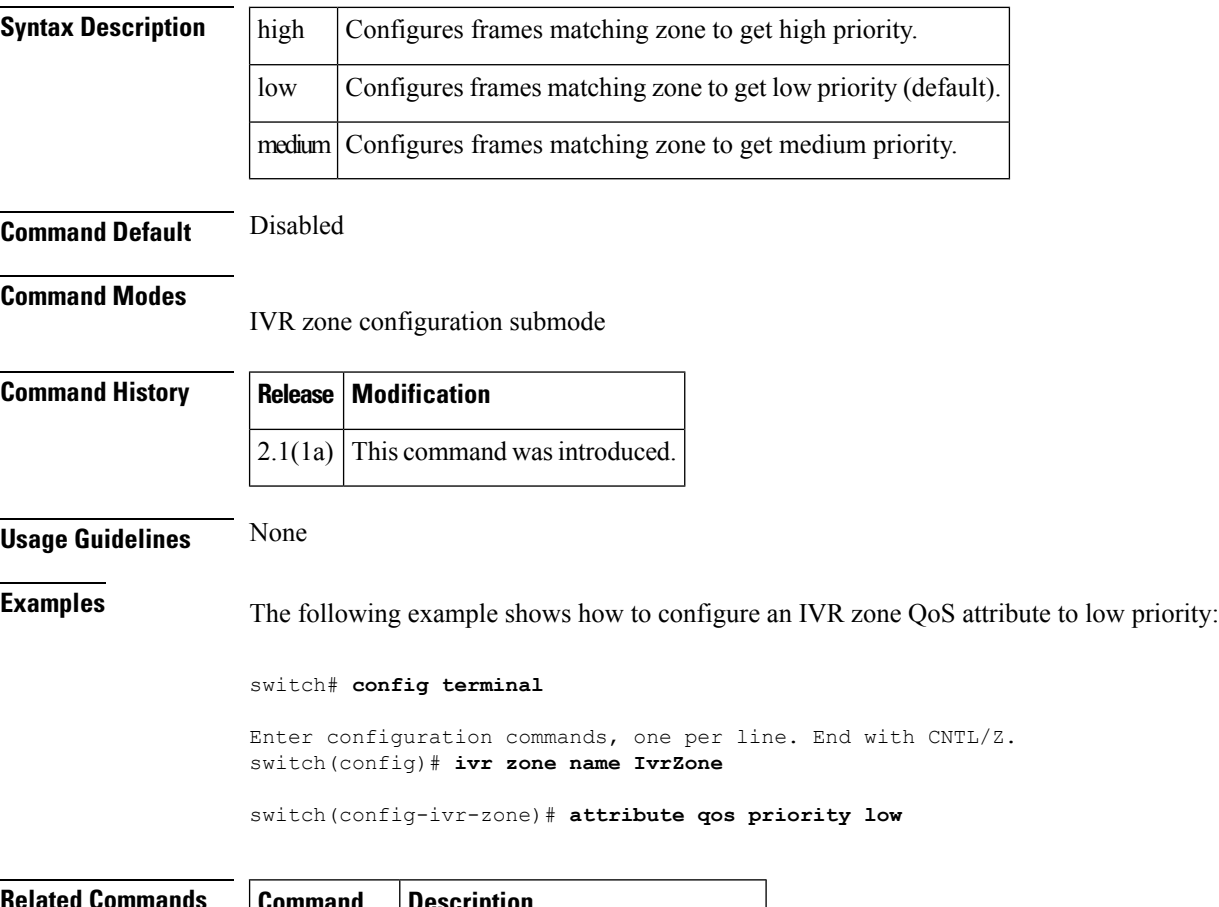

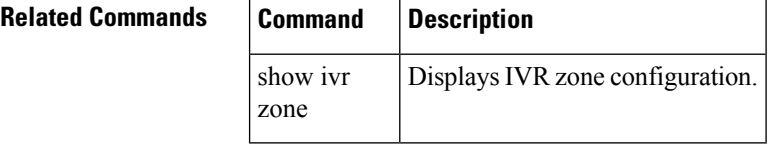

# **attributes (DMM job configuration submode)**

To set the attributes of a data migration job, use the attributes command in DMM job configuration submode. To remove the attributes of a data migration job, use the no form of the command.

attributes job\_type  $1 \mid 2$  job\_mode  $1 \mid 2$  job\_rate  $1 \mid 2 \mid 3 \mid 4$  job\_method  $1 \mid 2$ no attributes job\_type  $1 \mid 2$  job\_mode  $1 \mid 2$  job\_rate  $1 \mid 2 \mid 3 \mid 4$  job\_method  $1 \mid 2$ 

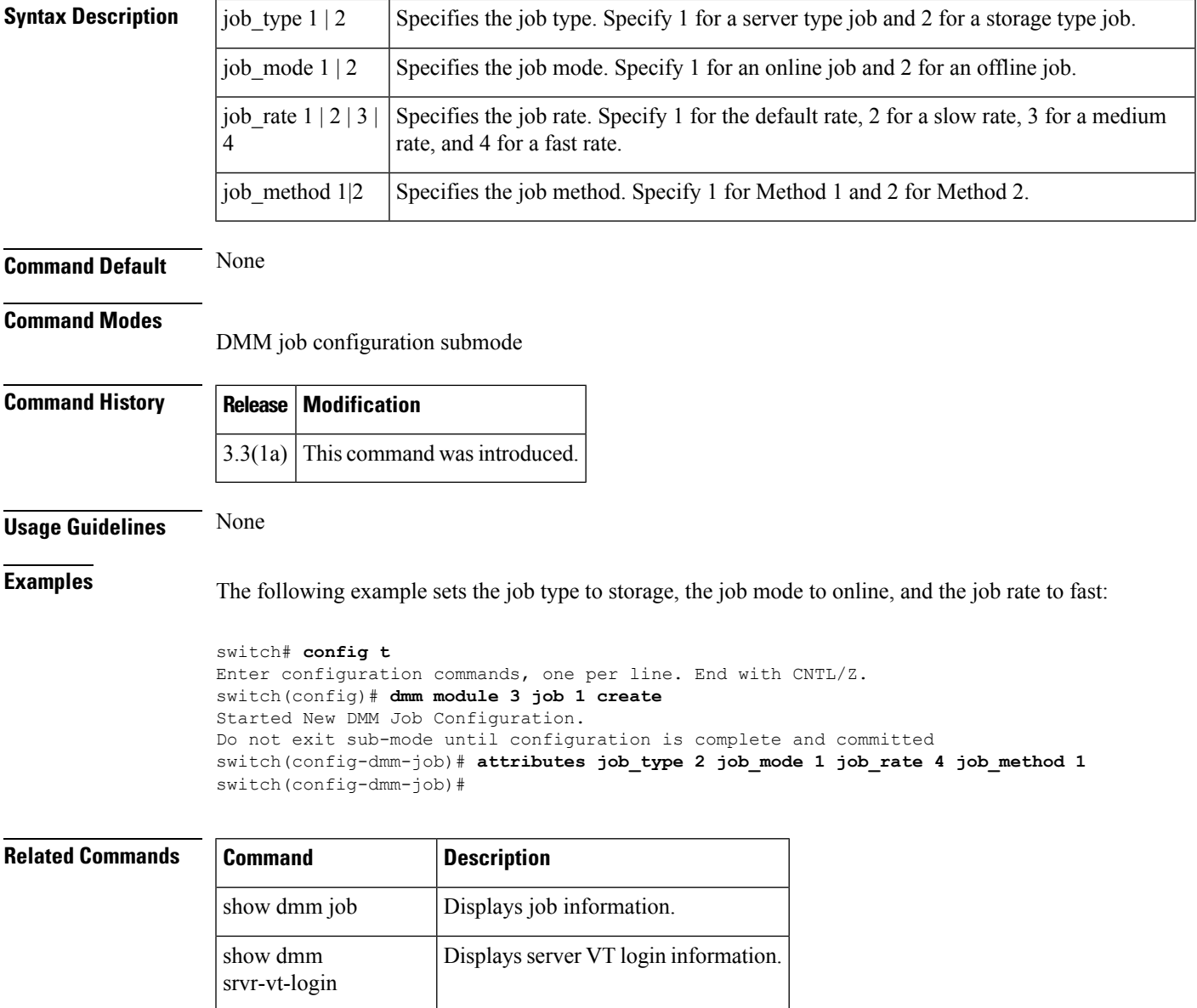

# **authentication (IKE policy configuration submode)**

To configure the authentication method for an IKE protocol policy, use the authentication command in IKE policy configuration submode. To revert to the default authentication method, use the no form of the command.

authentication pre-share | rsa-sig no authentication pre-share | rsa-sig

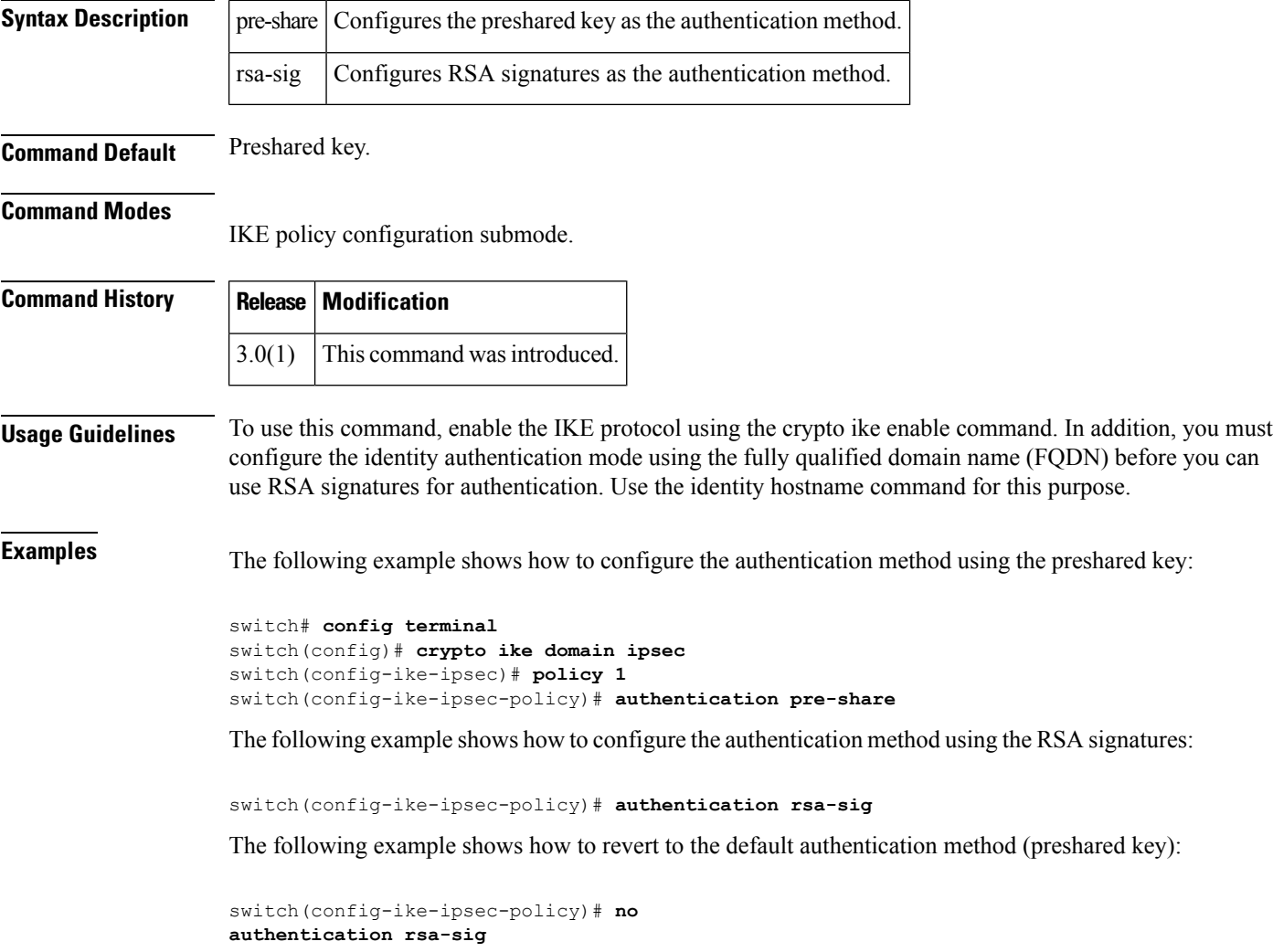

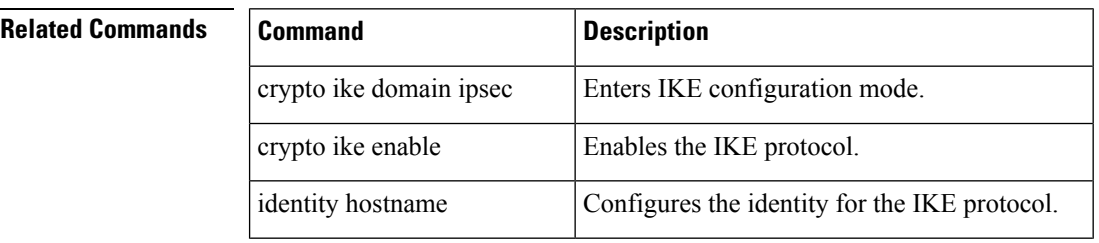

 $\mathbf l$ 

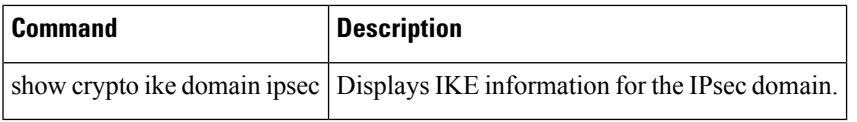

### **authentication**

To change the authentication behavior, use the authentication command. To disable this feature, use the no form of the command.

authentication compare [password-attribute password-attribute] | bind-first [append-with-baseDN string] no authentication compare [password-attribute password-attribute] | bind-first [append-with-baseDN string]

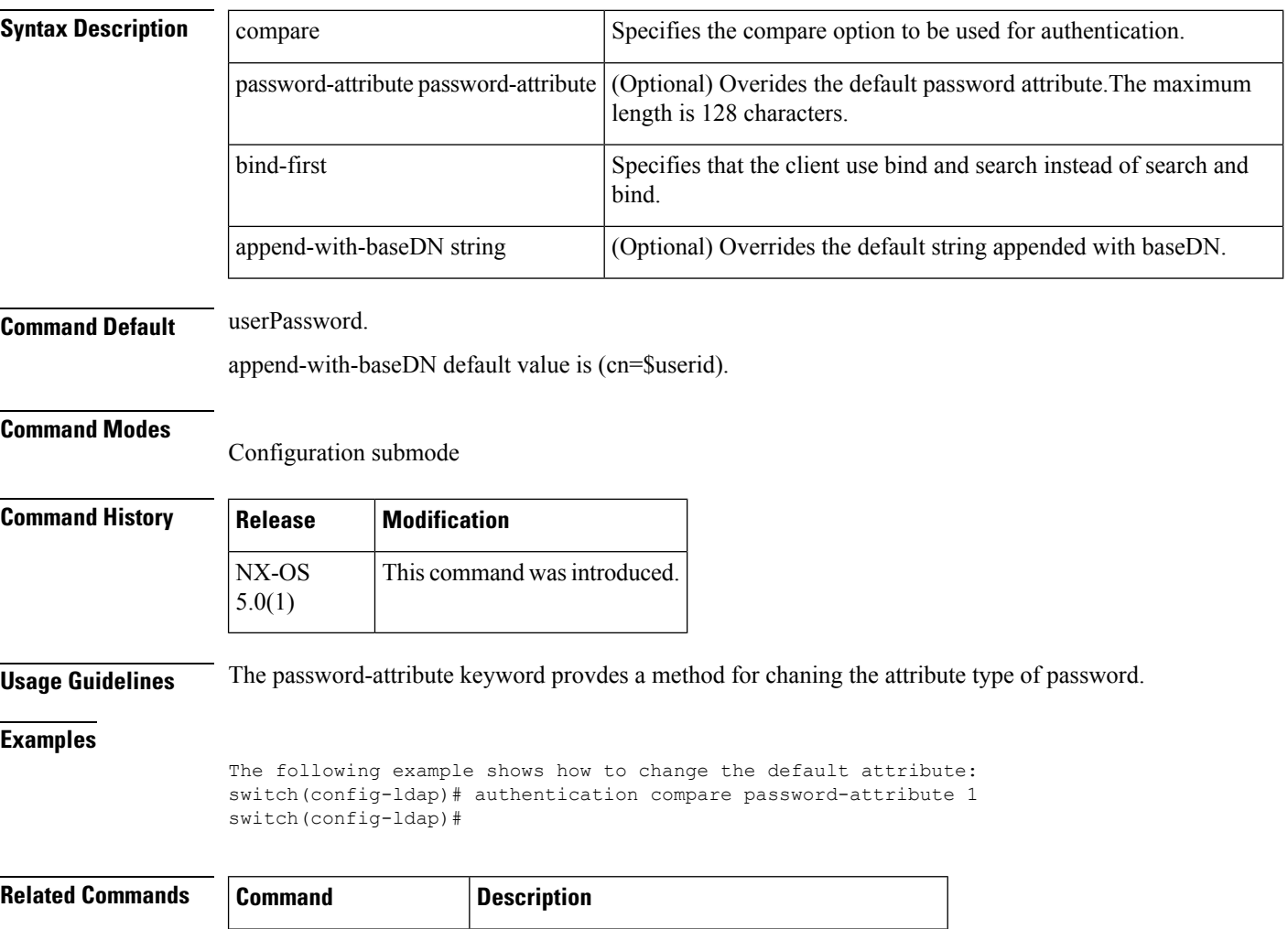

show aaa authentication Displays the configured authentication methods.

# **auth-mechanism plain**

To set the authentication mechanism as plain, use the auth-mechanism plain command in configuration mode. To disable this feature, use the no form of the command.

auth-mechanism plain no auth-mechanism plain

**Syntax Description** This command has no arguments or keywords.

**Command Default** Plain.

**Command Modes**

Configuration mode

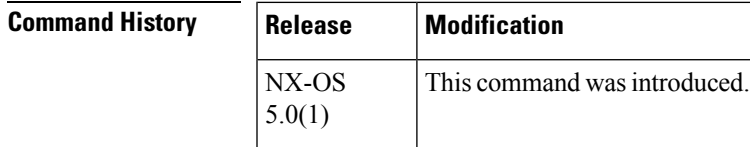

**Usage Guidelines** None.

#### **Examples**

The following example shows how to set the authentication mechanism as plain: switch(config-ldap)# auth-mechanism plain switch(config-ldap)#

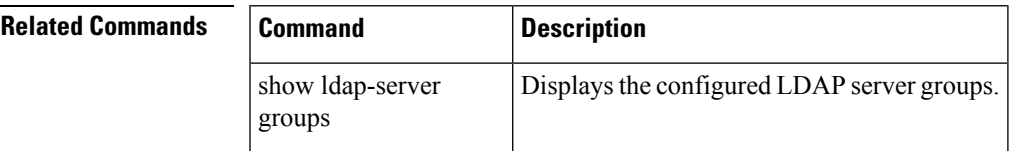

# **autonomous-fabric-id (IVR service group configuration)**

To configure an autonomous fabric ID (AFID) into an IVR service group, use the autonomous-fabric-id command in IVR service group configuration submode. To remove the autonomous fabric ID, use the no form of the command.

autonomous-fabric-id afid vsan-ranges vsan-id no autonomous-fabric-id afid vsan-ranges vsan-id

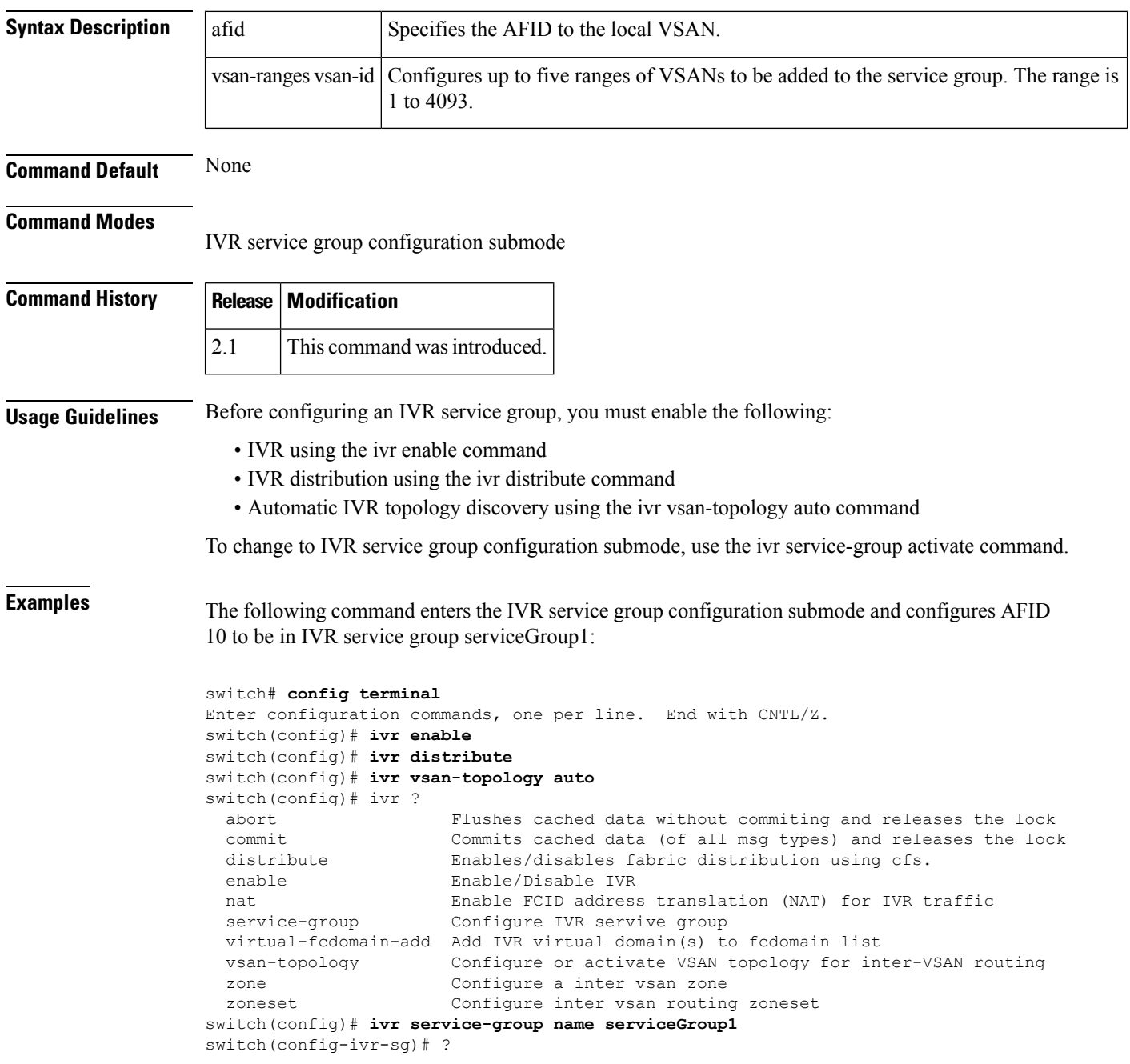

```
service grp. membership cmds:
 afid Enter Autonomous Fabric ID
 do EXEC command
 exit Exit from this submode
 no Negate a command or set its defaults
switch(config-ivr-sg)# <TBD - Information Needed>
switch(config-ivr-sg)# afid ?
 <1-64> Enter an autonomous fabic ID
switch(config-ivr-sg)# afid 10 ?
 vsan-ranges Enter VSANs within this afid
switch(config-ivr-sg)# afid 10 vsan 1-4 ?
 , Comma
 <cr> Carriage Return
switch(config-ivr-sg)# autonomous-fabric-id 10 vsan 1-4
IVR service group is used only when VSAN Topology is in AUTO mode
```
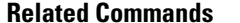

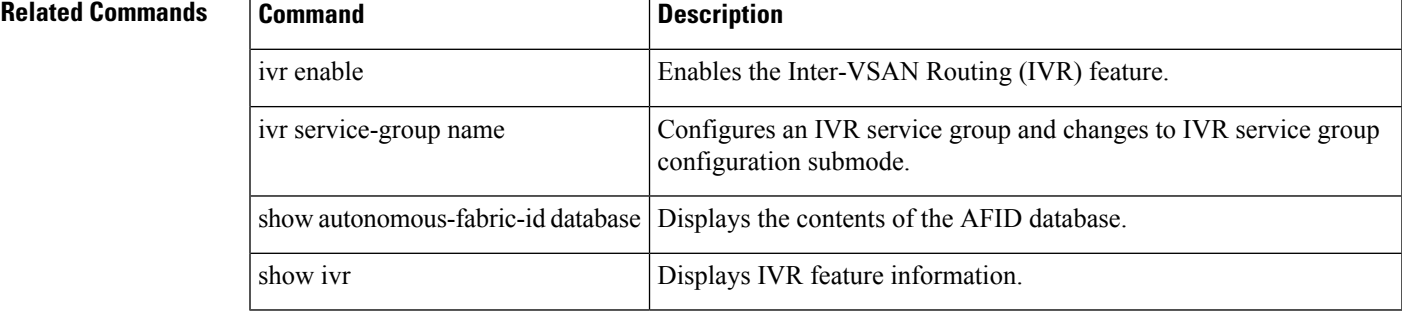

#### **autonomous-fabric-id (IVR topology database configuration)**

To configure an autonomous fabric ID (AFID) into the Inter-VSAN Routing (IVR) topology database, use the autonomous-fabric-id command. To remove the fabric ID, use the no form of the command.

autonomous-fabric-id fabric-id switch-wwn swwn vsan-ranges vsan-id no autonomous-fabric-id fabric-id switch-wwn swwn vsan-ranges vsan-id

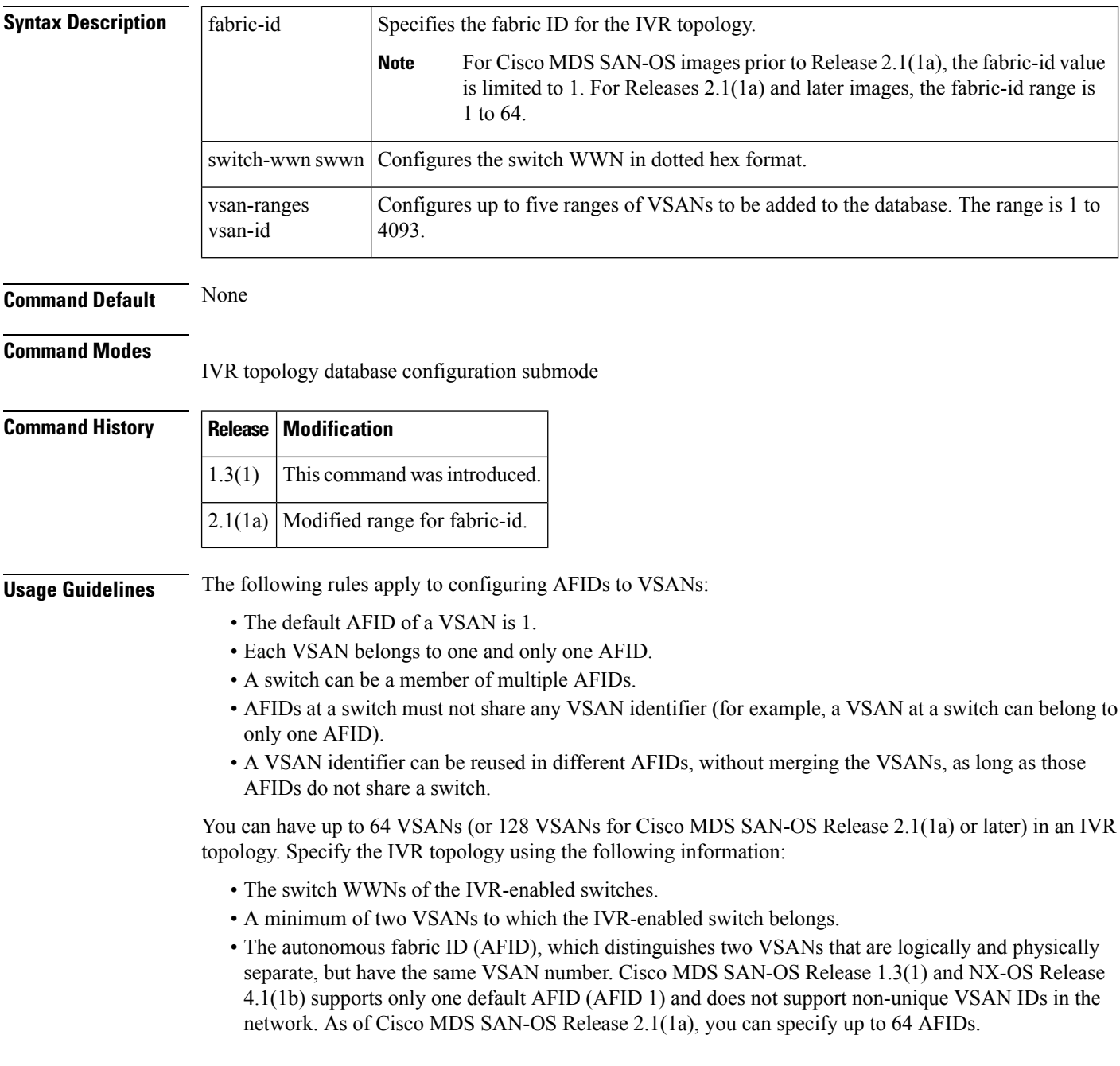
I

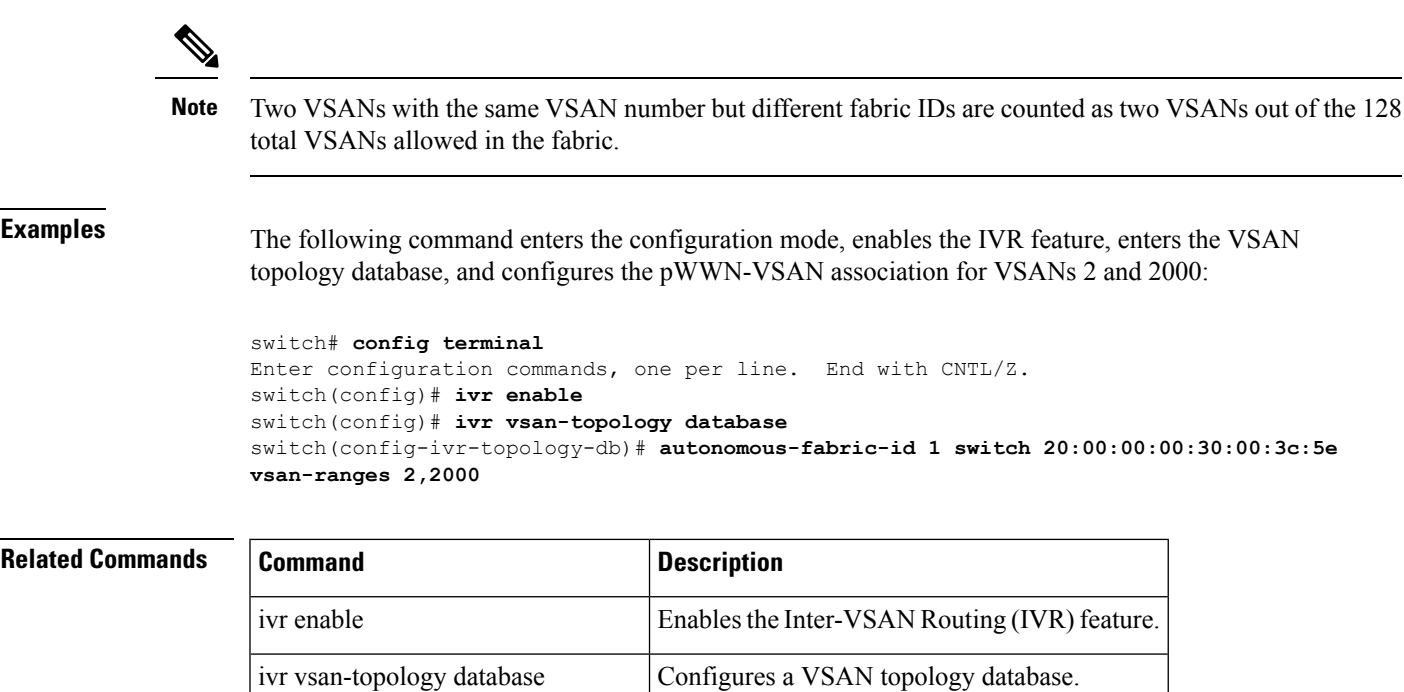

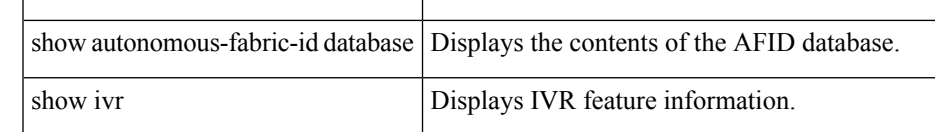

# **autonomous-fabric-id database**

To configure an autonomous fabric ID (AFID) database, use the autonomous-fabric-id database command. To remove the fabric AFID database, use the no form of the command.

autonomous-fabric-id database no autonomous-fabric-id database

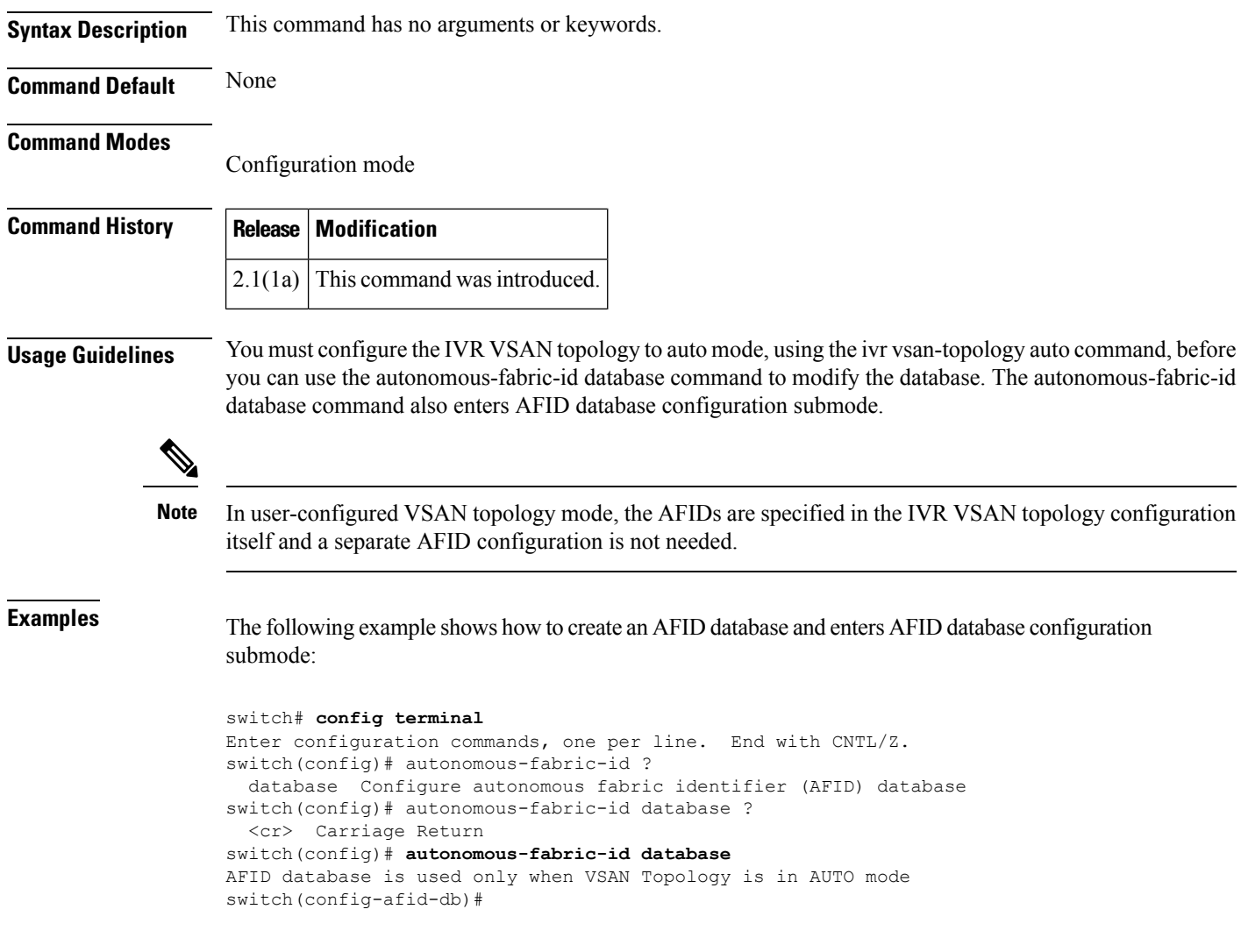

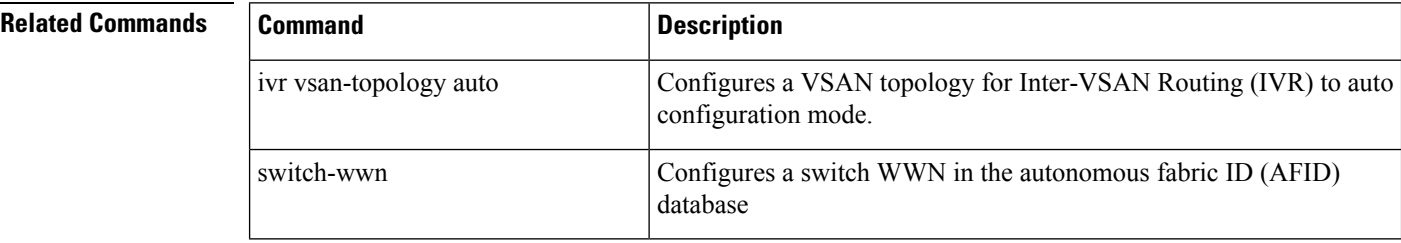

ı

 $\mathbf I$ 

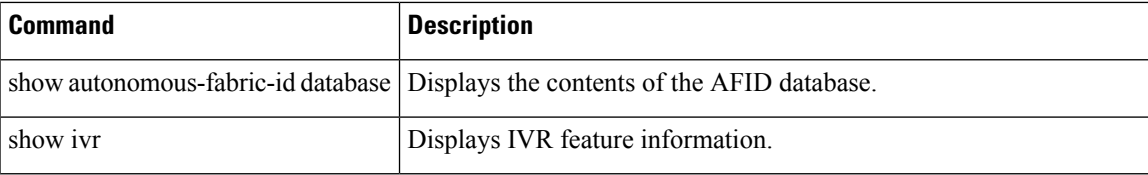

# **auto-volgrp**

To configure the automatic volume grouping, use the auto-volgrp command. To disable this feature, use the no form of the command.

auto-volgrp no auto-volgrp

**Syntax Description** This command has no arguments or keywords.

**Command Default** Disabled

**Command Modes**

Cisco SME cluster configuration submode

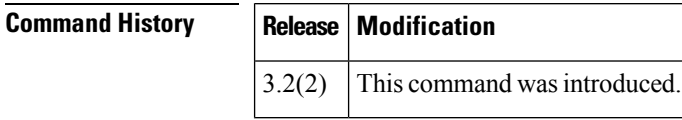

**Usage Guidelines** If Cisco SME recognizes that the tape's barcode does not belong to an existing volume group, then a new volume group is created when automatic volume grouping is enabled.

**Examples** The following example enables automatic volume grouping:

```
switch# config t
switch(config)# sme cluster c1
switch(config-sme-cl)# auto-volgrp
switch(config-sme-cl)#
```
The following example disables automatic volume grouping:

```
switch# config t
switch(config)# sme cluster c1
switch(config-sme-cl)# auto-volgrp
switch(config-sme-cl)#
```
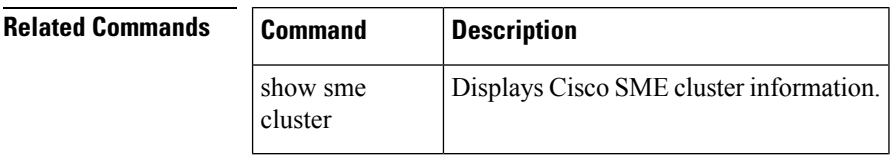

### **autozone**

To create zones and a zoneset for all edge devices currently logged on VSAN 1 and schedule a timer to automatically add new device logins, use the autozone --enable command. To disable this feature, use the autozone --disable command.

autozone

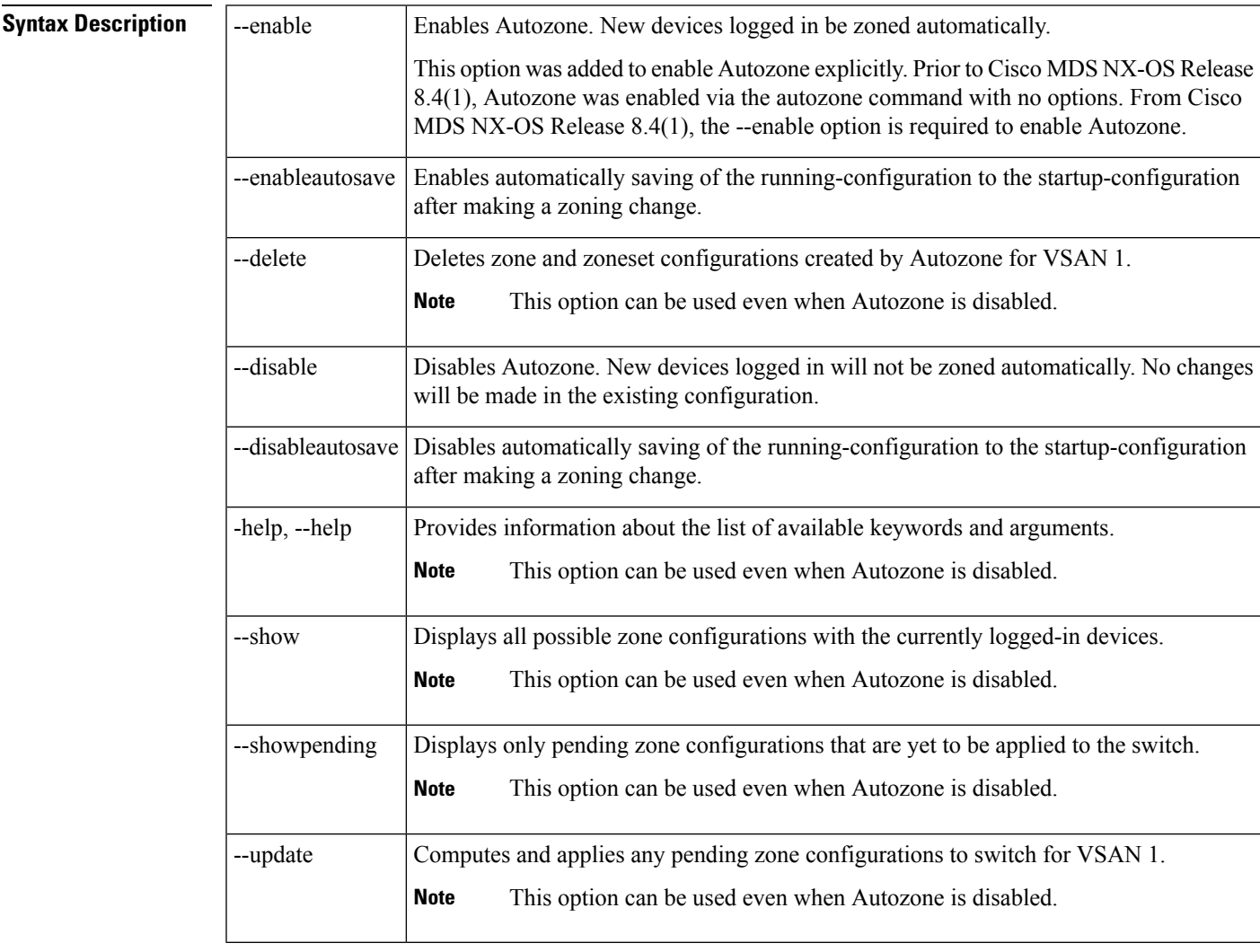

### **Command Default** The Autozone feature is disabled.

#### **Command Modes**

Privileged EXEC (#)

### **Command History Release Modification** 8.4(1)  $\vert$  Added the --enable, --enableautosave and --disableautosave options.

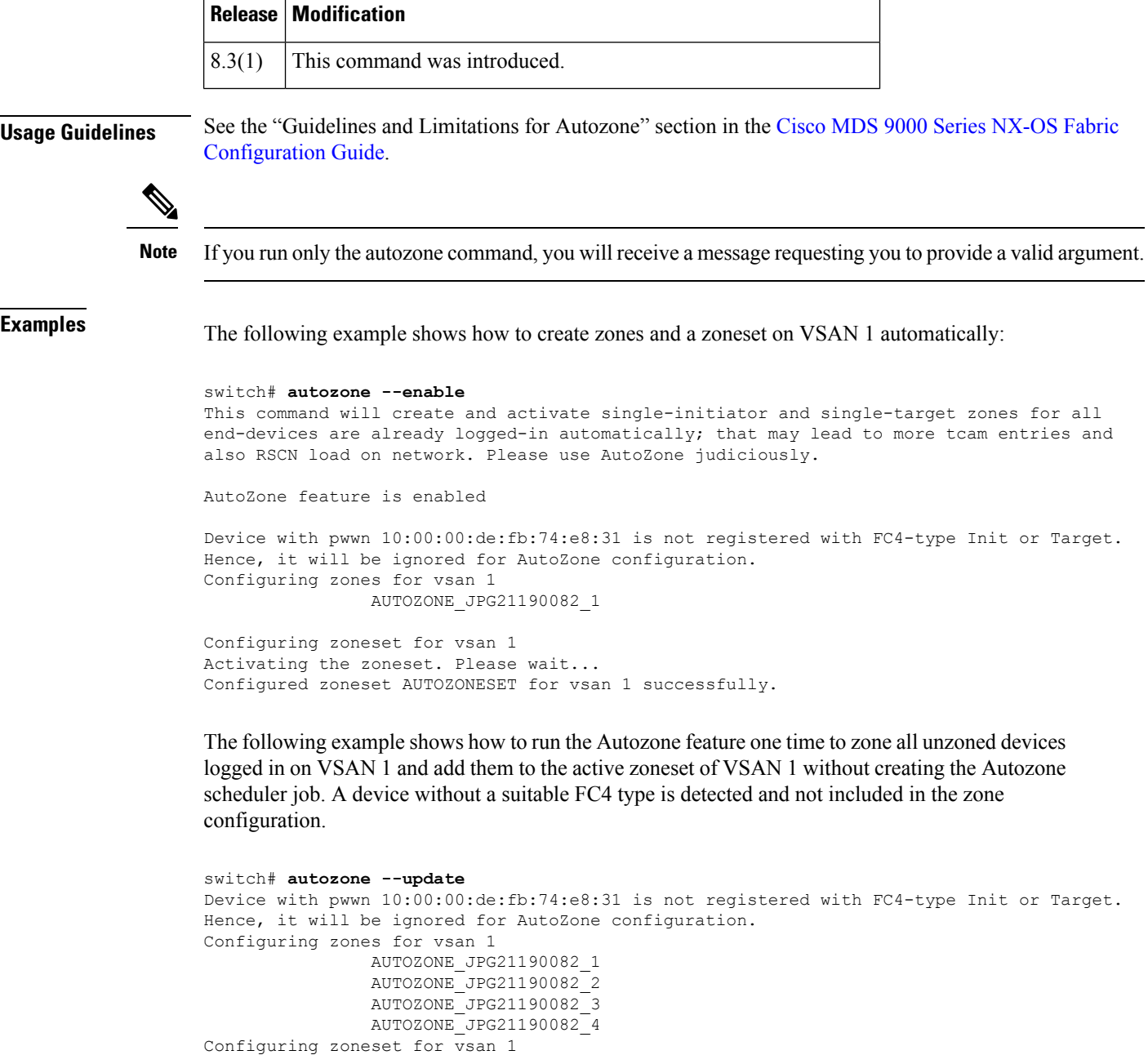

The following example shows how to disable Autozone so that newly logged in devices are not zoned while still retaining the existing zone configuration:

```
switch# autozone --disable
This will disable the AutoZone feature. Do you wish to continue? [y/n]|y: y
AutoZone feature disabled successfully.
```
Activating the zoneset. Please wait...

Configured zoneset AUTOZONESET for vsan 1 successfully.

The following example shows how to automatically save the running-configuration to the startup-configuration after autozone makes a zoning change:

switch# **autozone --enableautosave**

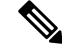

**Note** Autozone must be enabled before enabling the automatic save of the Autozone configurations option.

The following example shows how to disable automatically saving of the running-configuration to the startup-configuration after autozone makes a zoning change:

```
switch# autozone --disableautosave
```
The following example shows how to delete the Autozone and zoneset created for VSAN 1:

```
switch# autozone --delete
Checking if zoneset name AUTOZONESET present on switch...[Found]
Checking if AutoZone is enabled on switch...[Disabled]
This option will only delete the zone/zoneset configurations done by AutoZone feature.
Do you wish to continue? [n]|y: y
Deleting zoneset name AUTOZONESET and all zones for vsan 1 configured by AutoZone
Deleting following zones -
   AUTOZONE_JPG21190082_1
   AUTOZONE_JPG21190082_2
   AUTOZONE_JPG21190082_3
   AUTOZONE_JPG21190082_4
Deactivating zoneset for vsan 1.
Deactivated zoneset for vsan 1.
```
The following example displays the Autozone status, the zones already created, as well as uncreated (pending) zones, by Autozone:

```
switch# autozone --show
Feature AutoZone : Enabled
AutoSave Configuration : Enabled
The possible zone/zoneset configuration with AutoZone feature for currently logged-in devices
is :
zoneset name AUTOZONESET vsan 1
        zone name AUTOZONE_JPG21190082_1 vsan 1
                 member pwwn 20:00:00:11:0d:97:00:01
                 member pwwn 20:01:00:11:0d:97:01:01
        zone name AUTOZONE_JPG21190082_2 vsan 1
                 member pwwn 20:00:00:11:0d:97:00:01
                 member pwwn 20:01:00:11:0d:97:01:00
        zone name AUTOZONE_JPG21190082_3 vsan 1
                 member pwwn 20:00:00:11:0d:97:00:00
                 member pwwn 20:01:00:11:0d:97:01:01
        zone name AUTOZONE JPG21190082 4 vsan 1
                 member pwwn 20:00:00:11:0d:97:00:00
                 member pwwn 20:01:00:11:0d:97:01:00
```
The following example shows how to first check what zoning Autozone would create for any unzoned devices and then apply those changes. In this example, Autozone is disabled so that zoning is updated only one time and there is no periodic zoning by Autozone.

```
switch# autozone --showpending
Feature AutoZone : Disabled
zoneset name AUTOZONESET vsan 1
        zone name AUTOZONE_JPG21190082_1 vsan 1
                member pwwn 20:00:00:11:0d:97:00:00
                member pwwn 20:01:00:11:0d:97:01:00
switch# autozone --update
Configuring zones for vsan 1
               AUTOZONE_JPG21190082_1
Configuring zoneset for vsan 1
Activating the zoneset. Please wait...
Configured zoneset AUTOZONESET for vsan 1 successfully.
```
The following example displays how to get help about the autozone command:

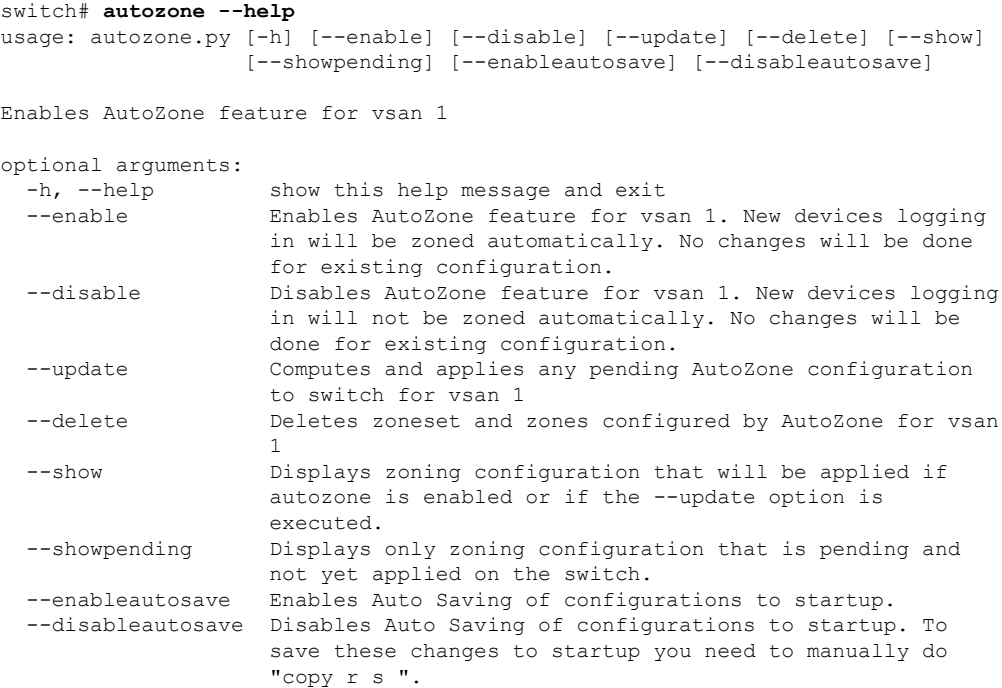

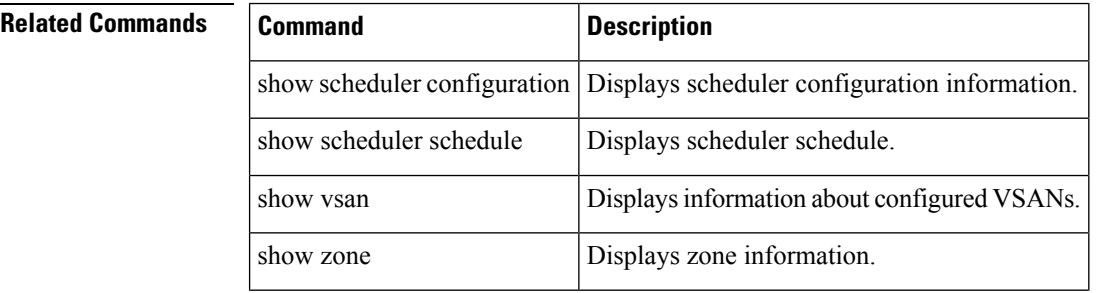

 $\mathbf{l}$ 

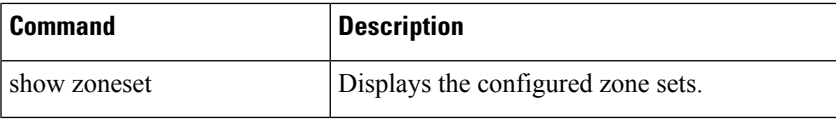

**autozone**

 $\mathbf{l}$ 

ı